# **tk tutorial Documentation**

*Release 2020*

**Raphael Holzer**

**Mar 14, 2020**

# Contents:

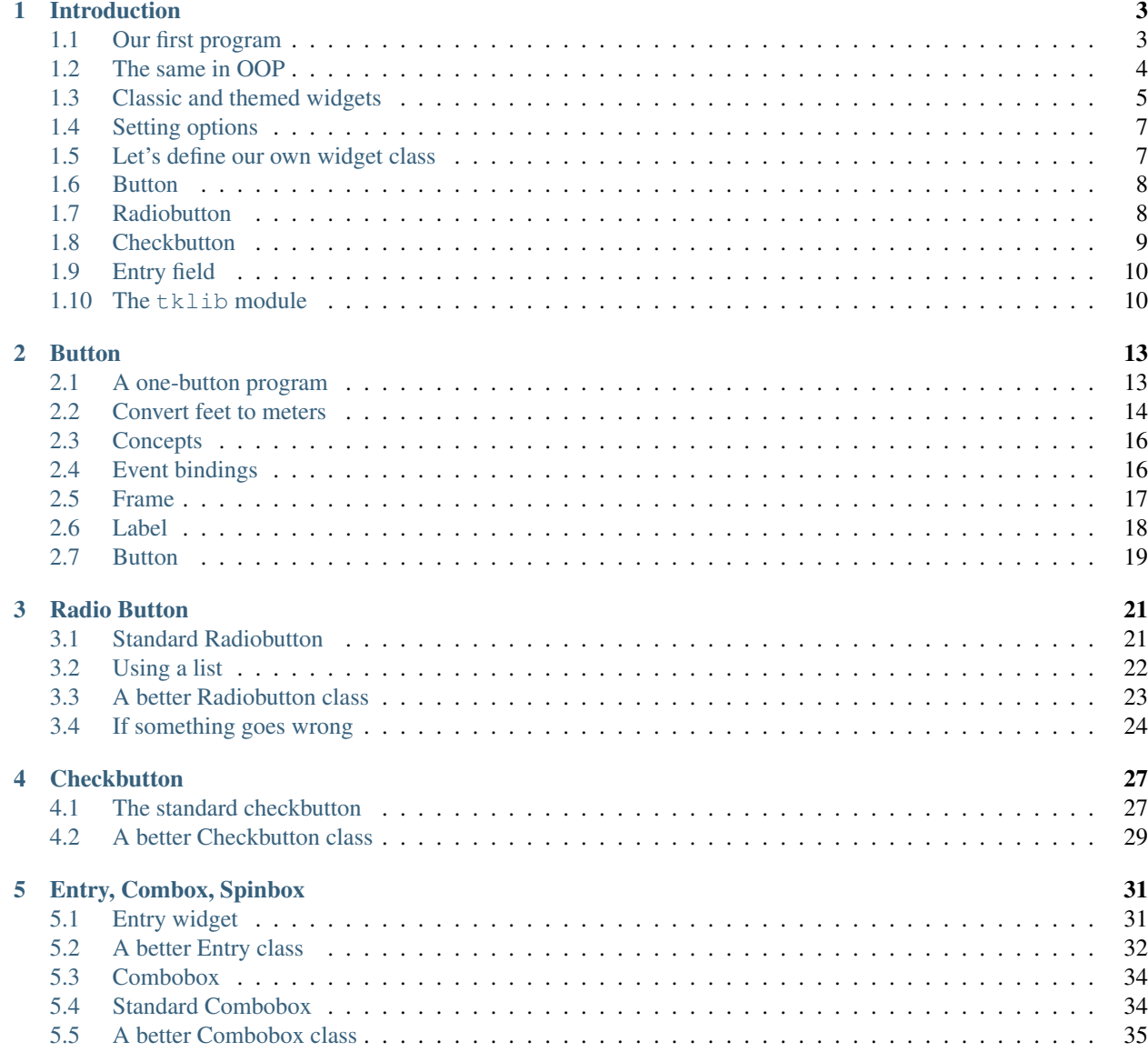

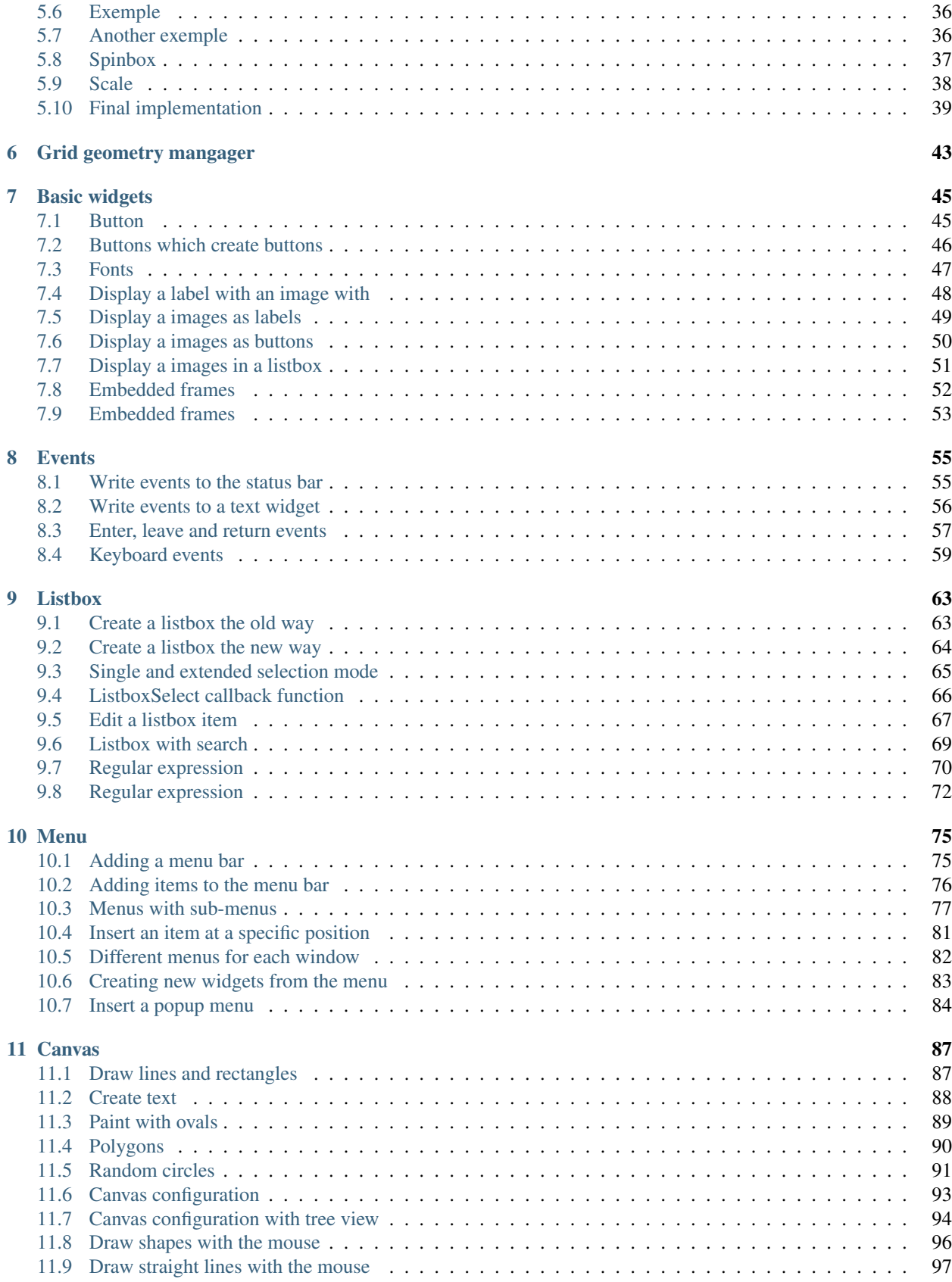

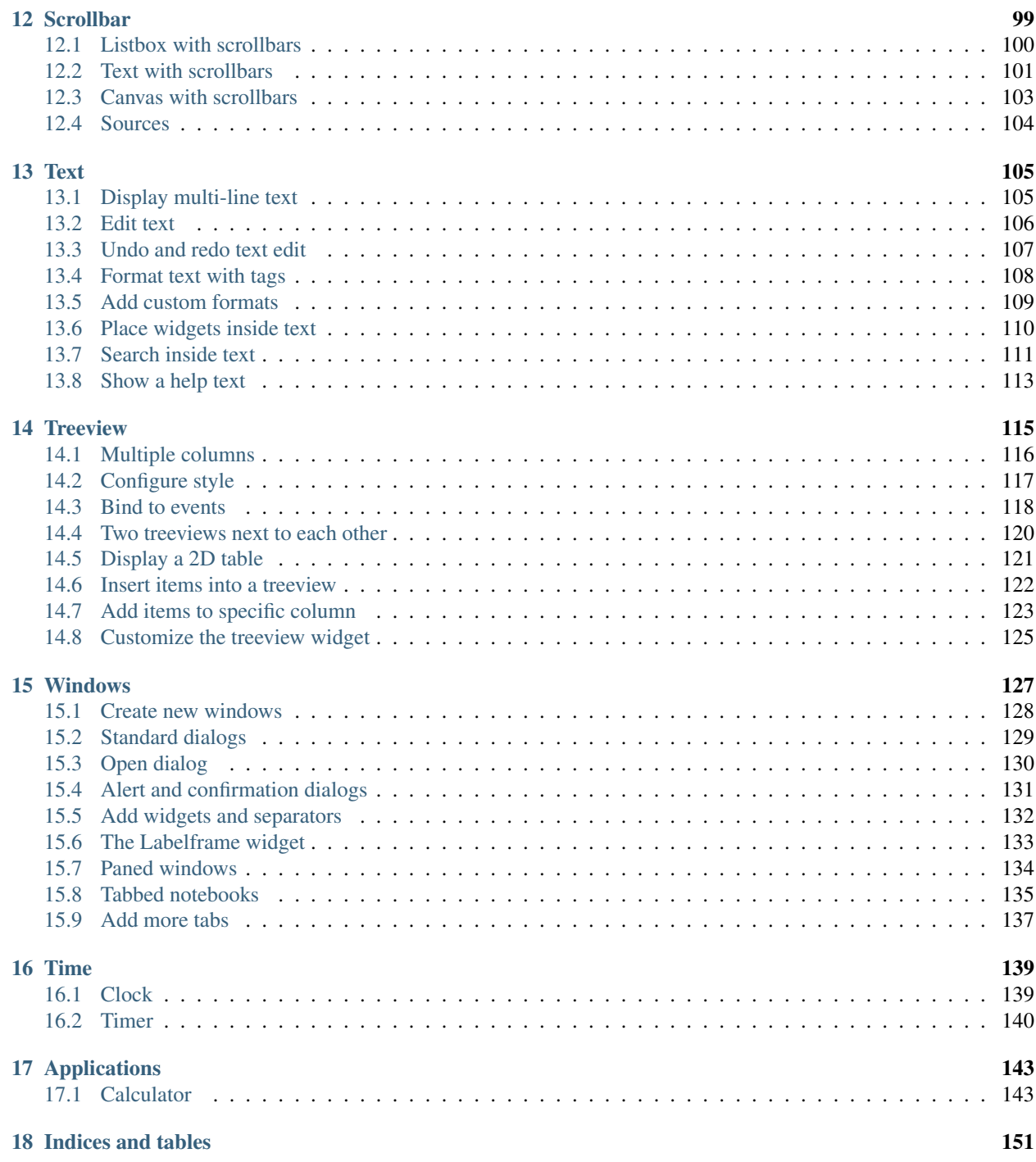

Tk is a graphical user interface (GUI) library. It allows to create windows, buttons and all the other graphical elements. This tutorial shows how to use object-oriented programming (OOP) for making applications with the Tk framework.

# CHAPTER<sup>1</sup>

#### Introduction

<span id="page-8-0"></span>In this tutorial you will learn to

- understand the original Tk classes
- redefine them into more powerful classes
- master object-oriented programming

#### <span id="page-8-1"></span>**1.1 Our first program**

It is somewhat of a tradition for programming tutorials to start with a program which writes hello world to the computer screen. Here is the result of this standard initiation ritual:

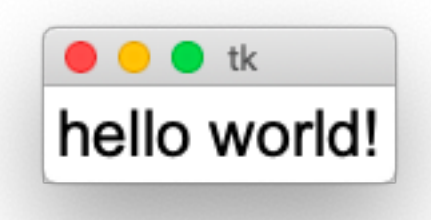

So how do we do this ? First we have to **import the module**  $t$ kinter (Tk interface) and give it the shortcut  $t$ k:

**import tkinter as tk**

Then we create the root widget with class  $t \cdot k$ . Tk which becomes the root for all other widgets:

root =  $tk.Fk()$ 

Then we create a label widget with class tk.Label which has *root* as parent and *hello world* as text attribute:

label = tk.Label(root, text='hello world!', font='Arial 24')

Then we have to call a **placement method** such as  $\text{grid}($  , to make the label appear inside the window:

label.grid()

Finally we call the **main loop** method  $\forall k$ .mainloop() which runs continually until the *window close button* is clicked or the *quit Python menu* is chosen:

root.mainloop()

This method call is usully the last one in the program, after all the graphical elements and callback functions have been defined.

intro1.py

```
import tkinter as tk
root = tk.Fk()label = tk.Label(master=root, text='hello world!', font='Arial 24')
label.grid()
root.mainloop()
```
#### <span id="page-9-0"></span>**1.2 The same in OOP**

Now we rewrite this first program in OOP manner. We start by defining the new App class:

**class App**:

This class has two methods:

- the constructor method \_\_init\_\_()
- the **main loop** method  $run()$

The constructor method creates the instance attributes self.root and self.label. It then calls the placement method on the label object:

```
def __init__(self):
    self(root = tk.Tk()self.label = tk.Label(self.root, text='hello world!', font='Arial 24')
    self.label.grid()
```
In case we do not need to keep a reference to the label object, we can shorten the last two lines to:

tk.Label(self.root, text='hello world!', font='Arial 24').grid()

The run method starts the main loop:

```
def run(self):
    """Run the main loop."""
   self.root.mainloop()
```
Finally we instantiate the App and run it:

App().run()

This is the result:

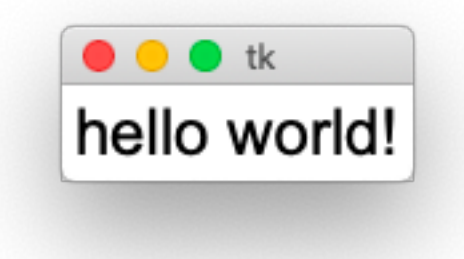

```
import tkinter as tk
class App:
   """Define the application class."""
   def __init__(self):
       self(root = tk.Tk()self.label = tk.Label(self.root, text='hello world!', font='Arial 24')
       self.label.grid()
   def run(self):
        """Run the main loop."""
       self.root.mainloop()
App().run()
```
intro2.py

#### <span id="page-10-0"></span>**1.3 Classic and themed widgets**

The elements of a graphical user interface are called widgets. In Tk there are two generations of widgets:

- the old classic  $t \times w$  idgets, originally introduced in 1991
- the new themed  $t$ tk widgets, added in 2007 with version 8.5

The new themed widgets can be found in the submodule tkinter.ttk. Whenever a newer themed widget is available, we will use it. We import the classic and the new themed widgets with this import statement:

```
import tkinter as tk
import tkinter.ttk as ttk
```
This code creates a classic label and a new themed label:

```
tk.Label(self.root, text='tk.Label').pack()
ttk.Label(self.root, text='ttk.Label').pack()
```
This code creates a classic button and a new themed button:

```
tk.Button(self.root, text='tk.Button').pack()
ttk.Button(self.root, text='ttk.Button').pack()
```
The screen capture below shows the difference in appearance. The new themed widgets (ttk) have a gray background and the buttons have uniform size.

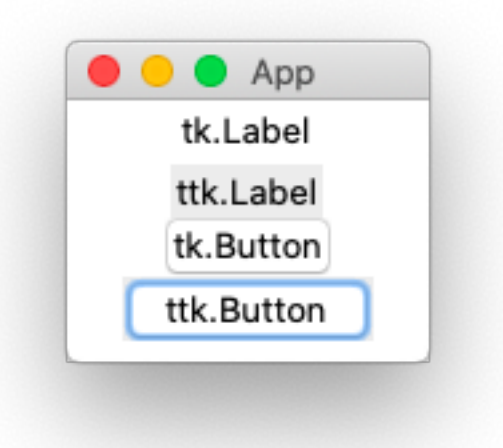

```
import tkinter as tk
import tkinter.ttk as ttk
class App:
   """Define the application class."""
   def __init__(self):
       self(root = tk.Tk()self.root.title('App')
       tk.Label(self.root, text='old classic tk.Label').grid()
       ttk.Label(self.root, text='new themed ttk.Label').grid()
       tk.Button(self.root, text='tk.Button').grid()
       ttk.Button(self.root, text='ttk.Button').grid()
   def run(self):
        """Run the main loop."""
       self.root.mainloop()
```

```
App().run()
```
intro3.py

#### <span id="page-12-0"></span>**1.4 Setting options**

Options can be set in three ways:

- at object creation, using keyword arguments
- after object creation, using a dictionary index
- use the config() method with keyword attributes

```
# setting options
import tkinter as tk
import tkinter.ttk as ttk
root = tk.F(k)ttk.Button(root, text='Set options at creation').grid()
button = ttk.Button(root)
button['text'] = 'Set options as dict'
button.grid()
button = ttk.Button(root)
button.config(text='Set options with config() method')
button.grid()
options = button.config()
for x in options:
   print(x, options[x])
print(button.keys())
root.mainloop()
```
intro4.py

#### <span id="page-12-1"></span>**1.5 Let's define our own widget class**

We are now going to redefine the original tk and ttk classes to make our own Tk widget classes. This new classes have the following advantages:

- the text option has a default value (*Label, Button, etc.*)
- the parent object is automatically set (root)
- all keyword arguments are passed on (kwargs)
- the **themed** version is used when available (ttk)

This is our new Label class based on the original themed class:

```
class Label(ttk.Label):
    """Create a Label object."""
   def __init__(self, text='Label', **kwargs):
       super(). __init__(App.stack[-1], text=text, **kwargs)
        self.grid()
```
This is the new Button class:

```
class Button(ttk.Button):
    """Create a Button object."""
   def __init__(self, text='Button', **kwargs):
       super().__init__(App.stack[-1], text=text, **kwargs)
       self.grid()
```
## <span id="page-13-0"></span>**1.6 Button**

Buttons can be clicked and are used to execute a command associated with them. The following demo creates 4 buttons.

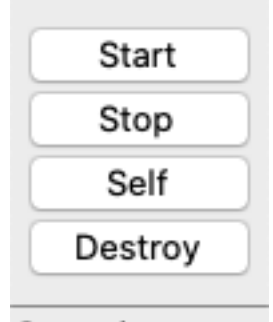

Statusbar

- The Start button prints *Start* to the console
- The Stop button prints *Stop* to the console
- The Self button prints the button object string to the console
- The Destroy button removes the button from the window

```
from tklib import *
app = App('Buttons')
Button('Start', 'print("Start")')
Button('Stop', 'print("Stop")')
Button('Self', 'print(self)')
Button('Destroy', 'self.destroy()')
app.run()
```
intro5.py

### <span id="page-13-1"></span>**1.7 Radiobutton**

Radiobuttons are active elements which can be clicked and execute actions. Only one button is active at any one time.

Select your favorite programming language Python Perl Ruby Java C++

#### Statusbar

```
from tklib import *
app = App('Radio buttons')
Label('Select your favorite programming language')
Radiobutton('Python;Perl;Ruby;Java;C++', 'print(self.item)')
app.run()
```
intro6.py

### <span id="page-14-0"></span>**1.8 Checkbutton**

Checkbuttons are active elements which can be clicked and execute actions. Multiple checkbuttons can be selected simultaneously.

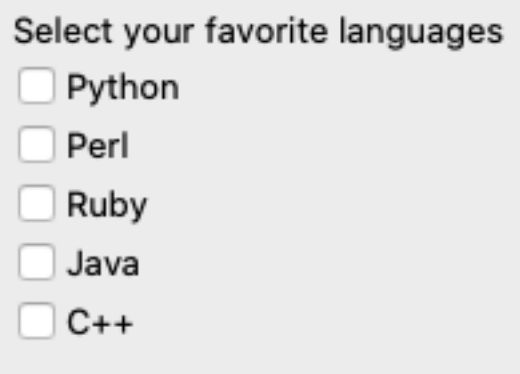

#### Statusbar

```
from tklib import *
app = App('Checkbuttons')
Label('Select your favorite languages')
Checkbutton('Python;Perl;Ruby;Java;C++', 'print(self.selection)')
app.run()
```
intro7.py

### <span id="page-15-0"></span>**1.9 Entry field**

Entry entry field presents the user with a single line text field where he can enter a string value.

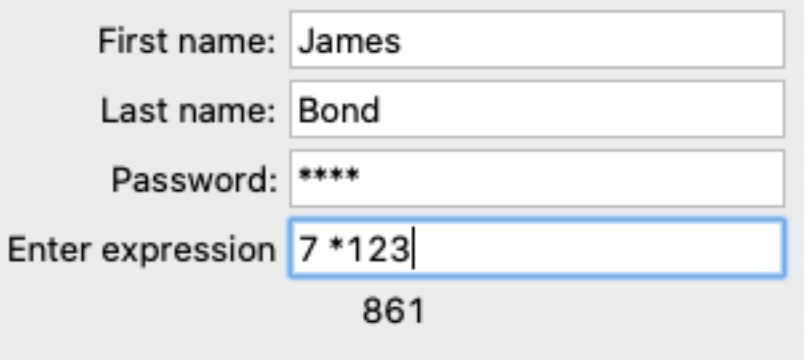

#### Statusbar

```
from tklib import *
app = App('Entry fields')
Entry('First name:', 'print(self.var.get())')
Entry('Last name:', 'print(self.var.get())')
Entry('Password:', 'print(self.var.get())', show='*')
Entry('Enter expression', 'App.res["text"] = eval(self.var.get())')
App.res = Label('Result')
app.run()
```
intro8.py

#### <span id="page-15-1"></span>**1.10 The tklib module**

In the following section we are going to redefine the  $t \cdot k$  and  $t \cdot k$  objects. To make it easier to use them, we follow these design principles:

- we keep the excact same class names
- the parent object is chosen automatically
- all keyword arguments are forwarded

The first widget to consider is the Label which just places static text. Where it makes sense, a label will be combined with a button or entry widget.

There are three types of buttons:

- Button
- Checkbutton
- Radiobutton

There are four types of entry widgets for text or numbers, which allow to input text with the keyboard or making a choice uint the mouse:

- Entry
- Combobox
- Spinbox
- Scale

Then there are the two complex display widgets for text and graphics:

- Text
- Canvas

These two widgets present lists:

- Listbox
- Treeview

Finally these widgets are helper widgets:

- Frame
- Separator
- Window
- Scrollbar
- SizeGrip
- Progressbar
- Menu
- ContextMenu
- Panedwindow

# CHAPTER 2

#### **Button**

<span id="page-18-0"></span>Let's start with a simple example of creating a button which displays some text.

#### <span id="page-18-1"></span>**2.1 A one-button program**

First we import the tkinter module and give it the shorter name tk:

```
import tkinter as tk
```
Then we create a Tk root object which represents the window and will be the parent for all the other widgets:

```
root = tk.F(k)
```
Then we create a button object which has root as parent, and to which we give the text *Hello world*. This object calls the method pack() which makes the button visible in the window. Finally root calls the mainloop() method to start the program:

```
tk.Button(root, text="Hello World").pack()
root.mainloop()
```
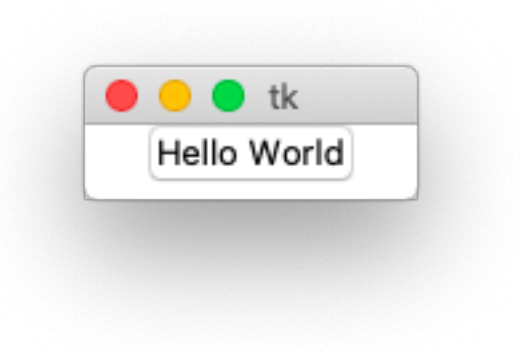

```
"""Create a simple button."""
import tkinter as tk
root = tk.F(k)tk.Button(root, text="Hello World").pack()
root.mainloop()
```
button1.py

### <span id="page-19-0"></span>**2.2 Convert feet to meters**

Now let's create a real application which does something useful. The following program has an input entry field, a button and an output label. When you press the button (or hit the return key) it converts feet to meters.

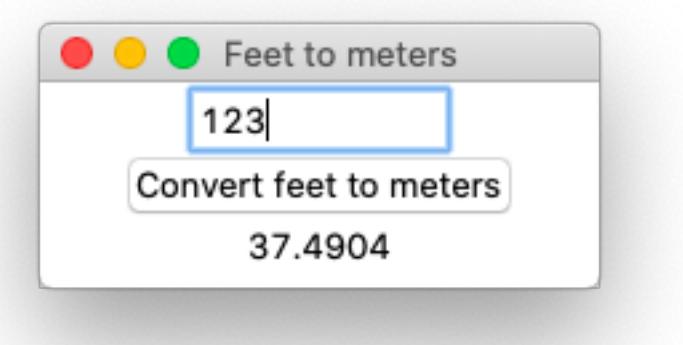

After importing the classic Tk module as  $t$ k we create the root object and set a descriptive window title:

```
import tkinter as tk
root = tk.F(k)root.title("Feet to meters")
```
Two of the widgets, the entry widget and the label widget, have special  $StrinqVar$  variables:

```
feet = tk.StringVar()
meters = tk.StringVar()
```
Now it's time to create the three widgets:

- an entry widget with the text variable feet
- a button widget with the command function calculate
- a label widget with the text variable meters

All three widgets are placed with the pack() method:

```
tk.Entry(root, width=10, textvariable=feet).pack()
tk.Button(root, text='Convert feet to meters', command=calculate).pack()
tk.Label(root, textvariable=meters).pack()
```
Finally we bind the calculate function also to the **Return** key and start the main loop:

```
root.bind('<Return>', calculate)
root.mainloop()
```
The conversion is done by calling the calculate function which gets the feet value from the StringVar feet, converts the value to meters and sets the StringVar meters. We enclose the calculation inside a try-except statement to account for value errors, in case the input string is not numeric.

```
def calculate(*args):
   try:
        value = float(feet.get())
        meters.set(0.3048 * value)
    except ValueError:
        pass
```
button2.py

```
import tkinter as tk
root = tk.Fk()root.title("Feet to meters")
feet = tk.StringVar()
meters = tk.StringVar()
def calculate(*args):
   try:
        value = float(feet.get())
        meters.set(0.3048 * value)
    except ValueError:
        pass
tk.Entry(root, width=10, textvariable=feet).pack()
tk.Button(root, text='Convert feet to meters', command=calculate).pack()
tk.Label(root, textvariable=meters).pack()
root.bind('<Return>', calculate)
root.mainloop()
```
#### <span id="page-21-0"></span>**2.3 Concepts**

To understand Tk you need to understand:

- widgets
- geometry management
- events

Widgets are the things you can see on the screen, for example a label, an entry field or a button. Later you will see checkboxes, radiobuttons, and listboxes. Widgets are sometimes referred to as controls.

Widgets are objects, instances of classes. In the example above we had the following 2-level hierarchy:

- root (Tk)
	- entry (Entry class)
	- button (Button class)
	- label (Label class)

When you create a widget, you must pass its parent as the first argument. Whether you save the object under a variable is up to you. It depends if you need to refer to it later on. Because it is inserted into the widget hierarchy, it won't be garbage collected.

Just creating the widget does not yet display it in the window. You need to make a call to a geometry manager.

### <span id="page-21-1"></span>**2.4 Event bindings**

Each widget in Tk can have event bindings. In the following example we bind a function to these events:

- enter the widget
- leave the widget
- click the mouse button

Tk expects an event callback function which has an **event object** as its first argument. Here we define a lambda function with an event argument e, but we do not use it here.

Event handlers can be set up for:

- the individual widget
- a class of widgets
- the toplevel window

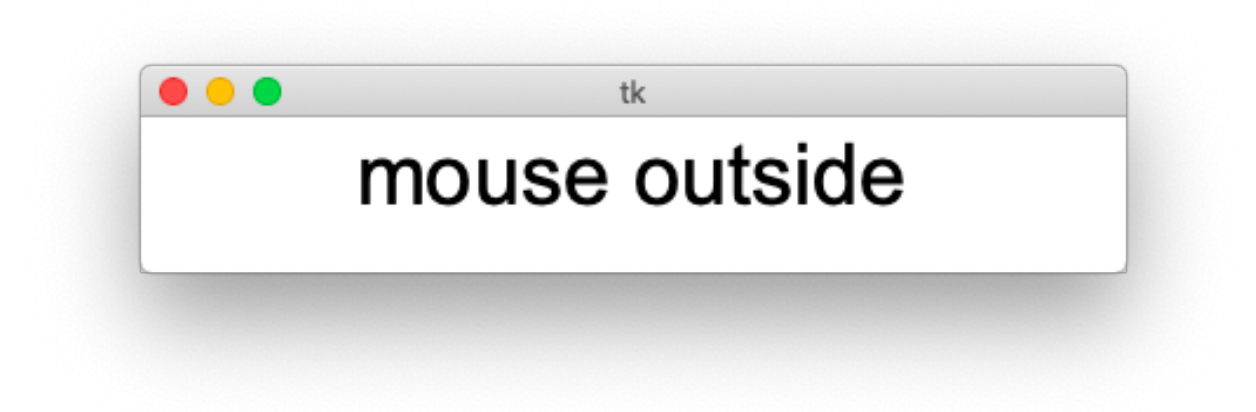

```
import tkinter as tk
root = tk.Fk()label = tk.Label(root, text='starting...', font='Arial 36')
label.pack()
label.bind('<Enter>', lambda e: l.configure(text='mouse inside'))
label.bind('<Leave>', lambda e: l.configure(text='mouse outside'))
label.bind('<1>', lambda e: l.configure(text='mouse click'))
```
root.mainloop()

bind1.py

#### <span id="page-22-0"></span>**2.5 Frame**

The frame widget displays just a rectangle. It primarily is used as a container for other widgets. A frame has these common options:

- padding extra space inside the frame
- borderwidth
- relief (flat, raised, sunken, solid, ridge, grove)
- width
- height

The example below shows the 6 different relief types and uses a borderwidth of 5.

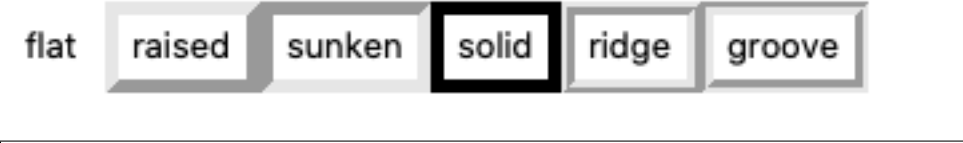

```
import tkinter as tk
root = tk.Fk()(continues on next page)
```
(continued from previous page)

```
for x in ('flat', 'raised', 'sunken', 'solid', 'ridge', 'groove'):
    frame = tk.Frame(root, relief=x, borderwidth=5)
   frame.pack(side='left')
   tk.Label(frame, text=x).pack()
root.mainloop()
```
frame1.py

#### <span id="page-23-0"></span>**2.6 Label**

The label widget displays a static text, for example the text next to an entry. User do normally not interact with a label.

Common options are:

- text a static text
- textvariable a dynamic text from a variable
- image an image to be displayed
- compound center, top, bottom, left, right (text position in in relation to image)
- justifiy left, center, right
- wraplength linelength for long labels

The following example shows a label with a static text and another with a dynamic text. If both are defined, the dynamic text will have precedence. The font keyword takes a string with the font family and font size. The foreground keyword takes a color string.

static text dynamic text

dynamic text

# Arial 24

foreground=red

```
import tkinter as tk
root = tk.Fk()str = tk.StringVar(value='dynamic text')
tk.Label(root, text='static text').pack()
tk.Label(root, textvariable=str).pack()
tk.Label(root, text='both', textvariable=str).pack()
tk.Label(root, text='Arial 24', font='Arial 24').pack()
tk.Label(root, text='foreground=red', foreground='red').pack()
```
root.mainloop()

#### label1.py

Labels also accept the relief keyword.

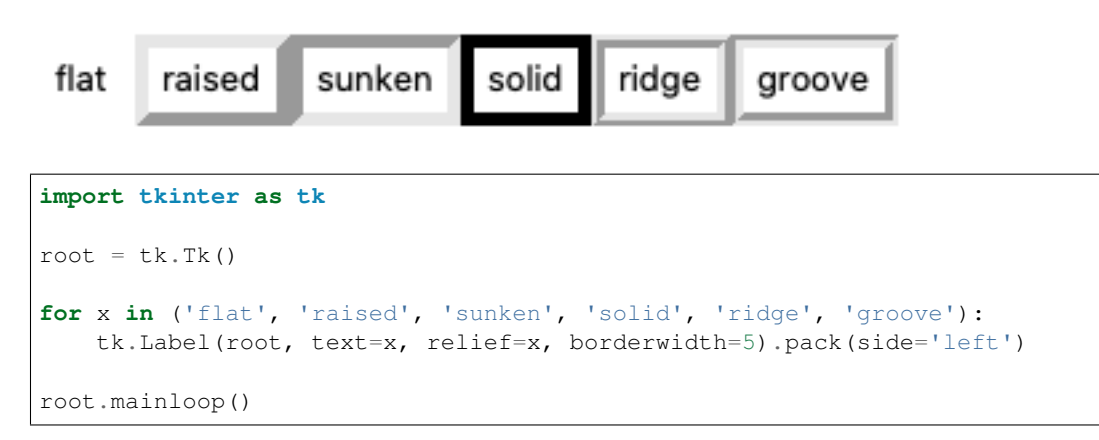

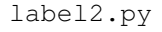

### <span id="page-24-0"></span>**2.7 Button**

Buttons have a command keyword which allows to specify a function. This function is called, but without an argument. We can use the lambda function to create a function on the fly and provide an argument.

```
import tkinter as tk
root = tk.F(k)def callback(x):
   print('button', x)
tk.Button(text='Button 1', command=lambda : callback(1)).pack()
tk.Button(text='Button 2', command=lambda : callback(2)).pack()
tk.Button(text='Button 3', command=lambda : callback(3)).pack()
root.mainloop()
```
button3.py

Pressing the 3 buttons one after another writes this to the console:

button 1 button 2 button 3

# CHAPTER 3

#### Radio Button

<span id="page-26-0"></span>A radiobutton lets you choose among a number of mutually exclusive options. Radiobuttons are used together in a set and are appropriate when the number of choices is fairly small (about 3-5).

A Radiobutton object has these attributes:

- parent the parent object
- text the text label to display
- command the callback function
- variable the variable shared among radiobuttons of a set
- value the specific value of the radiobutton

#### <span id="page-26-1"></span>**3.1 Standard Radiobutton**

Let's make a program which displays 3 radiobuttons to choose a language.

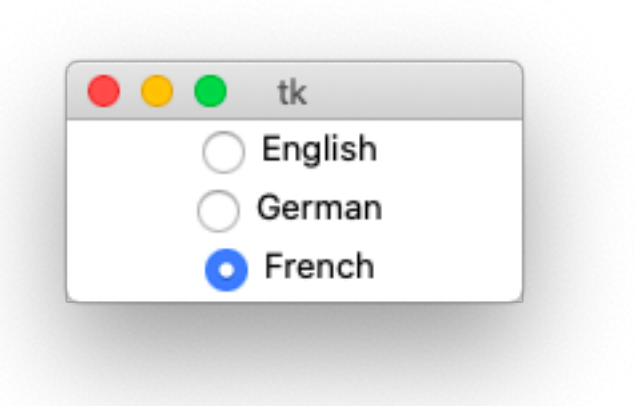

```
import tkinter as tk
root = tk.F(k)var = tk.StringVar()
var.set('English')
def cb():
   print(var.get())
tk.Radiobutton(root, text='English', variable=var, value='English', command=cb).pack()
tk.Radiobutton(root, text='German', variable=var, value='German', command=cb).pack()
tk.Radiobutton(root, text='French', variable=var, value='French', command=cb).pack()
root.mainloop()
```

```
radio1.py
```
The radiobutton code consists of 7 lines and has a lot of repeated parts.

#### <span id="page-27-0"></span>**3.2 Using a list**

A better way would be to use a list. The code still has 7 lines, but when we increase the number of items, the code length remains constant.

```
import tkinter as tk
root = tk.F(k)items = ('English', 'German', 'French', 'Italian', 'Spanish')
var = tk.StringVar()
var.set(items[0])
def cb():
   print(var.get())
for x in items:
    tk.Radiobutton(root, text=x, variable=var, value=x, command=cb).grid()
```
(continues on next page)

(continued from previous page)

root.mainloop()

radio2.py

#### <span id="page-28-0"></span>**3.3 A better Radiobutton class**

It's time now to redefine the Radiobutton class to create everything in just one line:

Radiobutton('English;German;French', 'print(self.item)')

- the items are declared as a semicolon-separated list
- the command is a string to be evaluated in the Radiobutton environment
- the selected value is available in self.item
- the selection index is available in  $\text{self}$ . val (could be used as a list index)

```
"""Create radiobuttons."""
from tklib import *
app = App()Radiobutton('English;German;French', 'print(self.item)')
app.run()
```
radio3.py

Now let's see how this class is defined

```
class Radiobutton:
    """Create a list-based Radiobutton object."""
   def __init__(self, items='Radiobutton', cmd='', val=0, **kwargs):
       self.items = items.split(';')
        self.cmd = cmdself.val = tk.IntVar()
       self.val.set(val)
        for i, item in enumerate(self.items):
            r = ttk. Radiobutton (App.stack [-1], text=item, variable=self.val,
                                value=i, command=self.cb, **kwargs)
            r.grid(sticky='w')
   def cb(self):
        """Evaluate the cmd string in the Radiobutton context."""
        self.item = self.items[self.val.get()]
        exec(self.cmd)
```
The item string is split at the semicolon into a regular list. The shared variable is a IntVar object. Each radiobutton has an integer value  $(0, 1, 2, \ldots)$ . The callback function finds the selected item by looking up this integer value in the items list.

Let's look at another exemple. This time we add another language (Italian) and initialize the default button to 2 (French).

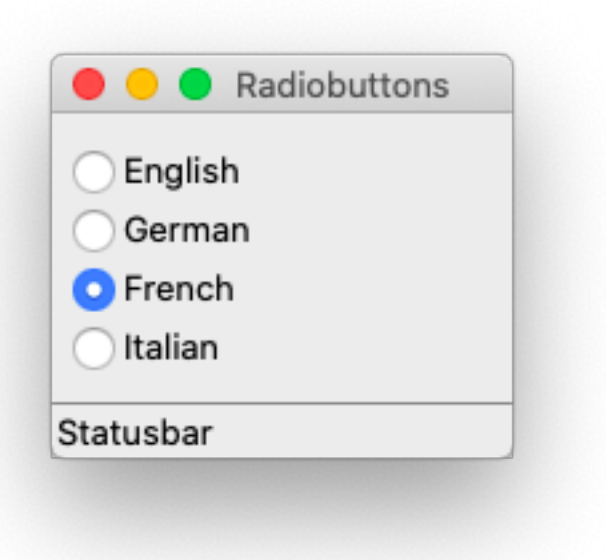

#### **from tklib import** \* app = App('Radiobuttons') Radiobutton('English;German;French;Italian', 'print(self.item)', 2) app.run()

radio4.py

### <span id="page-29-0"></span>**3.4 If something goes wrong**

Let's see what happens if there are errors in the options.

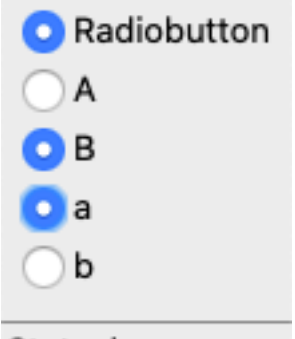

#### Statusbar

If there is no items list, there will be a single item called Radiobutton. If there is an error in the expression, this message is written to the console:

```
File "/Users/raphael/GitHub/tk-tutorial/docs/radio/tklib.py", line 238, in cb
   exec(self.cmd)
File "<string>", line 1
   print(self.item
                 \hat{\phantom{a}}SyntaxError: unexpected EOF while parsing
```
#### **from tklib import** \*

```
app = App('Radiobuttons')
Radiobutton() # no item listRadiobutton('A;B', 'print(self.item') # error in command
Radiobutton('a;b', 'print(self.item)') # correct
```
app.run()

radio5.py

# CHAPTER 4

### **Checkbutton**

<span id="page-32-0"></span>A checkbutton is like a regular button, with a label and a callback function, but it also holds and displays a binary state.

The Checkbutton object has the following attributes:

- parent the parent object
- text the label to display
- command the callback function
- variable the variable holding the state value
- onvalue the value when in the ON state
- offvalue the value when in the OFF state

### <span id="page-32-1"></span>**4.1 The standard checkbutton**

Here is an example of 3 checkbuttons

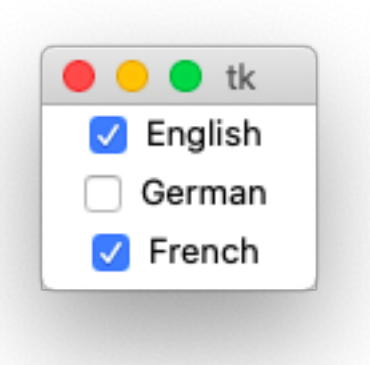

The callback function cb writes this to the console:

```
--- languages ---
English 1
German 0
French fluent
```
We notice that the default of fvalue is 0 and the default onvalue is 1. In our case:

- var0 toggles between 0 and 1
- var1 toggles between barely and 1
- var2 toggles between 0 and fluent

```
import tkinter as tk
root = tk.F(k)var0 = tk.StringVar(value='1')
var1 = tk.StringVar(value='0')
var2 = tk.StringVar(value='0')
def cb():
   print('--- languages ---')print('English', var0.get())
   print('German', var1.get())
    print('French', var2.get())
tk.Checkbutton(root, text='English', variable=var0, command=cb).pack()
tk.Checkbutton(root, text='German', variable=var1, offvalue='barely', command=cb).
\rightarrowpack()
tk.Checkbutton(root, text='French', variable=var2, onvalue='fluent', command=cb).
\rightarrowpack()
root.mainloop()
```
check1.py

Now let us rewrite this program by using lists.

```
import tkinter as tk
root = tk.F(k)texts = ['English', 'German', 'French']
vars = [tk.StringVar(value='0'), tk.StringVar(value='0'), tk.StringVar(value='0')]
def cb():
   print('--- languages ---')for i, s in enumerate(texts):
       print(s, vars[i].get())
tk.Checkbutton(root, text=texts[0], variable=vars[0], command=cb).pack()
tk.Checkbutton(root, text=texts[1], variable=vars[1], command=cb).pack()
tk.Checkbutton(root, text=texts[2], variable=vars[2], command=cb).pack()
root.mainloop()
```
check2.py

#### <span id="page-34-0"></span>**4.2 A better Checkbutton class**

It's time now to define a new and better Checkbutton class which can do everything in one line:

Checkbutton('English;German;French', 'print(self.selection)')

- the items are declared as a semicolon-separated list
- the command is a string to be evaluated in the Checkbutton environment
- the items are available in self.items
- the selected items are available in self.selection
- the selection states are available in self.val

This is the result written to the console for three consecutive selections:

```
['French']
['German', 'French']
['English', 'German', 'French']
```

```
"""Create checkbuttons."""
from tklib import *
app = App()Checkbutton('English;German;French', 'print(self.selection)')
app.run()
```
check3.py

Now let's see how this class is defined
# CHAPTER 5

Entry, Combox, Spinbox

Several widgets allow to enter text or numerical information in a single field.

- the Entry widgets allows to type text
- the Combobox allows to either type text or select text from a drop-down list
- the Spinbox allows to select from a numerical range or from a list
- the Scale allows to use a slider to choose a value

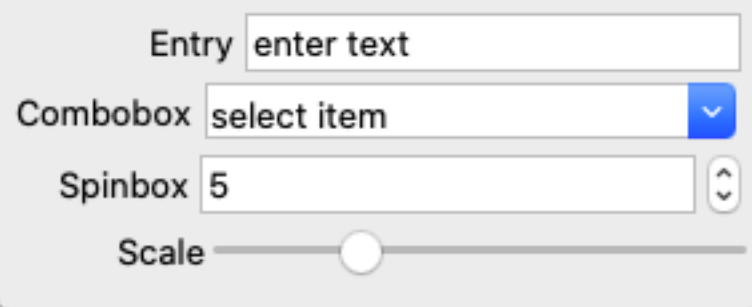

entry0.py

Since these widgets are very similar, we treat them in the same section.

### **5.1 Entry widget**

An entry widget presents the user an empty field where he can enter a text value.

Each ttk.Entry object has these options:

- parent the parent object
- textvariable the text variable to hold the entered string
- width the numbers of characters

• show - to indicate  $\star$  for passwords

The **Entry** widget does not have a text or image option. You have to use an additional label widget instead.

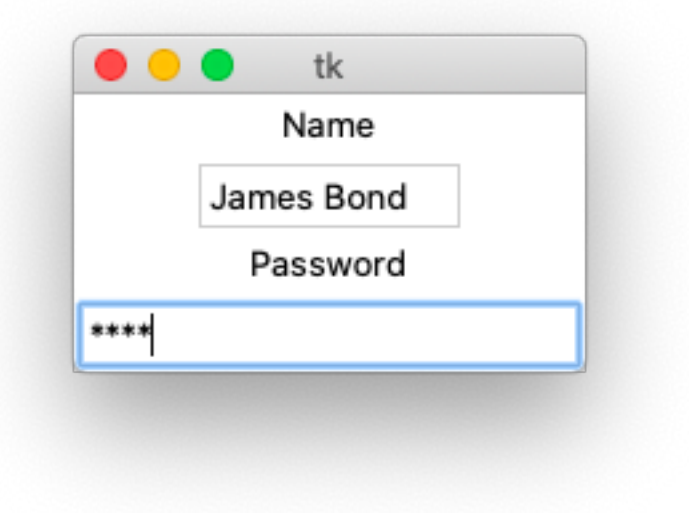

```
import tkinter as tk
root = tk.Fk()name = tk.StringVar()
tk.Label(text='Name').pack()
tk.Entry(root, textvariable=name, width=10).pack()
password = tk.StringVar()
tk.Label(text='Password').pack()
tk.Entry(root, textvariable=password, show='*').pack()
root.mainloop()
```
entry1.py

#### **5.2 A better Entry class**

It's time now to define a new and better Entry class which can do everything in one line:

```
Entry('First name:', 'print(self.var.get())')
```
This new class has the attributes:

- label to automatically add label in front of the entry field
- cmd to execute a command string when hitting the Return key
- val a default value

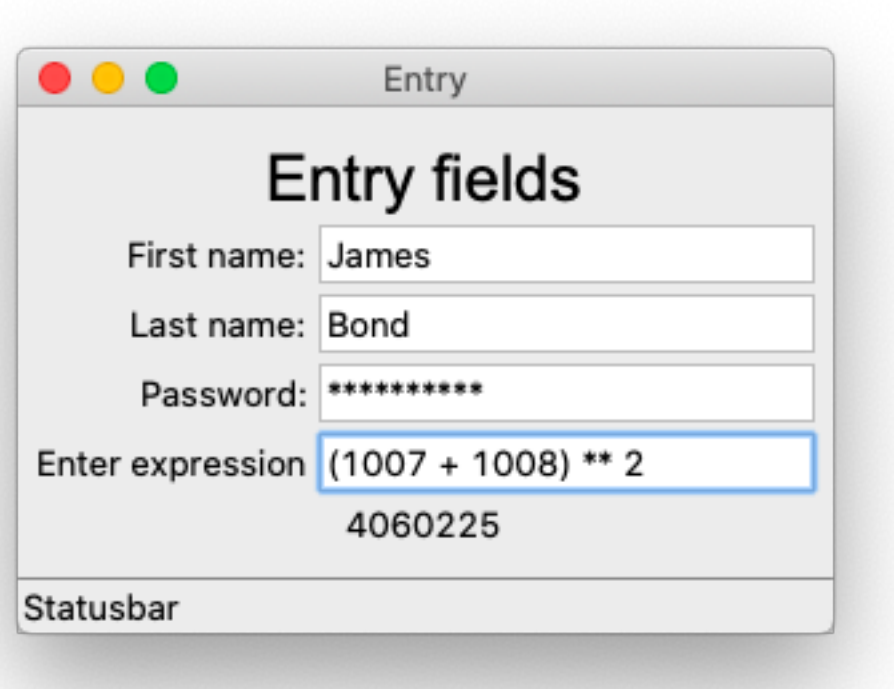

The command function evaluates the expression entered and displays the result in the following label widget:

```
Entry('Enter expression', 'App.res["text"] = eval(self.var.get())')
App.res = Label('Result')
```

```
"""Create entry fields."""
from tklib import *
app = App('Entry')Label('Entry fields', font='Arial 24')
Entry('First name:', 'print(self.var.get())', 'James')
Entry('Last name:', 'print(self.var.get())')
Entry('Password:', 'print(self.var.get())', show='*')
Entry('Enter expression', 'App.res["text"] = eval(self.var.get())')
App.res = Label('Result')
app.run()
```
entry2.py

Now let's see how this class is defined

```
class Entry(ttk.Entry, EntryMixin):
   """Create an Entry object with label and callback."""
   def __init__(self, label='', cmd='', val='', **kwargs):
```

```
self.var = tk.StringVar()
self.var.set(val)
self.add_widget(label, Entry, kwargs)
self['textvariable'] = self.var
self.add_cmd(cmd)
```
#### **5.3 Combobox**

A combobox combines an entry widget with a list of choices. The user can either select text from a drop-down menu or write his own text.

The first combobox allows to also enter your own text, while the second one is restricted to chose an item from the drop-down menu by setting state='readonly'.

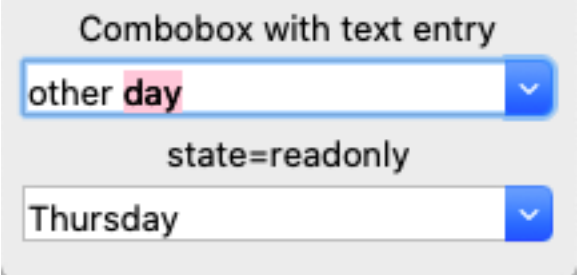

The Combobox class has the options

- parent for the parent object
- textvariable for the variable which stores the value
- values for the items list
- state to indicate readonly

### **5.4 Standard Combobox**

```
from tklib import *
app = App('Combobox')
Label('Combobox with text entry')
days = ('Monday', 'Tuesday', 'Wednesday', 'Thursday', 'Friday')
day = tk.StringVar()
day.set(days[0])
ttk.Combobox(App.stack[-1], textvariable=day, values=days).grid()
Label('state=readonly')
day2 = tk.StringVar()
day2.set(days[1])
ttk.Combobox(App.stack[-1], textvariable=day2, values=days, state='readonly').grid()
app.run()
```
combo1.py

#### **5.5 A better Combobox class**

A combobox combines a list of choices with an entry. The user can select from the list, but he can also enter directly a value.

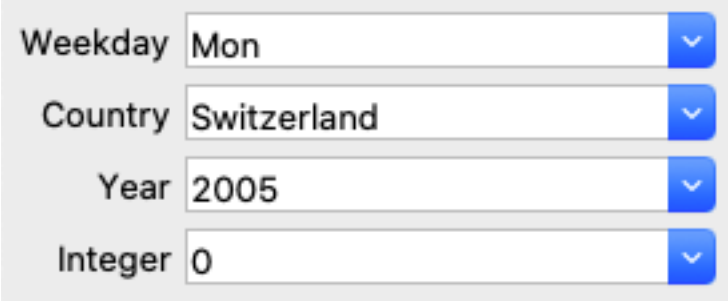

The items list can be a:

- semicolon-separated string
- integer list: [2005, 2006, 2007]
- list expression (list(range10))

```
from tklib import *
app = App('Combobox')
Combobox('Weekday', 'Mon;Tue;Wed;Thu;Fri', 'print(self.item)')
Combobox('Country', 'Switzerland;France;Italy;Germany', 'print(self.item)')
Combobox('Year', [2005, 2006, 2007], 'print(self.item)')
Combobox('Integer', list(range(10)), 'print(self.item)')
```
app.run()

combo2.py

How is this new class defined ?

```
class Combobox(ttk.Combobox, EntryMixin):
    """Create a Combobox with label and callback."""
   def __init__(self, label='', values='', cmd='', val=0, **kwargs):
       if isinstance(values, str):
           values = values.split(';')self.var = tk.StringVar()
       self.var.set(values[val])
        self.add_widget(label, Combobox, kwargs)
        self['textvariable'] = self.var
        self['values'] = values
       self.add_cmd(cmd)
        self.bind('<<ComboboxSelected>>', self.cb)
```
## **5.6 Exemple**

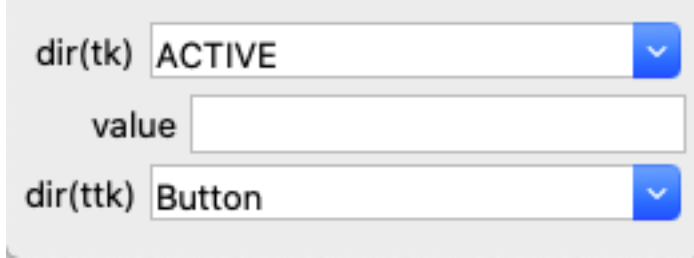

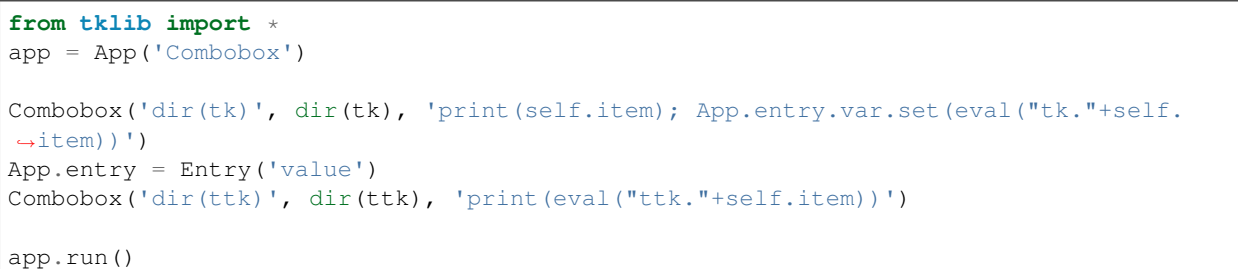

combo3.py

## **5.7 Another exemple**

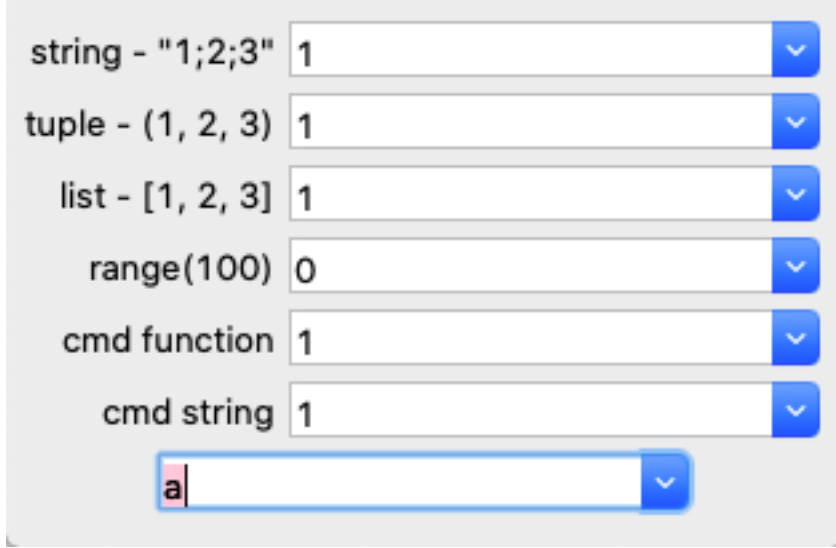

The items list can be a:

- semicolon-separated string
- tuple
- list
- list expression (list(range10))

The command function can be either a string to execute or a function.

```
from tklib import *
app = App('Combobox')
def cb(e=None):
   print(c1.var.get())
Combobox('string - "1;2;3"', '1;2;3')
Combobox('tuple - (1, 2, 3)', (1, 2, 3))
Combobox('list - [1, 2, 3]', [1, 2, 3])
Combobox('range(100)', list(range(100)))
Combobox('width=10', '1;2;3', width=10)
c1 = Combobox('cmd function', (1, 2, 3), cb)
Combobox('cmd string', (1, 2, 3), 'print(self.item)')
Combobox(values='a;b;c', cmd='print(self.item)')
Combobox(values='a;b;c', cmd='print(self.item)', width=10)
app.run()
```
combo4.py

#### **5.8 Spinbox**

A spinbox widget is an entry widget with built-in up and down buttons that are used to either modify a numeric value or to select among a set of values. The widget implements all the features of the entry widget.

```
\hat{\cdot}10
                                                                                             \hat{\cdot}2
                                                                                             \hat{\cdot}Frank
```

```
from tklib import *
app = App('Spinbox')
var1 = tk.StringVar(value='10')
ttk.Spinbox(App.stack[-1], from_=5.0, to=100.0, increment=25, textvariable=var1).
\rightarrowgrid()
# default increment=1, from_=0, to=0
var2 = tk.StringVar(value='2')
ttk.Spinbox(App.stack[-1], to=10, textvariable=var2).grid()
# how to use a value list
values = 'Frank;Conny;Jim'.split(';')
var3 = tk.StringVar(value=values[0])
ttk.Spinbox(App.stack[-1], values=values, textvariable=var3).grid()
app.run()
```
spinbox1.py

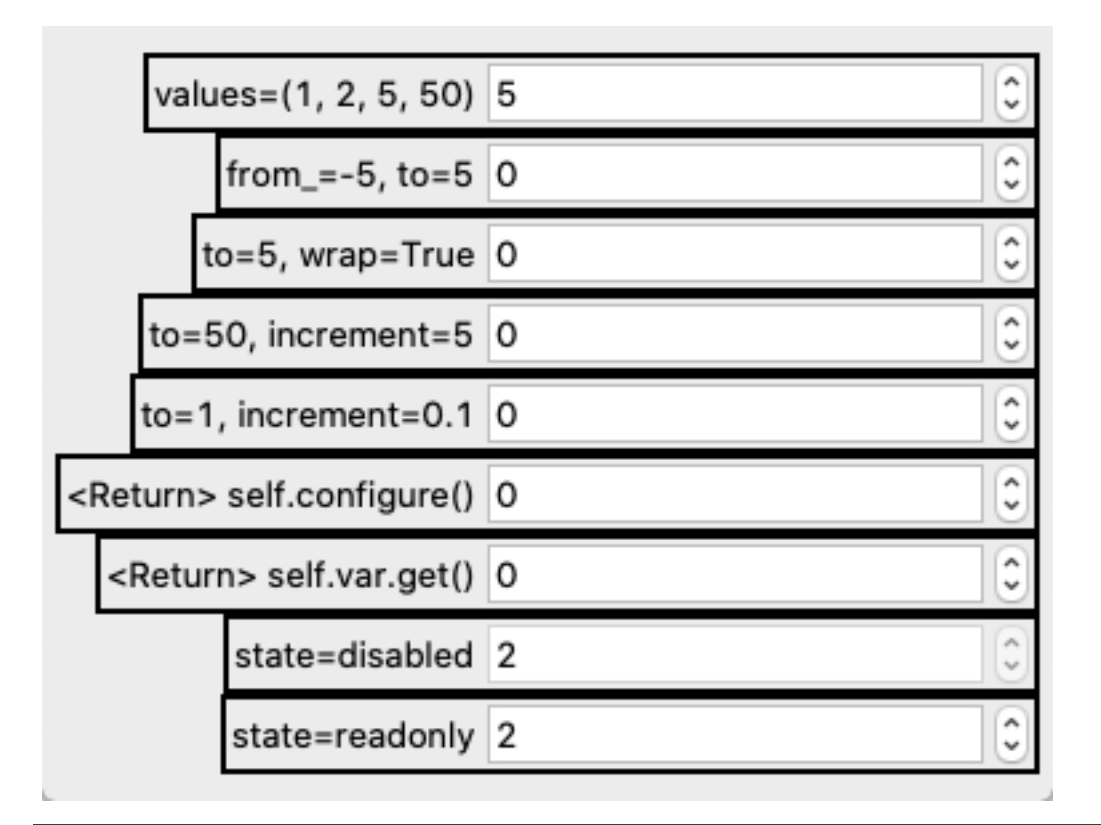

```
from entry import *
app = App('Spinbox')
Spinbox('values=(1, 2, 5, 50)', values=(1, 2, 5, 10), val=5)
Spinbox('from_=-5, to=5', from_=-5, to=5, wrap=True)
Spinbox('to=5, wrap=True', to=5, wrap=True)
Spinbox('to=50, increment=5', to=50, increment=5)
Spinbox('to=1, increment=0.1', to=1, increment=0.1)
Spinbox('<Return> self.configure()', 'print(self.configure())')
Spinbox('<Return> self.var.get()', 'print(self.var.get())', to=5)
Spinbox('state=disabled', to=5, state='disabled', val=2)
Spinbox('state=readonly', to=5, state='readonly', val=2)
app.run()
```
spinbox2.py

## **5.9 Scale**

A scale widget provides a way for users to choose a numeric value through direct manipulation.

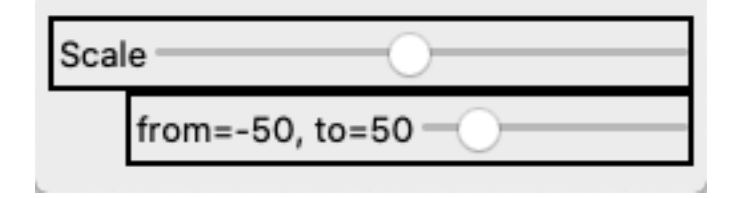

```
from entry import *
app = App('Scale')Scale('Scale', 'print(self.var.get())', to=10, length=200)
Scale('from=-50, to=50', 'print(self.var.get())', from_=-50, to=50)
app.run()
```
scale2.py

#### **5.10 Final implementation**

The four classes Entry, Combobox, Spinbox and Scale have two common parts:

- adding an optional label in front of the widget
- adding a callback function

This two functions can be placed in a specal class called  $EntryMixin$ , which serves as second parent class for the 4 entry classes.

```
class EntryMixin:
    """Add label, widget and callback function."""
   def add_widget(self, label, widget, kwargs):
        """Add widget with optional label."""
        if label == '':
           super(widget, self).__init__(App.stack[-1], **kwargs)
           self.grid()
        else:
           d = 2 if App.debug else 0
            frame = ttk.Frame(App.stack[-1], relief='solid', borderwidth=d)
           frame.grid(sticky='e')
           ttk.Label(frame, text=label).grid()
           super(widget, self).__init__(frame, **kwargs)
           self.grid(row=0, column=1)
    def add_cmd(self, cmd):
       # if cmd is a string store it, and replace it 'cb' callback function
        if isinstance(cmd, str):
           self.cmd = cmd
            cmd = self.cb
        self.bind('<Return>', lambda event: cmd(self, event))
   def cb(self, item=None, event=None):
        """Execute the cmd string in the widget context."""
        exec(self.cmd)
```
This allows to make the Entry class much shorter.

```
class Entry(ttk.Entry, EntryMixin):
    """Create an Entry object with label and callback."""
   def __init__(self, label='', cmd='', val='', **kwargs):
       self.var = tk.StringVar()
       self.var.set(val)
```

```
self.add_widget(label, Entry, kwargs)
self['textvariable'] = self.var
self.add_cmd(cmd)
```
The other class definitions are as follows:

```
class Combobox(ttk.Combobox, EntryMixin):
    """Create a Combobox with label and callback."""
   def __init__(self, label='', values='', cmd='', val=0, **kwargs):
       if isinstance(values, str):
           values = values.split(';')self.var = tk.StringVar()
       self.var.set(values[val])
       self.add_widget(label, Combobox, kwargs)
       self['textvariable'] = self.var
       self['values'] = values
       self.add_cmd(cmd)
       self.bind('<<ComboboxSelected>>', self.cb)
```
**class Spinbox**(ttk.Spinbox, EntryMixin): """Create a Spinbox with label and callback."""

```
def __init__(self, label='', cmd='', values='', val=0, **kwargs):
    if isinstance(values, str):
       values = values.split(';')if len(values) > 1:
            val = values[val]
    self.var = tk.StringVar(value=val)
    self.add_widget(label, Spinbox, kwargs)
    self['textvariable'] = self.var
    if len(values) > 1:
        self['values'] = values
   self.add_cmd(cmd)
```

```
class Scale(ttk.Scale, EntryMixin):
    """Create a Spinbox with label and callback."""
   def __init__(self, label='', cmd='', val=0, **kwargs):
       self.var = tk.IntVar(value=val)
        if not 'length' in kwargs:
            kwargs.update({'length': 200})
        self.add_widget(label, Scale, kwargs)
        self['variable'] = self.var
        self.add_cmd(cmd)
        if isinstance(cmd, str):
```

```
self.cmd = cmd
    cmd = self.cb
self['command'] = lambda event: cmd(self, event)
```
# CHAPTER 6

Grid geometry mangager

The grid manager positions widgets along columns and rows.

## CHAPTER 7

## Basic widgets

In this section we are going to look in more detail at these basic widgets:

- Button
- Label
- Entry
- Frame

### **7.1 Button**

Buttons have text, a command and keyword arguements:

```
Button()
Button('Print 123', 'print(123)', padding=10)
Button('Hello', 'print("Hello " * 3)', default='active')
```
The first button has the default text *Button* and does nothing.

The second button has a padding of 10 pixels and prints .!frame.!button2

The third button is active by default and prints:: Hello Hello Hello

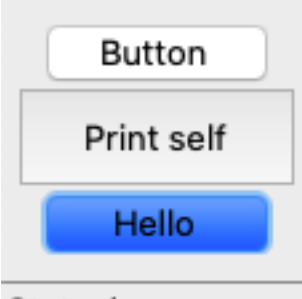

Statusbar

```
"""Create buttons with actions."""
from tklib import *
class Demo(App):
    """Create different buttons."""
   def __init__(self):
       super() . _init ()
       App.root.title('Button Demo')
        Button()
        Button('Print self', 'print(self)', padding=10)
        Button('Hello', 'print("Hello " * 3)', default='active')
Demo().run()
```
button1.py

## **7.2 Buttons which create buttons**

Buttons can also be created or deleted dynamically:

- The first button creates another default button.
- The second button creates a self-destroy button.

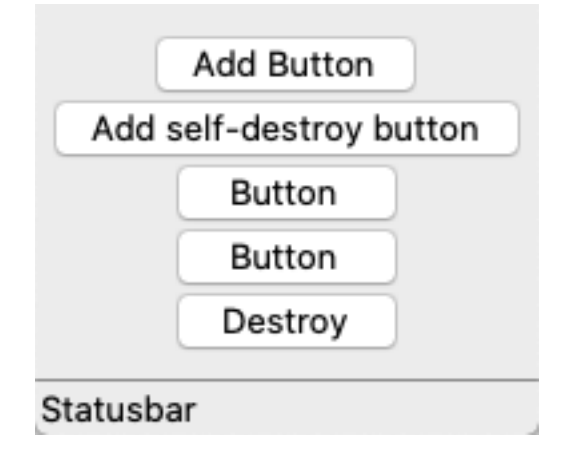

```
"""Buttons which create other buttons."""
from tklib import *
```

```
class Demo(App):
    """Create different buttons."""
   def __init__(self):
       super() . _init ()
       App.root.title('Button Demo')
       Button('Add Button', 'Button()')
       Button('Add self-destroy button', 'Button("Destroy", "self.destroy()")')
Demo().run()
```
button2.py

## **7.3 Fonts**

Labels can use different fonts and size.

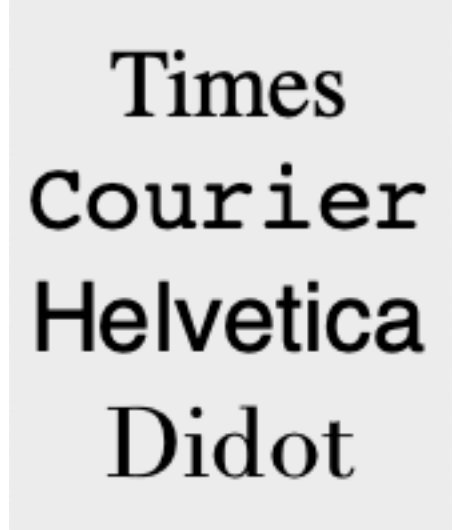

#### Statusbar

```
"""Show different fonts."""
from tklib import *
class Demo(App):
   def __init__(self):
       super() . _init ()fonts = ['Times', 'Courier', 'Helvetica', 'Didot']
       for x in fonts:
           Label(x, font=x+' 36')
```
Demo().run()

font1.py

### **7.4 Display a label with an image with**

Labels can be displayed with an additional image. The image position can be:

- center
- left/right
- top/bottom

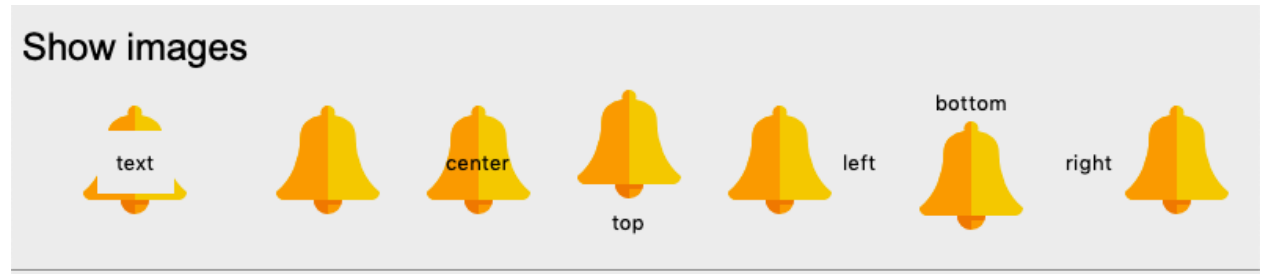

Statusbar

```
"""Display a label with an image."""
import os
from tklib import *
from PIL import Image, ImageTk
class Demo(App):
   def __init__(self, **kwargs):
       super().__init__(**kwargs)
        Label('Show images', font='Arial 24')
        lb = Label()App.img0 = Image.open('icons/bell.png')
        App.img = ImageTk.PhotoImage(App.img0)
        lb['image'] = App.img
        L = 'text;image;center;top;left;bottom;right'.split(';')
        i = 0for l in L:
            lb = Label(l, compound=l, image=App.img, padding=10)
            lb.grid(column=i, row=1)
            i += 1Demo().run()
```
label1.py

## **7.5 Display a images as labels**

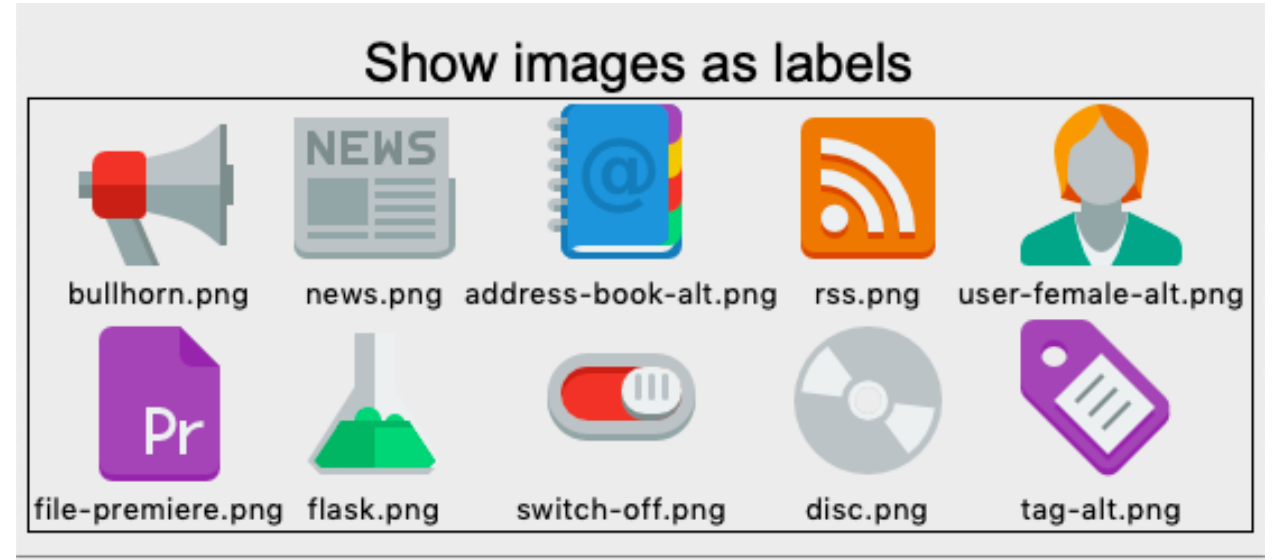

#### Statusbar

```
"""Display images as labels."""
from tklib import *
from PIL import Image, ImageTk
class Demo(App):
   def __init__(self):
       super().__init__()
        Label('Show images as labels', font='Arial 24')
        dir = os.listdir('icons')
        n, m = 2, 5self.images = []
        Frame()
        for i in range(n):
            for j in range(m):
                k = m * i + jlabel = dir[k]path = 'icons/' + labelimg0 = Image.open(path)
                img = ImageTk.PhotoImage(img0)
                self.images.append(img)
                lb = Label(image=img, text=label, compound='top')
               lb.grid(row=i, column=j)
Demo().run()
```
label2.py

### **7.6 Display a images as buttons**

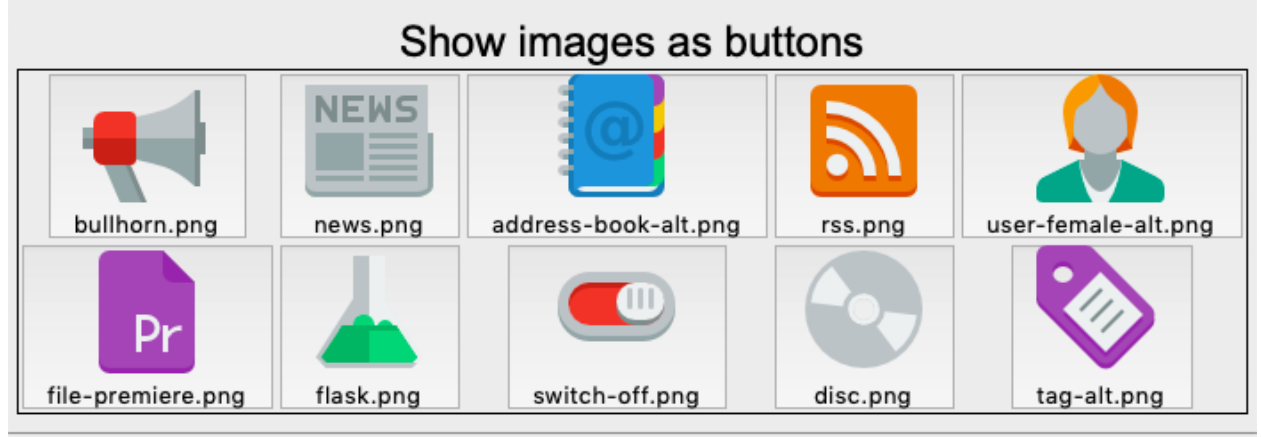

Statusbar

```
"""Display images as buttons."""
from tklib import *
from PIL import Image, ImageTk
class Demo(App):
   def __init__(self, **kwargs):
        super(). __init__(**kwargs)
        Label('Show images as buttons', font='Arial 24')
        dir = os.listdir('icons')
        n, m = 2, 5
        self.images = []
        Frame()
        for i in range(n):
            for j in range(m):
               k = m * i + jlabel = dir[k]path = 'icons/' + label
                img0 = Image.open(path)
               img = ImageTk.PhotoImage(img0)
                self.images.append(img)
                lb = Button(image=img, text=label, compound='top')
                lb.grid(row=i, column=j)
if __name__ == '__main__':
   Demo().run()
```
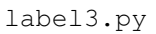

## **7.7 Display a images in a listbox**

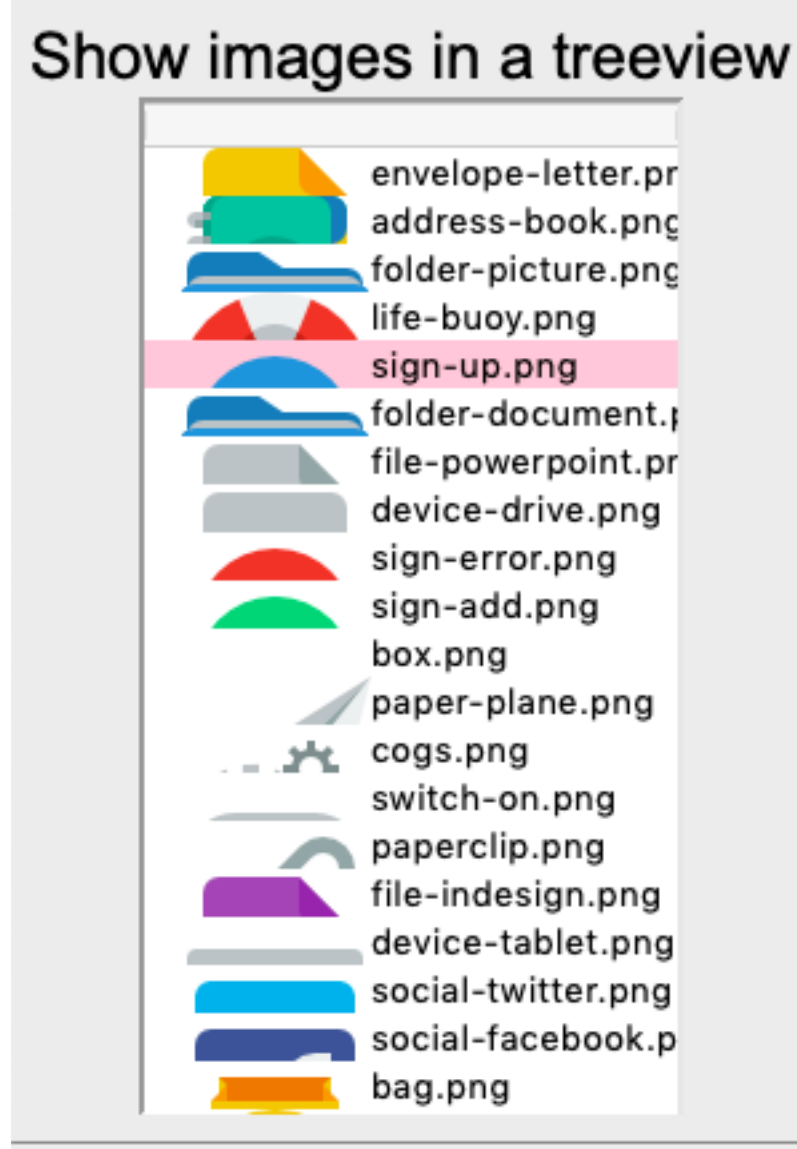

#### Statusbar

```
"""Display images as listbox."""
from tklib import *
from PIL import Image, ImageTk
class Demo(App):
   def __init__(self, **kwargs):
       super(). __init__(**kwargs)
       Label('Show images in a treeview', font='Arial 24')
       dir = os.listdir('icons')
        self.tree = Treeview(height=20)
        self.images = []
```

```
for file in dir:
            path = 'icons/' + file
            img0 = Image.open(path)
            img = ImageTk.PhotoImage(img0)
            self.images.append(img)
            self.tree.insert('', 'end', text=file, image=img)
Demo().run()
```
label4.py

## **7.8 Embedded frames**

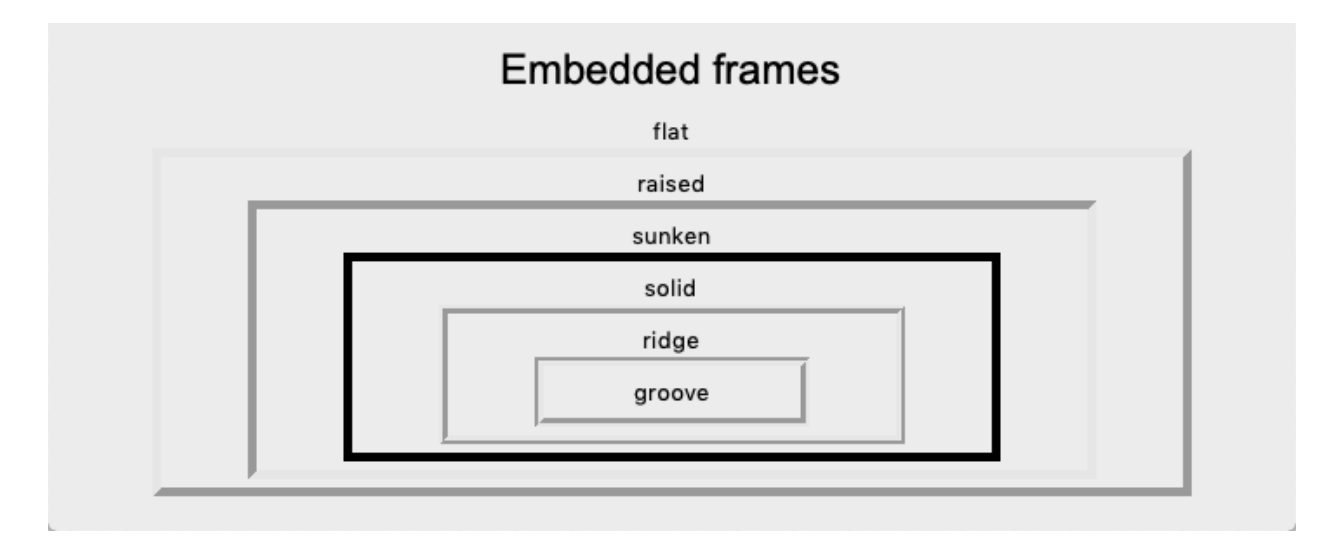

```
"""Embedded frames."""
from tklib import *
class Demo(App):
   def __init__(self):
       super() . _init ()
       Label('Embedded frames', font='Arial 24')
        types = ['flat', 'raised', 'sunken', 'solid', 'ridge', 'groove']
        for t in types:
            Frame(relief=t, padding=(50, 5), borderwidth=5)
            Label(t)
Demo().run()
```
frame1.py

## **7.9 Embedded frames**

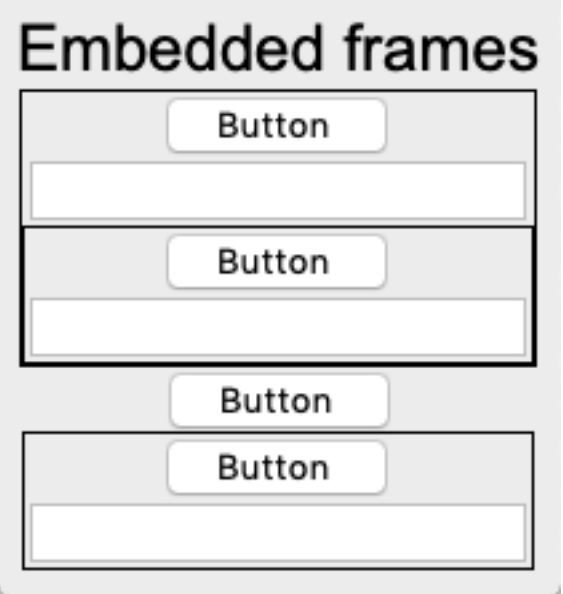

```
"""Speparate frames."""
from tklib import *
class Demo(App):
    def __init__(self, **kwargs):
         super(). __init__(**kwargs)
         Label('Embedded frames', font='Arial 24')
         Frame()
         Button()
         Entry()
         Frame()
         Button()
         Entry()
         App.stack.pop()
         App.stack.pop()
         Button()
         Frame()
         Button()
         Entry()
if \frac{1}{\sqrt{2}} name = \frac{1}{\sqrt{2}} main \frac{1}{\sqrt{2}}:
   Demo().run()
```
frame2.py

## CHAPTER 8

#### **Events**

Tk events can come from various sources including:

- mouse (move, button)
- keyboard
- widget (enter/leave)

Each widget can bind a handler method to an event:

widget.bind(event, handler)

If an event matching the event pattern happens, the corresponing handler is called.

#### **8.1 Write events to the status bar**

Here is an exemple which prints mouse **Button** and **Motion** events to the status bar:

```
class Demo(App):
   def __init__(self):
       super().__init__()
       Label("Button and Motion events", font="Arial 24")
       Label('Display the event in the status bar')
       App.root.bind('<Button>', self.cb)
       App.root.bind('<Motion>', self.cb)
   def cb(self, event):
        """Callback function."""
       App.status['text'] = event
```
This is a screen capture of the above program.

# **Button and Motion events**

Display the event in the status bar

<ButtonPress event num=1 x=233 y=23>

```
from tklib import *
def cb(event):
    """Callback function."""
    print(event)
app = App('Events and bindings')
Label("Button and Motion events", font="Arial 24")
Label('Display the event in the status bar')
app.root.bind('<Button>', cb)
app.root.bind('<Motion>', cb)
app.run()
```
event1.py

## **8.2 Write events to a text widget**

The following program sends Button and Mouse events to a Text widget, just by changing the callback function:

```
def cb(self, event):
    """Callback function."""
   App.txt.insert('end', str(event) + '\n')
```
This is a screen capture of the above program.

## **Button and Motion events**

```
<Motion event x=247 y=257>
<ButtonPress event num=2 x=247 y=257>
<Motion event x=249 y=257>
<Motion event x=252 y=258>
<Motion event x=256 y=260>
<Motion event x=261 y=261>
<Motion event x=266 y=262>
<Motion event x=285 y=267>
<Motion event x=302 y=269>
<Motion event x=321 y=271>
<Motion event x=331 y=271>
<Motion event x=340 y=271>
<Motion event x=347 y=270>
<Motion event x=348 y=270>
<Motion event x=349 y=269>
<Motion event x=349 y=268>
<Motion event x=349 y=267>
<ButtonPress event num=2 x=349 y=267>
<ButtonPress event num=2 x=349 y=267>
<Motion event x=349 y=265>
<Motion event x=350 y=263>
<Motion event x=351 y=260>
<ButtonPress event num=1 x=351 y=260>
```
#### Statusbar

```
"""Write Button and Mouse events to a Text widget."""
from tklib import *
class Demo(App):
   def __init__(self):
       super() . _init ()Label("Button and Motion events", font="Arial 24")
       App.txt = Text(scroll='y')
       App.root.bind('<Button>', self.cb)
       App.root.bind('<Motion>', self.cb)
   def cb(self, event):
       """Callback function."""
       App.txt.insert('end', str(event) + '\n')
if __name__ == '__main__':
   Demo().run()
```
event2.py

#### **8.3 Enter, leave and return events**

The following program detects these events:

```
App.root.bind('<Enter>', self.cb)
App.root.bind('<Leave>', self.cb)
App.root.bind('<Return>', self.cb)
App.root.bind('<Configure>', self.cb)
```
This is a screen capture of the above program.

## Enter, Leave and Return events

```
<Configure event x=117 y=10 width=343 height=32>
<Configure event x=5 y=42 width=568 height=368>
<Configure event x=0 y=1 width=1 height=18>
<Configure event x=5 y=5 width=1 height=1>
<Configure event x=5 y=5 width=578 height=439>
<Configure event x=0 y=421 width=578 height=18>
<Configure event x=0 y=420 width=578 height=1>
<Configure event x=0 y=0 width=578 height=420>
<Enter event focus=False x=357 y=4>
<Enter event focus=False x=357 y=4>
<Leave event focus=False x=372 y=-2>
<Enter event focus=False x=422 y=-1>
<Enter event focus=False x=313 y=1>
<Leave event focus=False x=323 y=-1>
<Enter event focus=False x=325 y=2>
<Leave event focus=False x=314 y=44>
<Enter event focus=False x=426 y=12>
<Leave event focus=False x=448 y=-1>
<Enter event focus=False x=336 y=31>
<Leave event focus=False x=346 y=6>
<Leave event focus=False x=473 y=-7>
<Enter event focus=False x=484 y=-1>
<KeyPress event keysym=Return keycode=2359309 char='\r' x=-5 y=-27>
<KeyPress event keysym=Return keycode=2359309 char='\r' x=-5 y=-27>
```
#### Statusbar

```
from tklib import *
class Demo(App):
   """Write Enter, Leave and Return events to a Text widget."""
   def __init__(self):
       super() . _init ()Label("Enter, Leave and Return events", font="Arial 24")
       App.txt = Text()App.txt.grid(sticky='nswe')
       App.root.bind('<Enter>', self.cb)
       App.root.bind('<Leave>', self.cb)
       App.root.bind('<Return>', self.cb)
       App.root.bind('<Configure>', self.cb)
   def cb(self, event):
```

```
"""Callback function."""
        App.txt.insert('end', str(event) + '\n')
if __name__ == '__main__':
   Demo().run()
```
event3.py

#### **8.4 Keyboard events**

Specific keyboard events can be bound to a specific widget and trigger a callback function. In the example below we bind different keys to the root widget in order to call a callback function. The callback function inserts the event despcriptor or a short text into a Text widget.

- <**Key>** any key
- **a** a lower-case a (or any other letter)
- **A** an upper-case A
- <Return> the Return key
- <Escape> the Escape key
- <Tab> the Tab key

Modifier keys can also bind to a callback function. They work equally for the left and the right keys.

- <Shift\_L> for the Shift keys
- <Control\_L> for the Control keys
- <Alt\_L> for the Alt keys
- <Meta\_L> for the Command key (on the Mac)
- $\langle$ Super\_L> for the Fn key (on the Mac)

Finally we configure the BackSpace key to clear the screen:

root.bind('<BackSpace>', **lambda** e: text.delete('1.0', 'end'))

The  $x = -5$ ,  $y = -50$  coordinates are the position of the widget.

This is a screen capture showing the trace of various key presses.

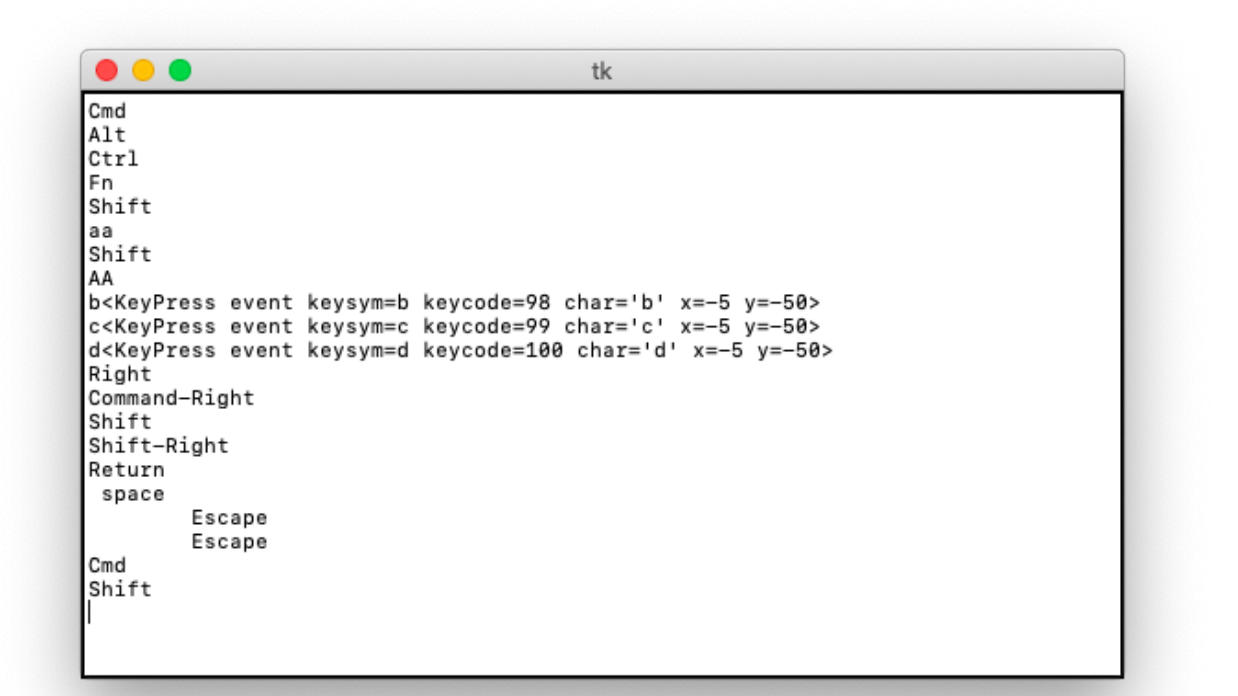

```
# keyboard bindings
import tkinter as tk
def cb(event):
   text.insert('end', str(event) + '\n')
root = tk.Fk()text = tk.Text(root)
text.grid()
root.bind('<Key>', cb)
root.bind('a', lambda e: cb('a'))
root.bind('A', lambda e: cb('A'))
root.bind('<Return>', lambda e: cb('Return'))
root.bind('<Escape>', lambda e: cb('Escape'))
root.bind('<Tab>', lambda e: cb('Tab'))
root.bind('<space>', lambda e: cb('space'))
root.bind('<F1>', lambda e: cb('F1'))
# modifier keys (left and right)
root.bind('<Shift_L>', lambda e: cb('Shift'))
root.bind('<Control_L>', lambda e: cb('Ctrl'))
root.bind('<Alt_L>', lambda e: cb('Alt'))
root.bind('<Meta_L>', lambda e: cb('Cmd'))
root.bind('<Super_L>', lambda e: cb('Fn'))
# modifier keys for arrows
root.bind('<Right>', lambda e: cb('Right'))
```

```
root.bind('<Shift-Right>', lambda e: cb('Shift-Right'))
root.bind('<Command-Right>', lambda e: cb('Command-Right'))
# clear screen
root.bind('<BackSpace>', lambda e: text.delete('1.0', 'end'))
root.mainloop()
```
event4.py

## CHAPTER 9

Listbox

A listbox displays a list of single-line text items, and allows users to browse through the list, and selecting one or more items.

#### **9.1 Create a listbox the old way**

The old way of creating a listbox, was to create an empty listbox widget and then to insert item by item into the listbox.

The listbox methods insert and delete allow to add or remove items a specific position. The label tk. END is used to add items to the end of the listbox. Here three items are added at the top and one item is removed:

```
lb.insert(0, 'item0', 'item1', 'item2')
lb.delete(1)
```
To insert multiple items of a list one can iterate through the list:

```
for item in items:
    lb.insert(tk.END, item)
```
or hand multiple items directly to the insert method:

lb.insert(tk.END, \*items)

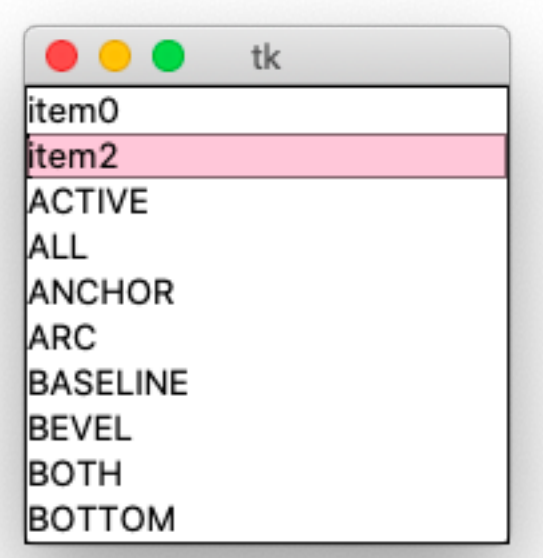

```
# Create a listbox the old way, with the insert/delete method
import tkinter as tk
root = tk.F(k)lb = tk.Listbox(root)
lb.grid()
lb.insert(0, 'item0', 'item1', 'item2')
lb.delete(1)
items = dir(tk)
for item in items:
    lb.insert(tk.END, item)
lb.insert(tk.END, *items)
root.mainloop()
```
lb1.py

#### **9.2 Create a listbox the new way**

The new and much simpler way of handling the listbox content is to use the **listvariable** argument which must be set to a StringVar object. The program below displays the attributes of the Tk module as a list:

```
items = dir(tk)var = tk.StringVar()
var.set(items)
```
At creation the listbox sets its listvariable to this list:

```
tk.Listbox(root, listvariable=var).grid()
```
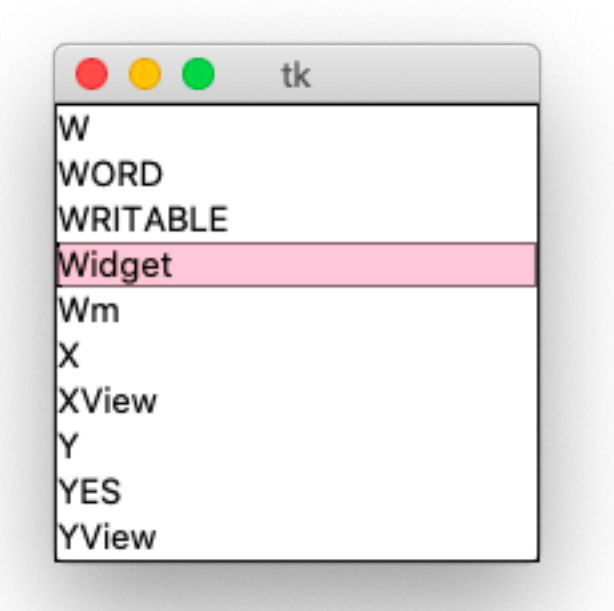

```
# Display a simple listbox
import tkinter as tk
root = tk.F(k)items = dir(tk)var = tk.StringVar()
var.set(items)
tk.Listbox(root, listvariable=var).grid()
```
root.mainloop()

lb2.py

#### **9.3 Single and extended selection mode**

The selectmode argument let's the listbox be configured for

• single item selection (browse)

• multiple item selection (extended)

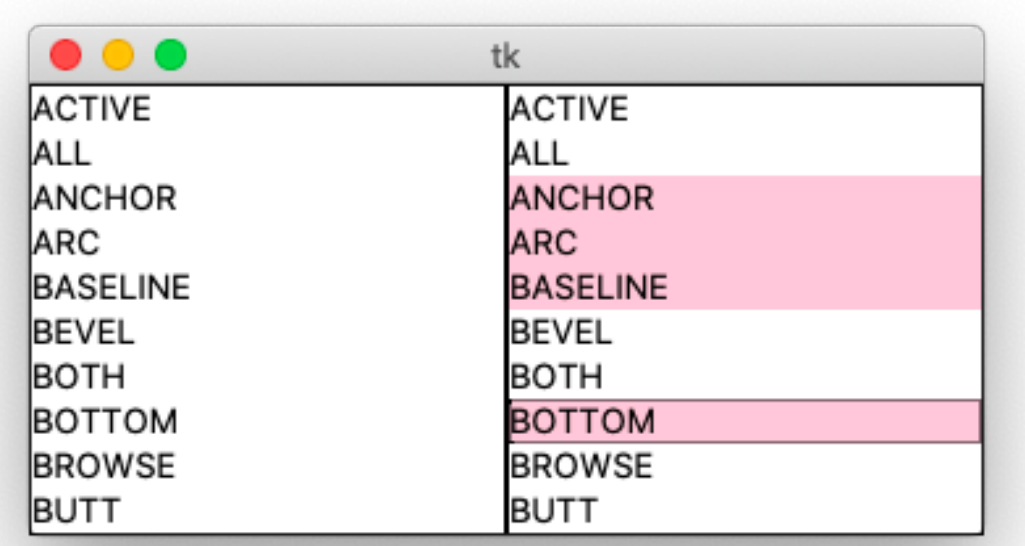

```
# Show browse/extended selectmode
import tkinter as tk
root = tk.F(k)var = tk.StringVar(value=dir(tk))
tk.Listbox(root, listvariable=var, selectmode='browse').pack(side='left')
tk.Listbox(root, listvariable=var, selectmode='extended').pack(side='left')
root.mainloop()
root.mainloop()
```
lb3.py

#### **9.4 ListboxSelect callback function**

When the user selects an item, either with a mouse click or with the arrow keys, a virtual <ListboxSelect> event is generated. You can bind to it to a callback function:

lb.bind('<<ListboxSelect>>', cb)

The callback function prints the event descriptor and the current selection as an index list to a label:

```
def cb(event):
    label['text'] = str(event) + '\n' + str(lb.curselection())
```
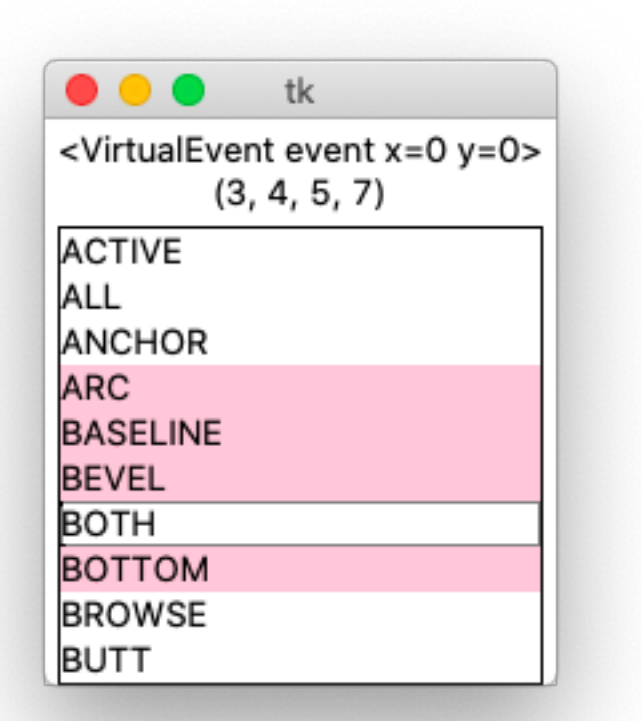

```
# <ListboxSelect> callback function and current selection
import tkinter as tk
def cb(event):
   label['text'] = str(event) + '\n' + str(lb.curselection())
root = tk.F(k)var = tk.StringVar(value=dir(tk))
label = tk.Label(root)
label.grid()
lb = tk.Listbox(root, listvariable=var, selectmode='extended')
lb.grid()
lb.bind('<<ListboxSelect>>', cb)
root.mainloop()
```
lb4.py

### **9.5 Edit a listbox item**

In the following example we display the selected listbox item in an entry field. The entry field can be edited and hitting the return key writes the new item value to the listbox. The screen capture below shows how ANCHOR had been changed to ANCHOR\_function.

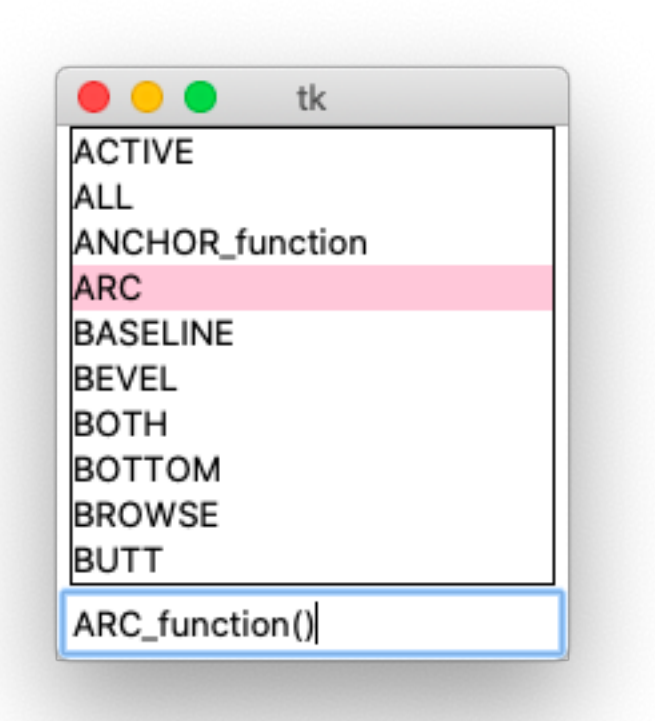

```
# Edit listbox item with an entry widget
import tkinter as tk
def select(event):
   i = lb.curselectron() [0]item.set(items[i])
def update(event):
   i = lb.curselectron() [0]items[i] = item.get()
   var.set(items)
root = tk.Fk()items = dir(tk)var = tk.StringVar(value=items)
lb = tk.Listbox(root, listvariable=var)
lb.grid()
lb.bind('<<ListboxSelect>>', select)
item = tk.StringVar()
entry = tk.Entry(root, textvariable=item, width=20)
entry.grid()
entry.bind('<Return>', update)
```
root.mainloop()

lb5.py

## **9.6 Listbox with search**

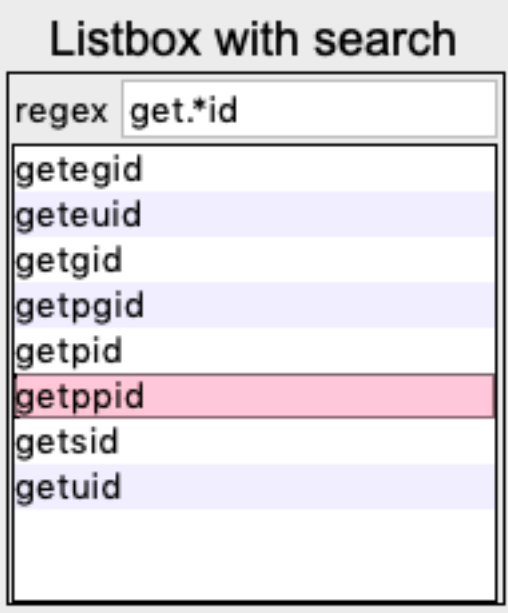

#### Statusbar

listbox4.py

# **9.7 Regular expression**

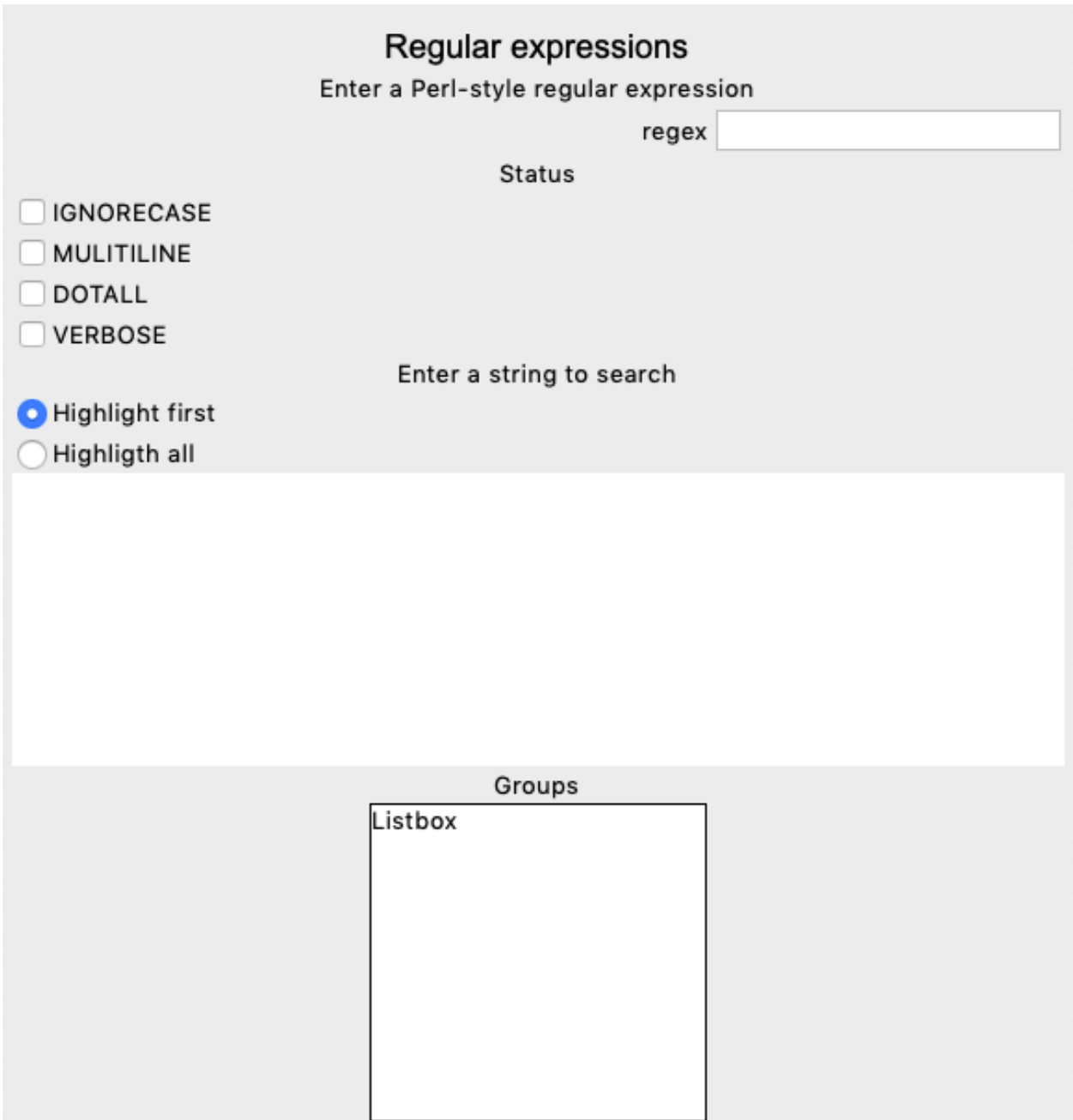

#### Statusbar

```
"""Regular expression demo."""
from tkinter import *
from tklib import *
import re
class Browser(Listbox):
   def cb(self, event):
```

```
class Demo(App):
   def __init__(self):
       super() . _init ()Label('Regular expressions', font='Arial 18')
        Label('Enter a Perl-style regular expression')
        App.re = Entry('regex')
        App.re.bind('<Key>', self.recompile)
        App.status = Label('Status')
        Checkbutton('IGNORECASE;MULITILINE;DOTALL;VERBOSE')
        Label('Enter a string to search')
        Radiobutton('Highlight first;Highligth all')
        App. str = Text(height=10)App.str.bind('<Key>', self.reevaluate)
        App.str.tag_configure("hit", background="yellow")
        Label('Groups')
        App.groups = Listbox()
       btags = App.re.bindtags()
        App.re.bindtags(btags[1:] + btags[:1])
       btags = App.str.bindtags()
       App.str.bindtags(btags[1:] + btags[:1])
        self.compiled = None
    def recompile(self, event=None):
        print('recompile')
        try:
            self.compiled = re.compile(App.re.get())
        except re.error as msg:
            self.compiled = None
            App.status.config(
                    text="re.error: %s" % str(msg),
                    background="red")
        self.reevaluate()
   def reevaluate(self, event=None):
       print('reevaluate')
        try:
            self.str.tag_remove("hit", "1.0", END)
        except TclError:
           pass
        try:
            self.str.tag_remove("hit0", "1.0", END)
        except TclError:
           pass
        self.groups.delete(0, END)
        if not self.compiled:
           return
        self.str.tag_configure("hit", background="yellow")
        self.str.tag_configure("hit0", background="orange")
        text = self.str.get("1.0", END)
```
(continues on next page)

**pass**

```
last = 0nmatches = 0while last <= len(text):
           m = self.compiled.search(text, last)
           if m is None:
               break
            first, last = m. span()
            if last == first:
               last = first+1tag = "hit0"else:
                tag = "hit"pfirst = "1.0 + %d chars" % first
           plast = "1.0 + %d chars" % last
            self.str.tag_add(tag, pfirst, plast)
            if nmatches == 0:
                self.str.yview_pickplace(pfirst)
                groups = list(m.groups())
                groups.insert(0, m.group())
                for i in range(len(groups)):
                    g = "82d: 8r" 8 (i, groups[i])App.groups.insert(END, g)
            nmatches = nmatches + 1
            if self.showvar.get() == "first":
                break
        if nmatches == 0:
            self.status.config(text="(no match)",
                                      background="yellow")
        else:
            self.status.config(text="")
Demo().run()
```
### re1.py

### **9.8 Regular expression**

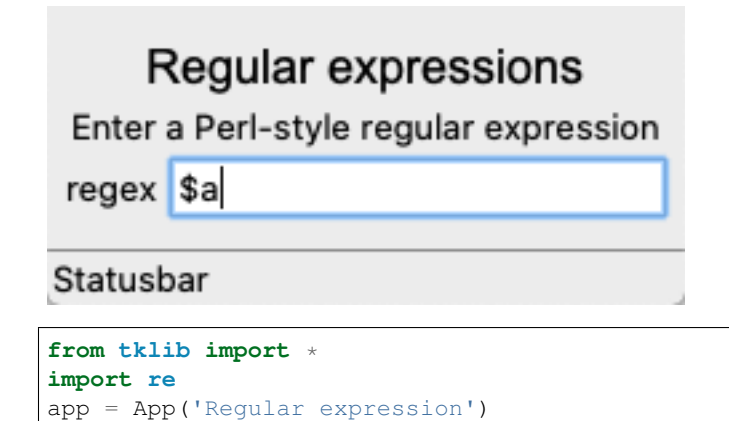

```
Label('Regular expressions', font='Arial 18')
Label('Enter a Perl-style regular expression')
App.re = Entry('regex')
app.run()
```
re2.py

# CHAPTER 10

Menu

This section describes how to create menubars and popup menus. Menus are widgets as well. We add the following code to the App() class. Creating the menu bar:

 $m$ enubar =  $tk$ . Menu (root)

Adding the menu bar to the root window:

root['menu'] = menubar

Placing the menu bar on a menus stack for accessing to the menu items later on.

- menus[0] is always the menu bar
- menus[1] is the first menu item created
- menus [-1] is the last menu item created

This initializes the menu stack:

menus = [menubar]

#### **10.1 Adding a menu bar**

The Menu() class is defined like this:

```
class Menu(tk.Menu):
    """Add a Menu() node to which a menu Item() can be attached."""
    def __init__(self, label, id=0, **kwargs):
        super(Menu, self).__init__(App.menus[0], **kwargs)
        App.menus[id].add_cascade(menu=self, label=label)
       App.menus.append(self)
```
To create a menubar we just can instantiate a series of Menu() widgets:

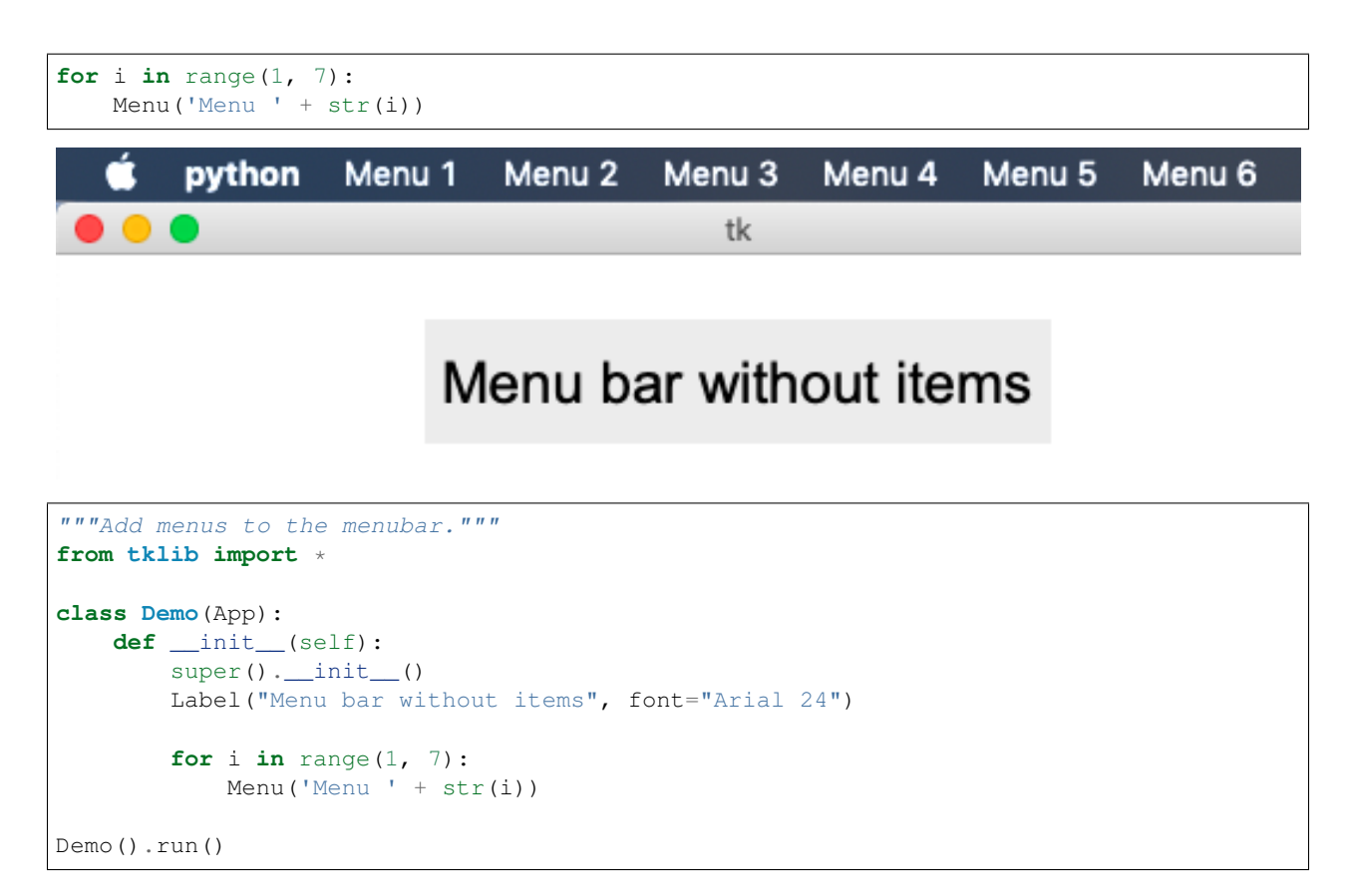

menu1.py

#### **10.2 Adding items to the menu bar**

To add items to a menu bar, we first call Menu() and then Item() for each menu item to add to the menu: The Item object has the following parameters:

- label: the text to appear in the menu item
- cmd: an executable string
- acc (accelerator): a shortcut composed of Control/Command (hyphen) and a lower-case letter

The following exemple adds 6 items to the 6 menus previously created:

```
for i in range(1, 7):
   Menu ('Menu ' + str(i))
   for c in "ABCDEF":
       label = 'Item /}/ format(i, c)
       cmd = 'print("{}')'.format(label)
       Item(label, cmd, 'Command-{}'.format(c.lower()))
```
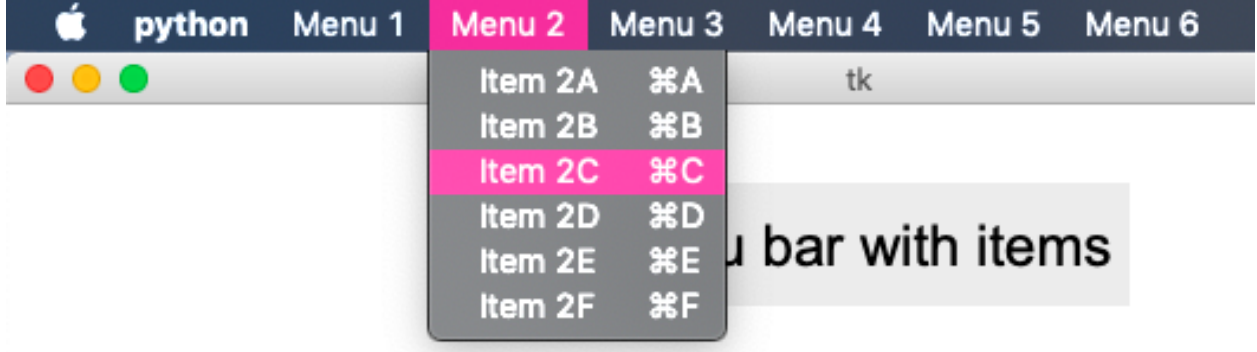

```
"""Add menus and items."""
from tklib import *
class Demo(App):
    def __init__(self):
        super().__init__()
        Label("Menu bar with items", font="Arial 24")
        for i in range(1, 7):
            Menu ('Menu ' + str(i))
            for c in "ABCDEF":
                label = 'Item {}'/}/'.format(i, c)cmd = 'print("/\")'.format(label)
                Item(label, cmd, 'Command-{}'.format(c.lower()))
Demo().run()
```
menu2.py

#### **10.3 Menus with sub-menus**

Each new menu can be attached to the menu bar (default) or can be attached to an existing menu. The parameter id.

The following code adds a new submenu at the end of the previously created menu. Then it adds 3 subitems, and finally an item which is directly attached to the parent Menu():

```
for i in range(1, 7):
   Menu('Submenu in \{ )'.format(i), id=i)
    for c in 'XYZ':
        Item('Item ' + c, 'print(123)', 'Control-' + c.lower())
    Item('Add Item to \{ }'.format(i), id=i)
```
This is the Menu class definition.

```
class Menu(tk.Menu):
    """Add a Menu() node to which a menu Item() can be attached."""
   def __init__(self, label='Menu', id=0, **kwargs):
       super(Menu, self).__init__(App.menus[0], **kwargs)
       App.menus[id].add_cascade(menu=self, label=label)
       App.menus.append(self)
```
This is the Item class definition.

```
class Item(Callback):
    """Add a menu item to a Menu() node. Default is the last menu (id=-1)."""
    def __init__(self, label, cmd='', acc='', id=-1, **kwargs):
        self.cmd = cmd
        if isinstance(cmd, str):
            cmd = self.cb
        if acc != '':
           key = \{ \langle \rangle \rangle : format(acc)App.root.bind(key, self.cb)
        if label == '-':
            App.menus[id].add_separator()
        elif label[0] == '*':
            App.menus[id].add_checkbutton(
                label=label[1:], command=cmd, accelerator=acc, **kwargs)
        elif label[0] == '#':
            App.menus[id].add_radiobutton(
                label=label[1:], command=cmd, accelerator=acc, **kwargs)
        else:
            App.menus[id].add_command(
                label=label, command=cmd, accelerator=acc, **kwargs)
```
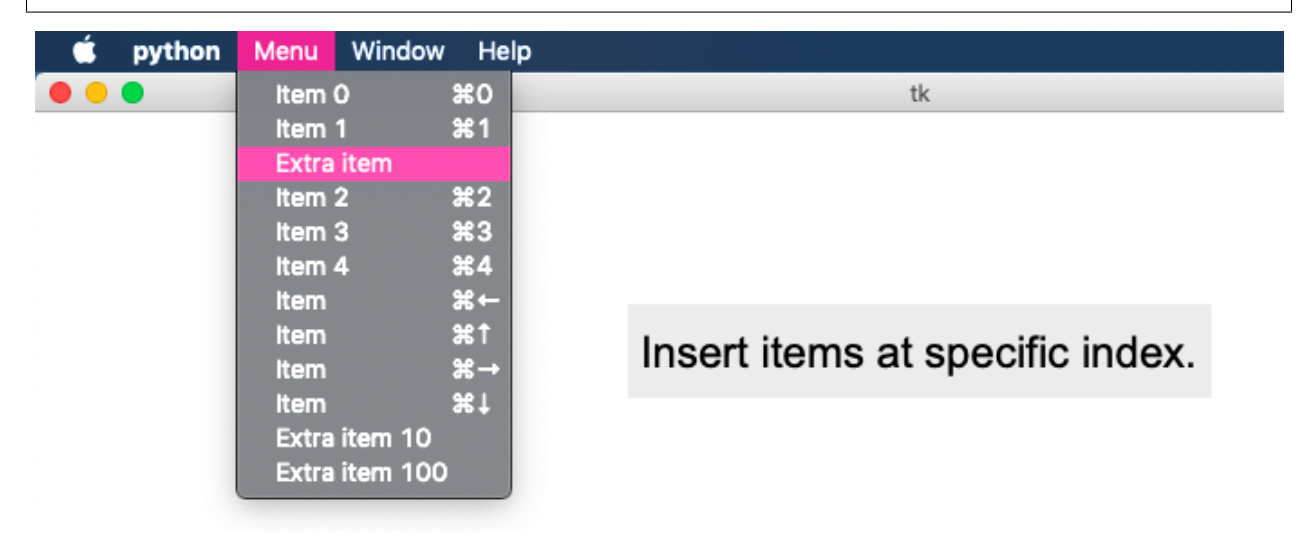

```
"""Insert items at a specific index position."""
from tklib import *
class Demo(App):
   def __init__(self):
       super() . _init ()Label("Insert items at specific index.", font="Arial 24")
       Menu('Menu')
        for i in range(5):
            Item('Item {}'.format(i), cmd=lambda : print(i), acc='Command-'+str(i))
        Item('Item', 'print("Left")', acc='Command-Left')
        Item('Item', 'print("Up")', acc='Command-Up')
        Item('Item', 'print("Right")', acc='Command-Right')
```

```
Item('Item', 'print("Down")', acc='Command-Down')
App.menus[-1].insert(2, 'command', label='Extra item')
App.menus[-1].insert(100, 'command', label='Extra item 100')
App.menus[-1].insert(10, 'command', label='Extra item 10')
Menu('Window', name='window')
Menu('Help', name='help')
```

```
Demo().run()
```
menu6.py 6 Checkbuttones and radiobuttons —

Items can be configured as checkboxes or radiobuttons. The first symbol of the label decides if a command, ceckbox or radiobuttion is:

- asterisk  $(*)$ : make the item a checkbox
- hashtag (#) : make the item a radiobutton

This is the result:

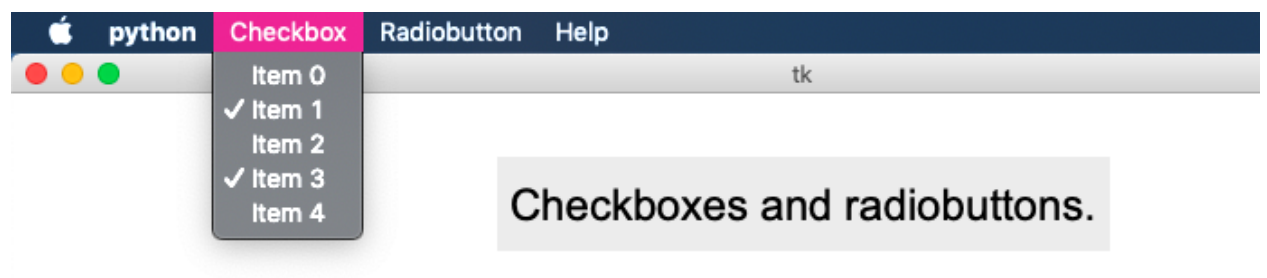

```
"""Menus with items, separators, checkboxes and radiobuttons."""
from tklib import *
class Demo(App):
   def __init__(self):
        super() . _init ()Label("Checkbuttones and radiobuttons.", font="Arial 24")
       Menu('Checkbutton')
        for i in range(5):
           Item('*Item {}'.format(i))
       Menu('Radiobutton')
        radio = tk.StringVar()
        for i in range(5):
            Item('#Item {}'.format(i), variable=radio)
       Menu('Help', name='help')
Demo().run()
```
#### menu6.py 6 Context menu —

The same Menu and Item widgets can be used to create context menus. Contrary to the Menu which is attached to the root window, the ContextMenu is attached to a specific widget. When the widget is clicked, a callback function is called.

The Menu.post() method is used to open the context menu at the current cursor position:

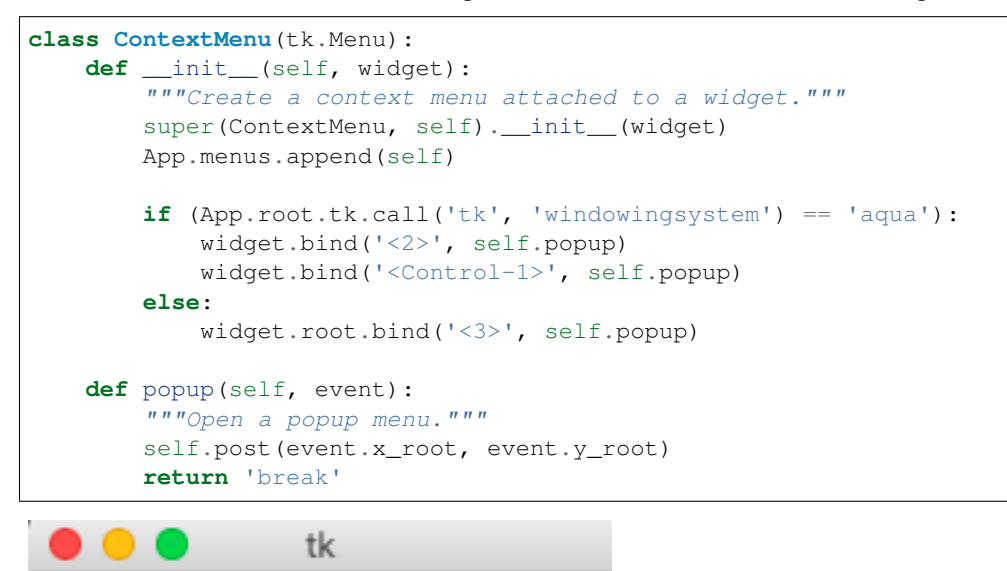

**Context Menu** Item A

New w

```
"""Create a context menu."""
from tklib import *
class Demo(App):
   def __init__(self):
        super() . _init ()11 = Label("Context Menu", font="Arial 24")
        12 = Label("Context Menu 2", font="Arial 48")
        ContextMenu(l1)
        Item('Item 1', 'print(1)')
        Item('Item 2', 'print(2)')
        Item('Item 3', 'print(3)')
        ContextMenu(l2)
        for c in 'ABC':
            Item('Item ' + c)
        ContextMenu(App.root)
        Item('Cut', 'print("Cut")')
        Item('Copy', 'print("Copy")')
Demo().run()
```
Item B Item C

menu5.py

#### **10.4 Insert an item at a specific position**

Normally we build menus in order. We create a Menu() object, and then we add the Item() objects subsequently. With the insert method it is possible to attach an item anywhere in the existing menu.

This inserts an new command at index=2:

App.menus[-1].insert(2, 'command', label='Extra item')

This inserts a new command at the end:

```
App.menus[-1].insert(100, 'command', label='Extra item 100')
App.menus[-1].insert(10, 'command', label='Extra item 10')
```
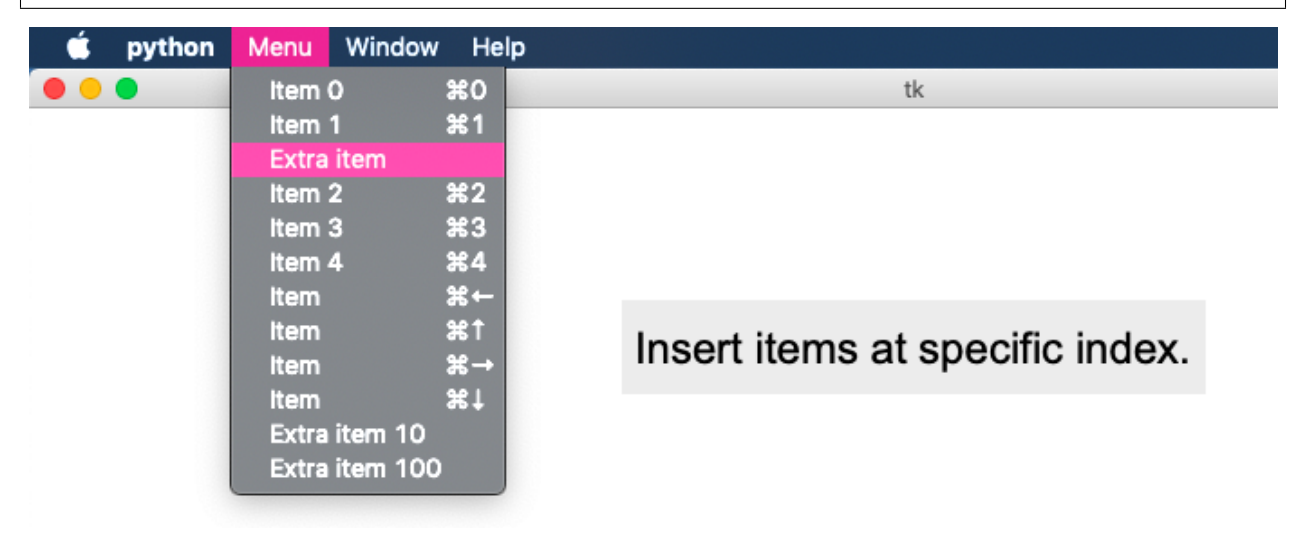

```
"""Insert items at a specific index position."""
from tklib import *
class Demo(App):
   def __init__(self):
       super() . _init ()Label("Insert items at specific index.", font="Arial 24")
       Menu('Menu')
        for i in range(5):
            Item('Item {}'.format(i), cmd=lambda : print(i), acc='Command-'+str(i))
        Item('Item', 'print("Left")', acc='Command-Left')
        Item('Item', 'print("Up")', acc='Command-Up')
        Item('Item', 'print("Right")', acc='Command-Right')
        Item('Item', 'print("Down")', acc='Command-Down')
        App.menus[-1].insert(2, 'command', label='Extra item')
        App.menus[-1].insert(100, 'command', label='Extra item 100')
        App.menus[-1].insert(10, 'command', label='Extra item 10')
       Menu('Window', name='window')
       Menu('Help', name='help')
Demo().run()
```
menu6.py

#### **10.5 Different menus for each window**

If no new menu is defined for a new window, the root menu will be used for the new window. If a new menu is added after the window is created, this window will have it's own menu. Whenever a window becomes active, it will display it's own menu bar.

This shows the creation of two new windows with their different menubars:

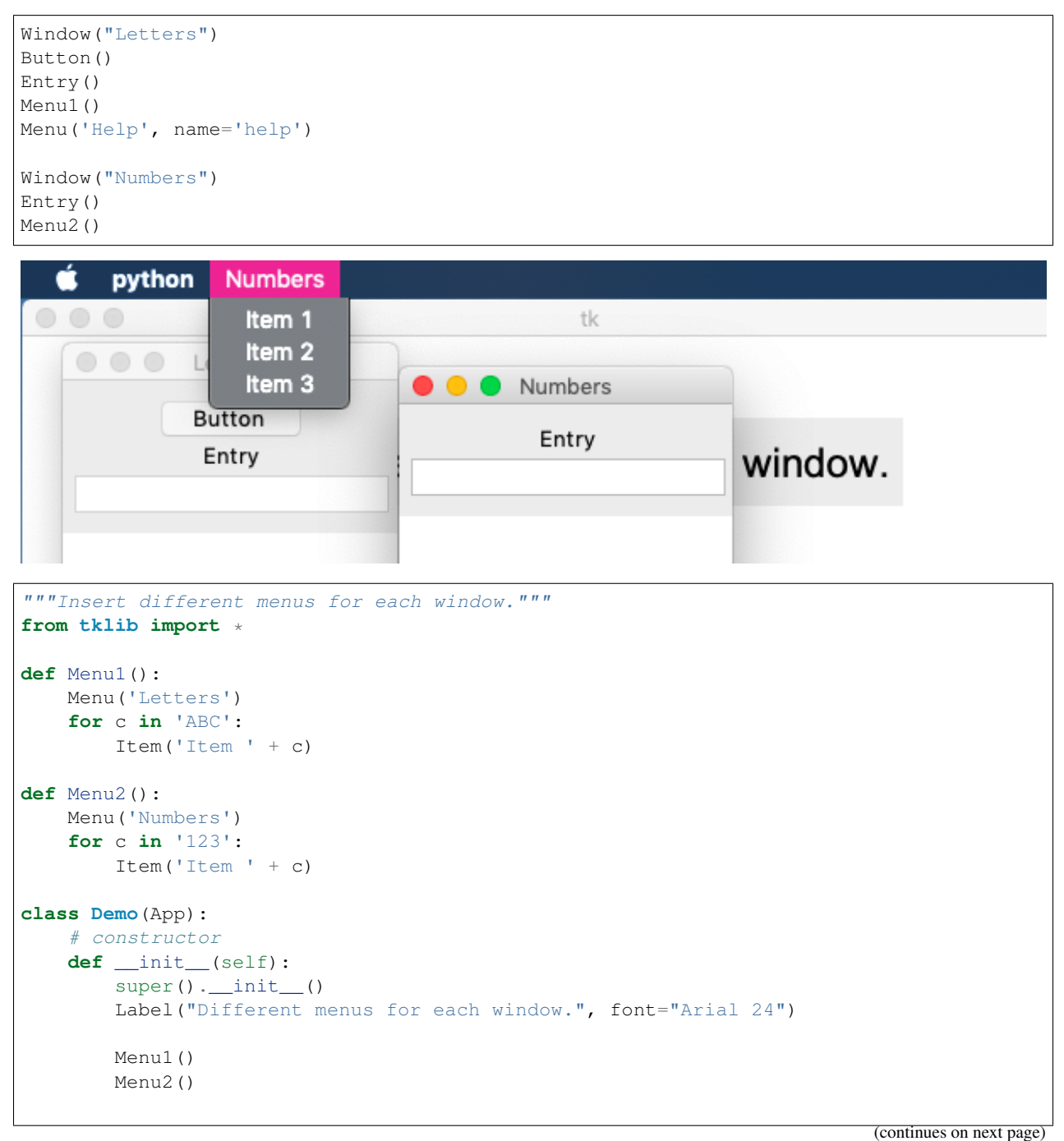

```
Window("Letters")
Button()
Entry()
Menu1()
Menu('Help', name='help')
Window("Numbers")
Entry()
Menu2()
```
Demo().run()

menu7.py

#### **10.6 Creating new widgets from the menu**

The next example shows how to add widgets dynamically. The Widget menu contains specific widgets as items which are added to the current window:

```
Menu('Widgets')
Item('Button', 'Button()', 'Command-b')
Item('Label', 'Label()', 'Command-l')
Item('Entry', 'Entry()', 'Command-e')
Item('Radiobutton', 'Radiobutton()', 'Command-r')
Item('Checkbutton', 'Checkbutton()', 'Command-k')
Item('Canvas', 'Canvas()', 'Command-c')
Item('Listbox', 'Listbox(height=5)', 'Command-i')
Item('Scale', 'Scale()', 'Command-s')
Item('Text', 'Text(width=30, height=5)', 'Command-t')
```
# Insert widgets via the menu.

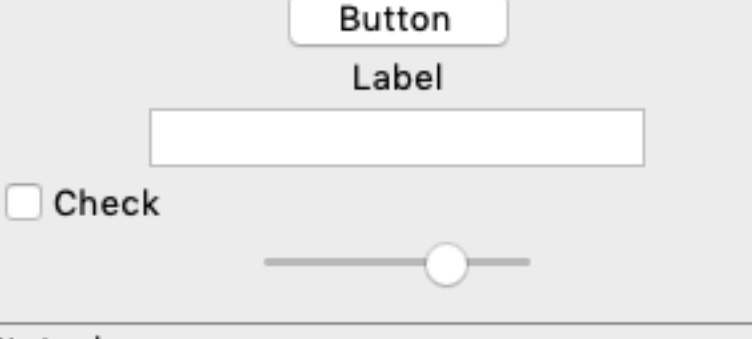

#### Statusbar

```
"""Insert widgets via a menu."""
from tklib import *
class Demo(App):
   def __init__(self):
        super() . _init ()
```

```
Label("Insert widgets via the menu.", font="Arial 24")
        Menu('Widgets')
        Item('Button', 'Button()', 'Command-b')
        Item('Label', 'Label()', 'Command-l')
        Item('Entry', 'Entry()', 'Command-e')
        Item('Radiobutton', 'Radiobutton()', 'Command-r')
        Item('Checkbutton', 'Checkbutton()', 'Command-k')
        Item('Canvas', 'Canvas()', 'Command-c')
        Item('Listbox', 'Listbox(height=5)', 'Command-i')
        Item('Scale', 'Scale()', 'Command-s')
        Item('Text', 'Text(width=30, height=5)', 'Command-t')
Demo().run()
```

```
menu8.py
```
#### **10.7 Insert a popup menu**

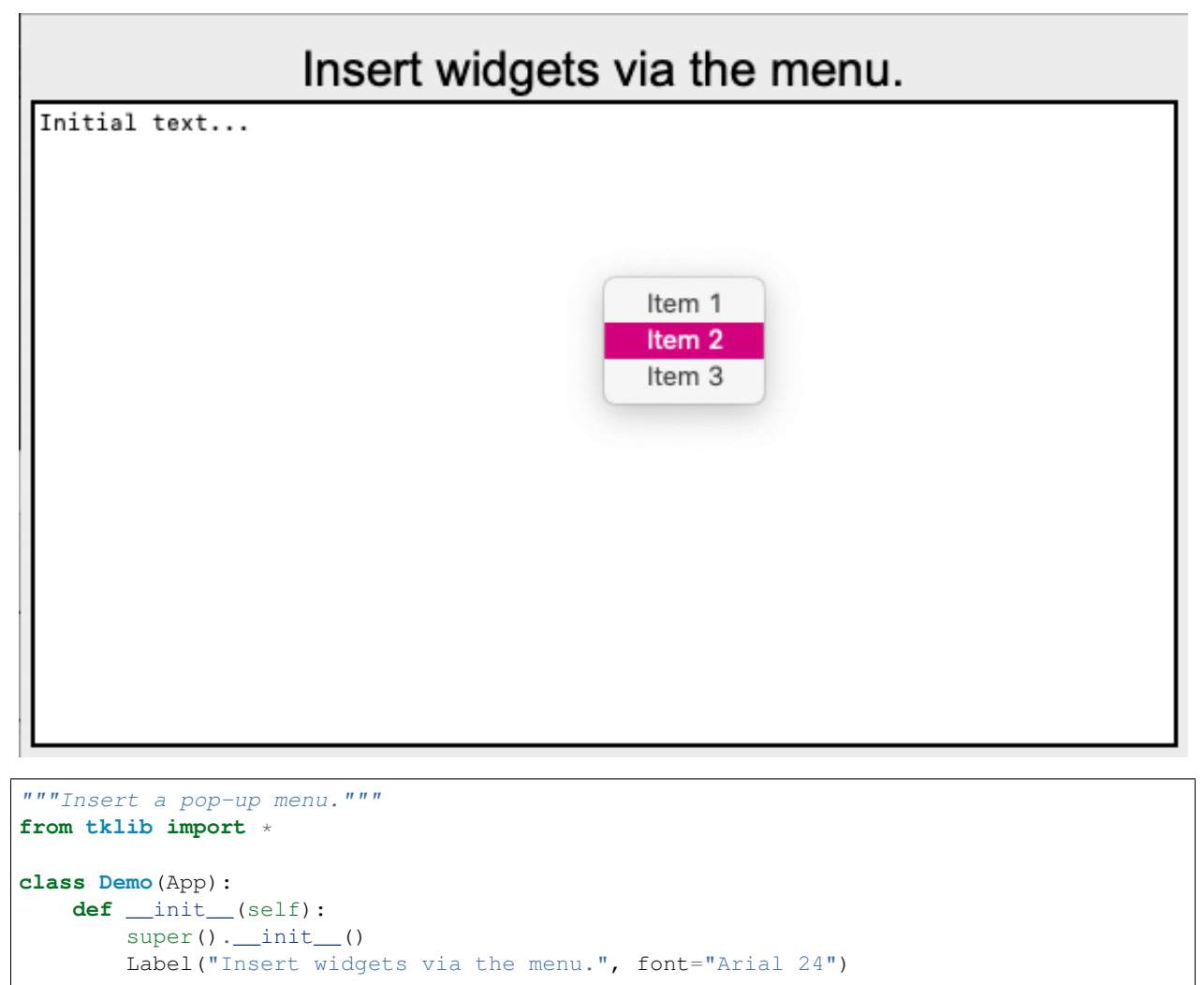

```
text = Text('Initial text...')
        ContextMenu(text)
        Item('Item 1', 'print(1)')
        Item('Item 2', 'print(2)')
        Item('Item 3', 'print(3)')
Demo().run()
```
menu9.py

# CHAPTER 11

#### Canvas

The Canvas widget can be used to draw lines, shapes, and text to create complex drawings and graphs. The origin (0, 0) of the canvas is in the top left corner. It has the keyword options:

- background = background color
- borderwidth
- height
- width

# **11.1 Draw lines and rectangles**

To draw lines and rectangles, use these create methods:

- create\_line()
- create\_rectangle()

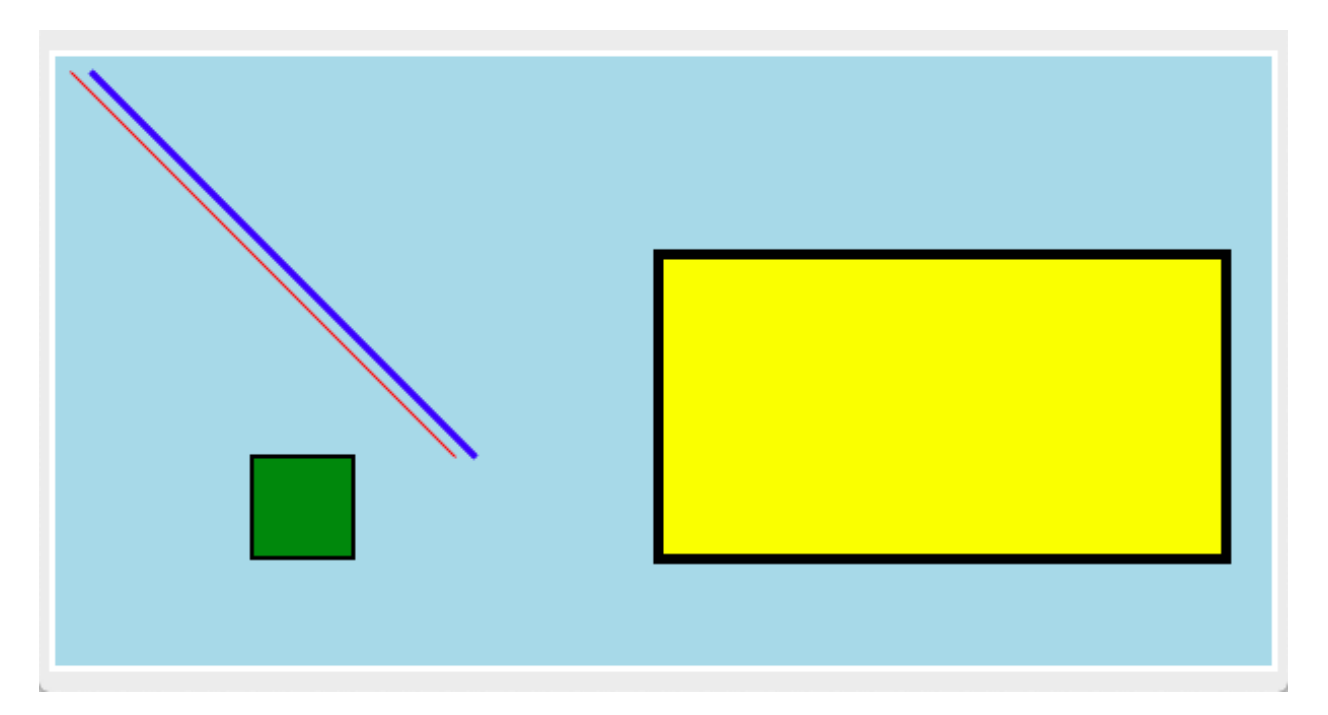

```
from tklib import *
app = App('Canvas with lines and rectangles')
c = Canvas(width=600, height=300, background='lightblue')
c.create_line(10, 10, 200, 200, fill='red')
c.create_line(20, 10, 210, 200, fill='blue', width=3)
c.create_rectangle(100, 200, 150, 250, fill='green', width=2)
c.create_rectangle(300, 100, 580, 250, fill='yellow', width=5)
```
app.run()

canvas1.py

### **11.2 Create text**

Text can be added to a canvas with this function:

• create\_text()

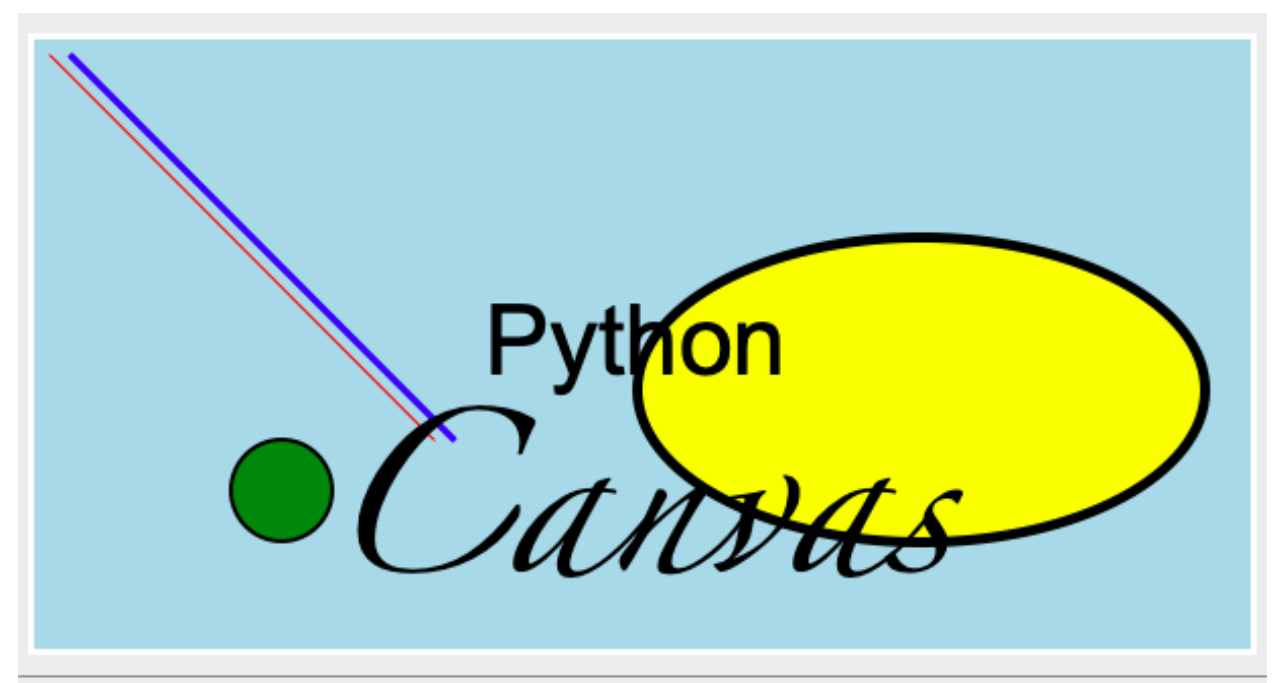

#### Statusbar

```
from tklib import *
app = App('Canvas with ovals and text')
c = Canvas(width=600, height=300, background='lightblue')
c.create_line(10, 10, 200, 200, fill='red')
c.create_line(20, 10, 210, 200, fill='blue', width=3)
c.create_oval(100, 200, 150, 250, fill='green', width=2)
c.create_oval(300, 100, 580, 250, fill='yellow', width=5)
c.create_text(300, 150, text="Python", font='Arial 48')
c.create_text(300, 250, text="Canvas", font='Zapfino 72')
```
app.run()

canvas2.py

#### **11.3 Paint with ovals**

Small ovals can be used to paint with the mouse, by binding a callback function to the mouse movement.

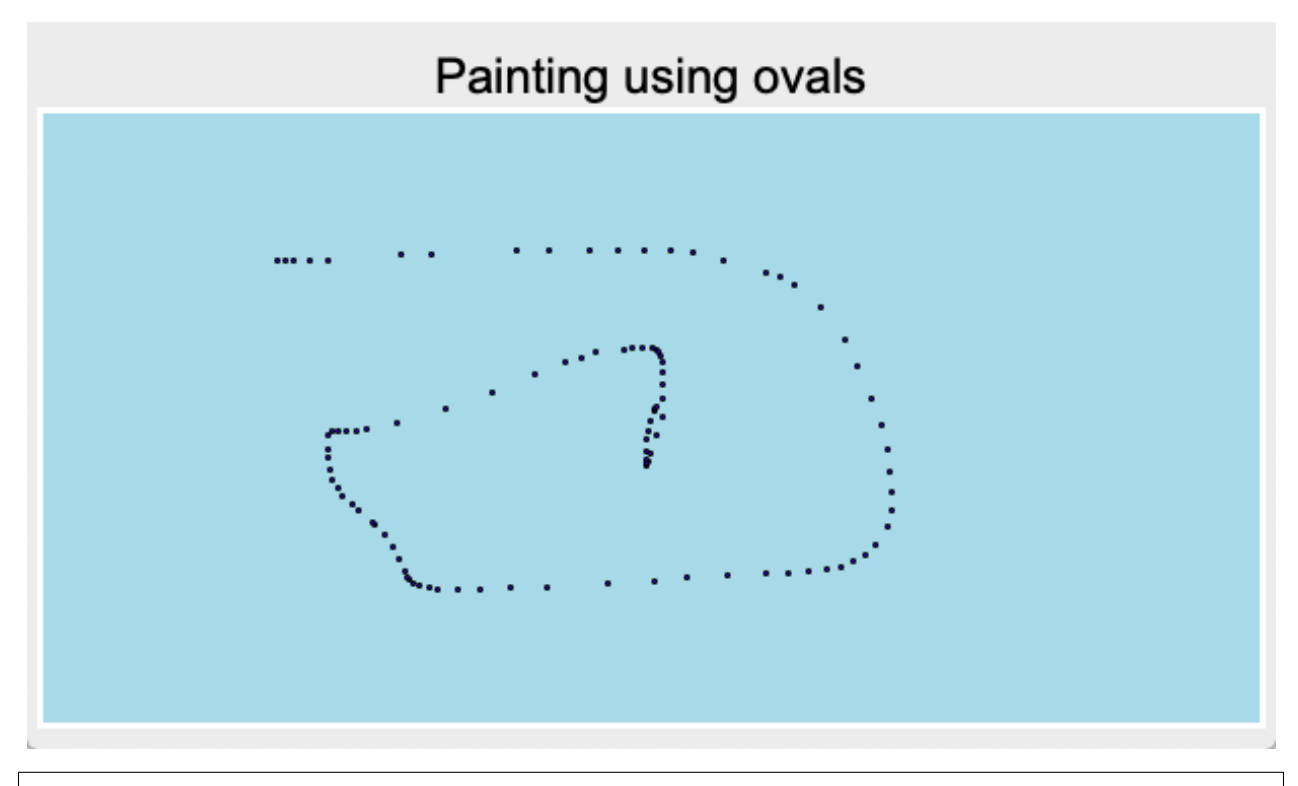

```
"""Painting with ovals."""
from tklib import *
class Demo(App):
   def __init__(self):
        super() . _init ()
        Label("Painting using ovals", font="Arial 24")
        self.c = Canvas(width=600, height=300, background='lightblue')
        self.c.bind('<B1-Motion>', self.paint)
   def paint(self, event):
        """Draw ovals on the canvas."""
        x0, y0 = event.x-1, event.y-1x1, y1 = event.x+1, event. y+1self.c.create_oval(x0, y0, x1, y1, fill='blue')
Demo().run()
```
canvas3.py

## **11.4 Polygons**

We can add our own methods to the Canvas class. For example we can define a method to add a polygon.

```
def polygon(self, x0, y0, r, n, **kwargs):
    points = []
    for i in range(n):
        a = 2 * math.pi * i / nx = x0 + \text{math.sin}(a) \times ry = y0 + \text{math}.\cos(a) * r
```
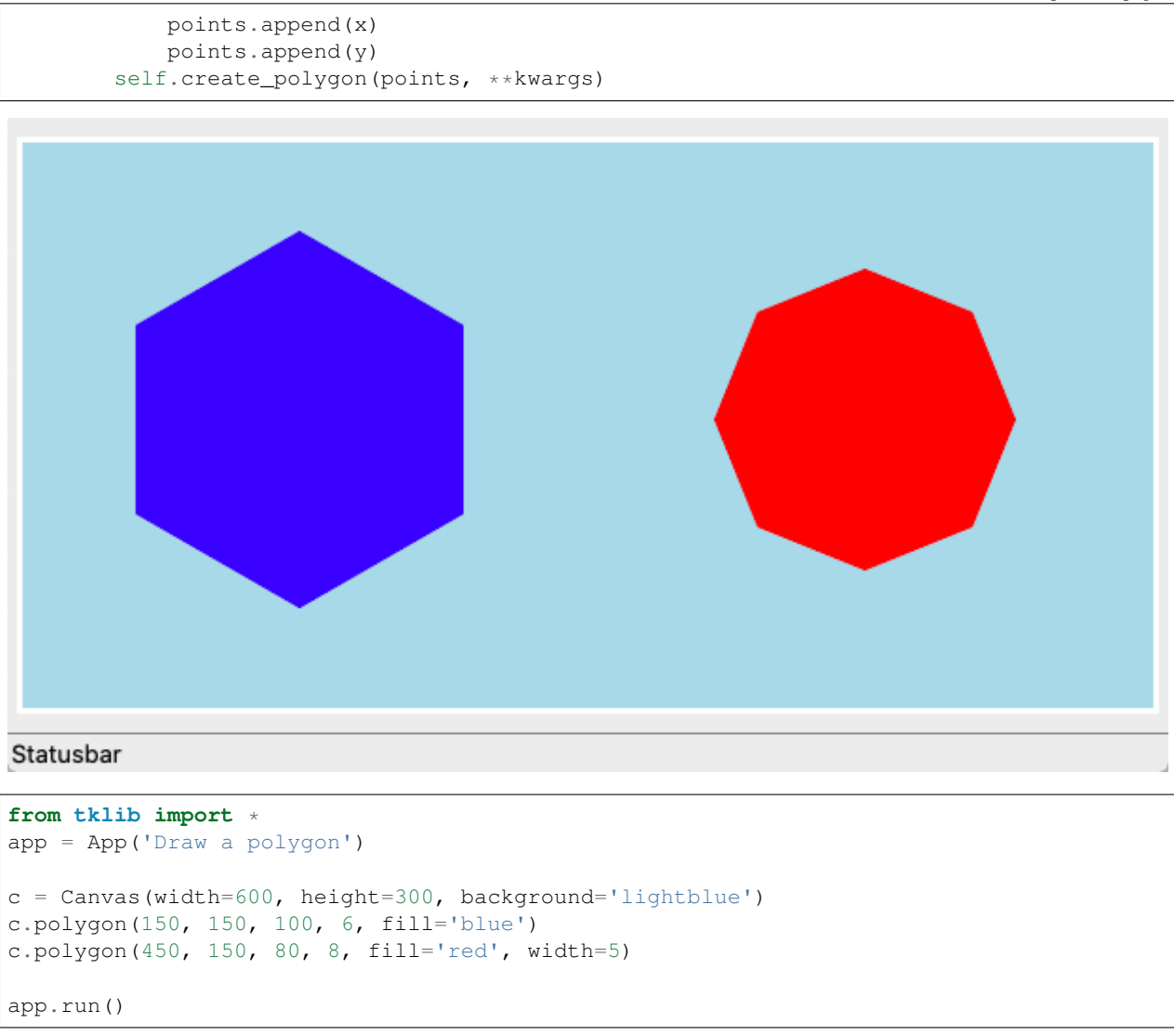

canvas4.py

## **11.5 Random circles**

The following program places circles of random size at random locations.

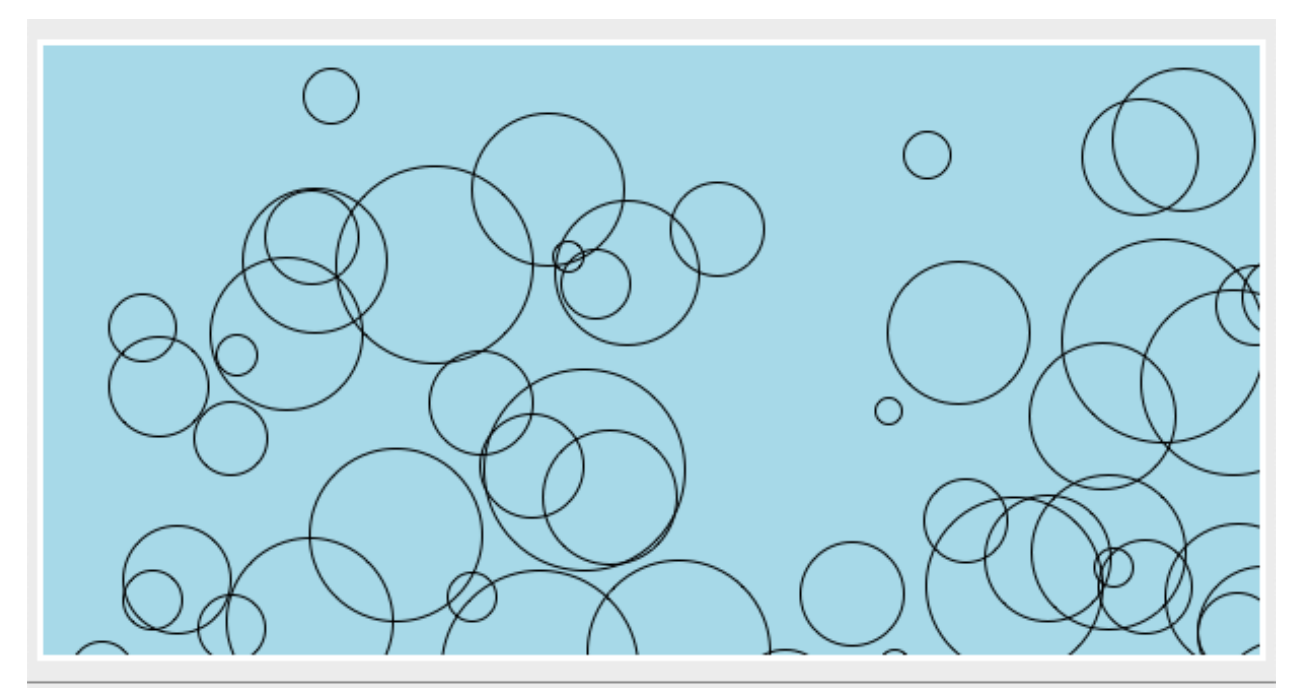

#### Statusbar

```
from tklib import *
app = App('Random circles')
w, h = 600, 300c = Canvas(width=w, height=h, background='lightblue')
for i in range(50):
  x = random.random(), w)
   y = random.random(), h)
   r = \text{random.random}(10, 100)c.create_oval(x, y, x+r, y+r)
app.run()
```
canvas5.py

# **11.6 Canvas configuration**

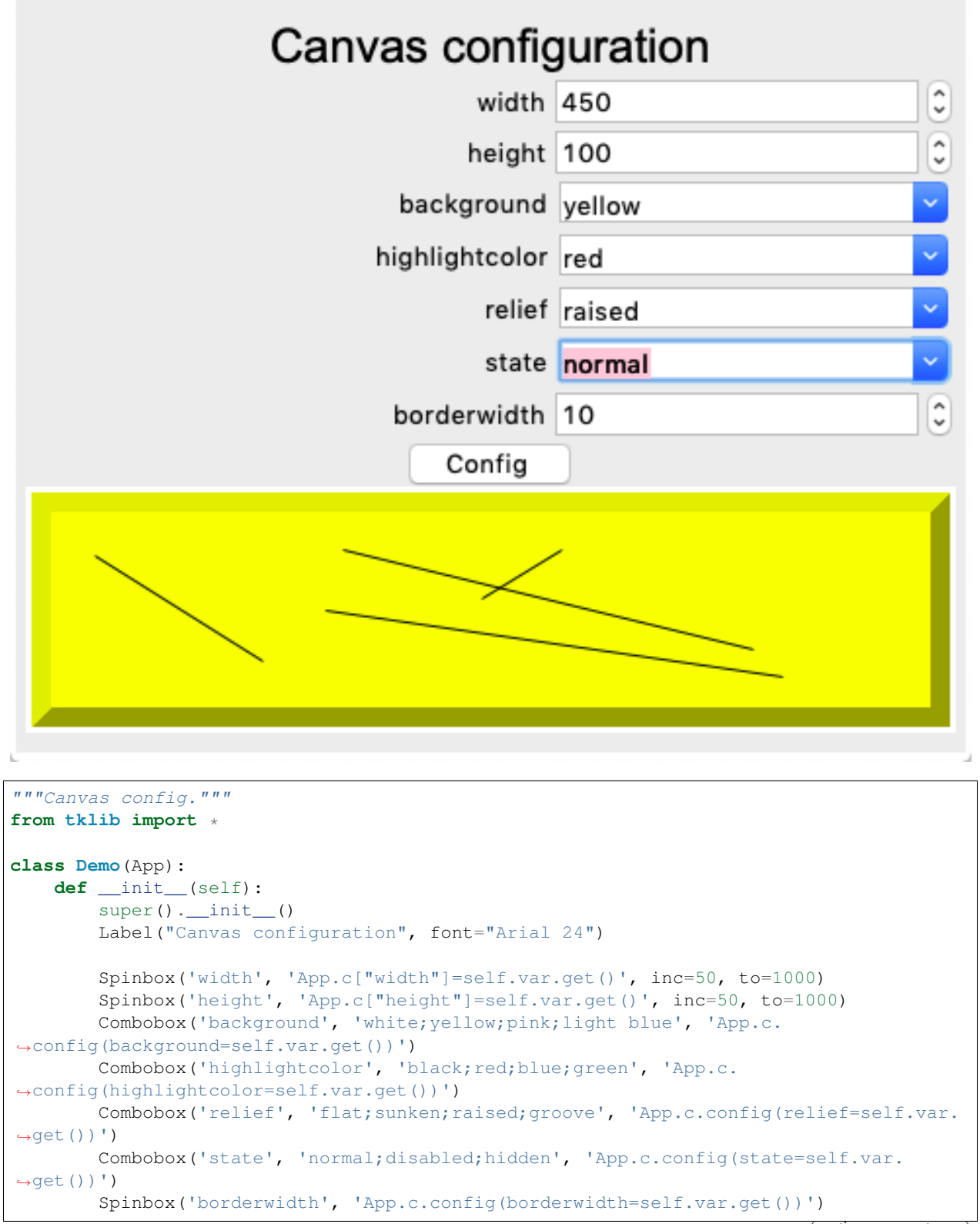

```
Button('Config', 'print(App.c.config())')
        App.c = Canvas()
Demo().run()
```
canvas6.py

## **11.7 Canvas configuration with tree view**

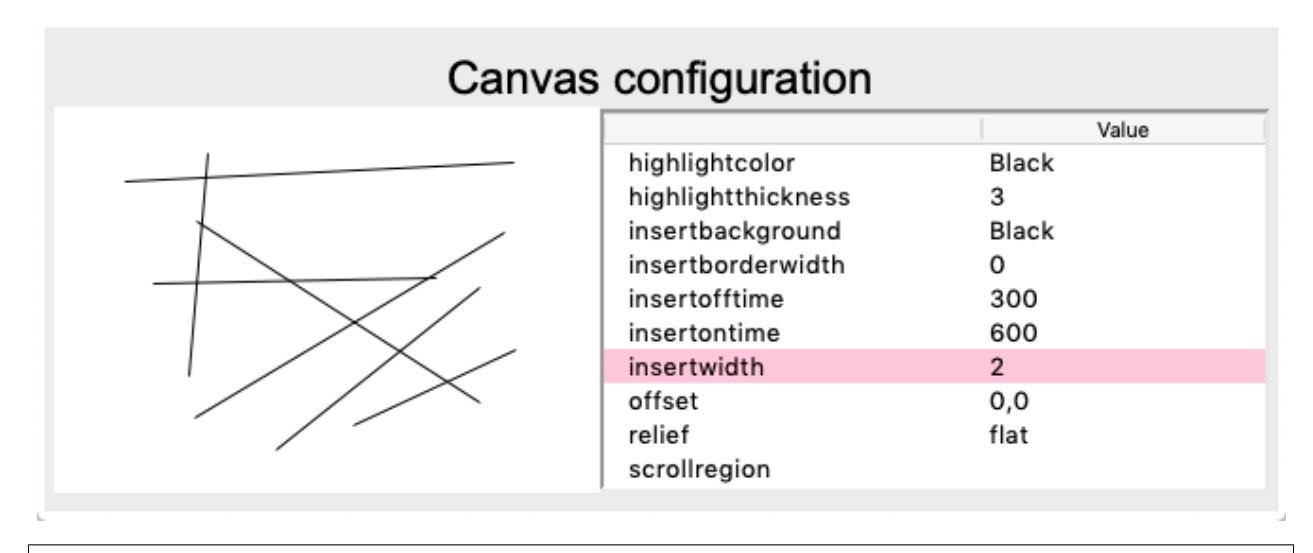

```
"""Canvas configuration with Treeview"""
from tklib import *
class Option:
   def __init__(self, widget):
       self.w = widget
        tree = Treeview(columns=(0))
        tree.column(0, width=150)
        tree.heading(0, text='Value')
        tree.grid(row=0, column=2)
        d = self.w.config()
        print(d)
        for (k, v) in d.items():
           if len(v) > 2:
                tree.insert('', 'end', text=k, values=v[-1])
class Demo(App):
    def __init__(self):
        super() . _init ()Label("Canvas configuration", font="Arial 24")
        App.stack[-1]=Frame()
        App.c = Canvas(background='lightblue',
```

```
borderwidth=10,
            height=250)
        d = App.c.config()
        tree = Treeview(columns=(0))
        tree.column(0, width=150)
        tree.heading(0, text='Value')
        tree.grid(row=0, column=1)
        for (k, v) in d.items():
            if len(v) > 2:
                tree.insert('', 'end', text=k, values=v[-1])
        Option(App.c)
Demo().run()
```
canvas7.py

# **11.8 Draw shapes with the mouse**

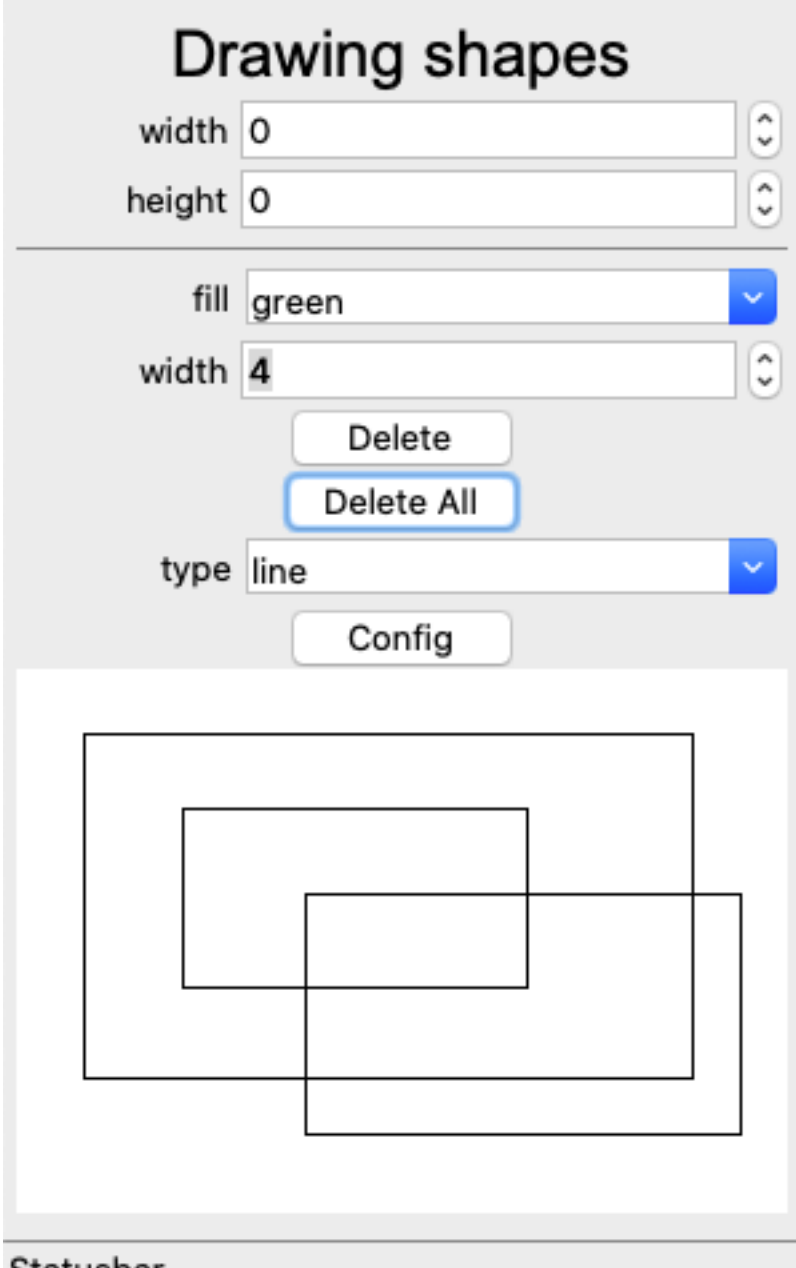

#### Statusbar

```
"""Draw shapes with the mouse."""
from tklib import *
class Demo(App):
   def __init__(self):
        super().__init__()
        Label("Drawing shapes", font="Arial 24")
        Spinbox('width', 'App.c["width"]=self.val.get()', inc=50, to=1000)
```

```
Spinbox('height', 'App.c["height"]=self.val.get()', inc=50, to=1000)
        Separator()
        Combobox('fill', 'black;red;green;blue;orange;cyan',
            'App.c.itemconfig(App.c.id, fill=self.val.get())')
        Spinbox('width', 'App.c.itemconfig(App.c.id, width=self.val.get())', from_=1,
-to=20)
        Button('Delete', 'App.c.delete(App.c.id)')
       Button('Delete All', 'App.c.delete("all")')
        Combobox('type', 'arc;line;rectangle;oval',
            'App.c.itemconfig(App.c.id, fill=self.val.get())')
        Button('Config', 'print(App.c.itemconfig(1))')
       App.c = Canvas()print(vars(App.c))
       print()
       print(dir(App.c))
       App.c.create_rectangle(20, 20, 150, 100)
Demo().run()
```
canvas9.py

#### **11.9 Draw straight lines with the mouse**

In order to draw with the mouse we have to add two bindings to the canvas:

- <Button-1> to initiate the drawing, calling the start() method
- <B1\_Motion> to update the current drawing, calling the move () method

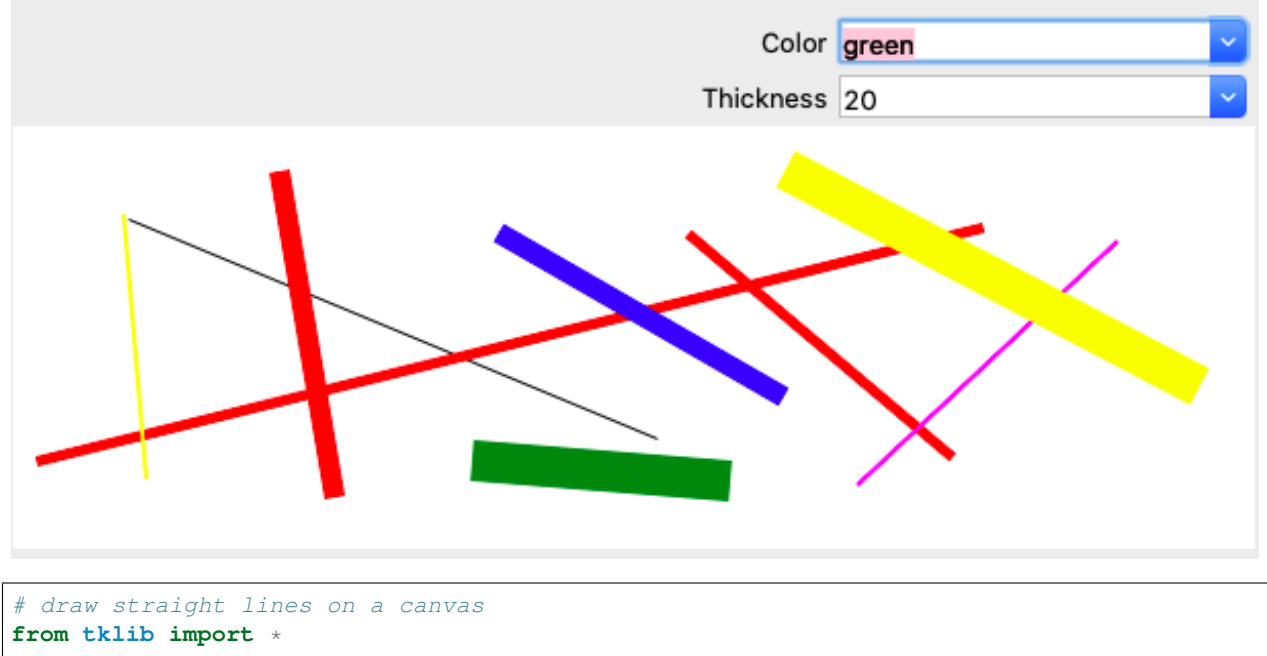

```
class Canvas(tk.Canvas):
    """Define a canvas with line drawing"""
    def __init__(self, **kwargs):
        # super(Canvas, self).__init_(App.stack[-1], width=w, height=h, bg='light_
\rightarrowblue')
        super(Canvas, self). __init__(App.stack[-1], **kwargs)
        self.grid()
        self.bind('<Button-1>', self.start)
        self.bind('<B1-Motion>', self.move)
        self.bind('<D>', self.print_msg)
        self.bind('<Key>', self.print_msg)
        self.bind('<Return>', self.print_msg)
    def start(self, event=None):
        # Execute a callback function.
        self.x0 = event.xself.y0 = event.yself.id = self.create_line(self.x0, self.y0, self.x0, self.y0)
        self.itemconfig(self.id, fill=color.var.get())
        self.itemconfig(self.id, width=thickness.var.get())
    def move(self, event=None):
        self.x1 = event.x
        self.y1 = event.yself.coords(self.id, self.x0, self.y0, self.x1, self.y1)
    def print_msg(self, event):
        print(event)
app = App('Drawing lines on a canvas')
color = Combobox('Color', 'black;red;green;blue;yellow;cyan;magenta')
thickness = Combobox('Thickness', '1;2;5;10;20')
Canvas(width=600, height=200)
app.run()
```
draw1.py

# CHAPTER 12

#### **Scrollbar**

There are 4 widgets who can have a scrollbar:

- Text()
- Treeview()
- Canvas()
- Listbox()
- Entry()

In order to add scrollbars to these widgets we define a class which adds them and use multiple inheritance.

In order for scrollbar and widget to interact, callback functions are assigned on both sides.

- The scrollbar calls the widget's xview and yview methods.
- The widget has [x/y]scrollcommmand options to update the scrollbar

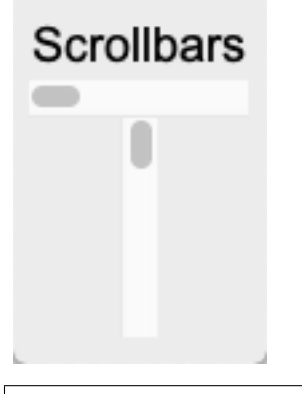

```
"""Display scrollbars."""
from tklib import *
```
**class Demo**(App):

```
def __init__(self):
       super() . _init ()
       Label("Scrollbars", font="Arial 18")
       ttk.Scrollbar(App.stack[-1], orient=tk.HORIZONTAL).grid()
       ttk.Scrollbar(App.stack[-1], orient=tk.VERTICAL).grid()
Demo().run()
```
scrollbar1.py

#### **12.1 Listbox with scrollbars**

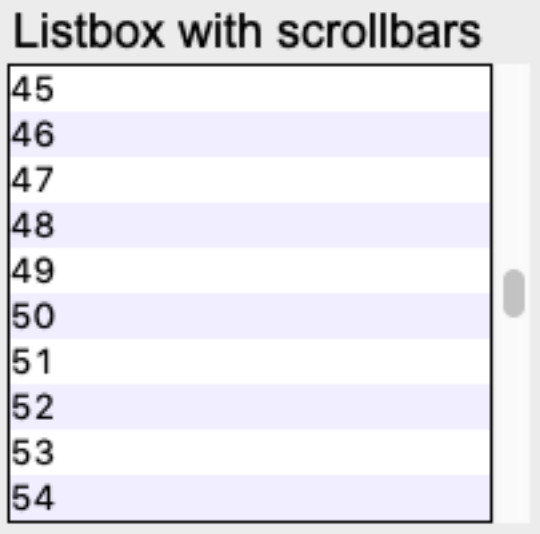

```
"""Listbox with a scrollbar."""
from tklib import *
class Demo(App):
   def __init__(self):
        super().__init__()
       Label("Listbox with scrollbars", font="Arial 18")
       lb = Listbox(list(range(100))sb = ttk.Scrollbar(App.stack[-1])sb.grid(row=1, column=1, sticky='ns')
        lb.config(yscrollcommand=sb.set)
        sb.config(command=lb.yview)
```
Demo().run()

scrollbar2.py

## **12.2 Text with scrollbars**

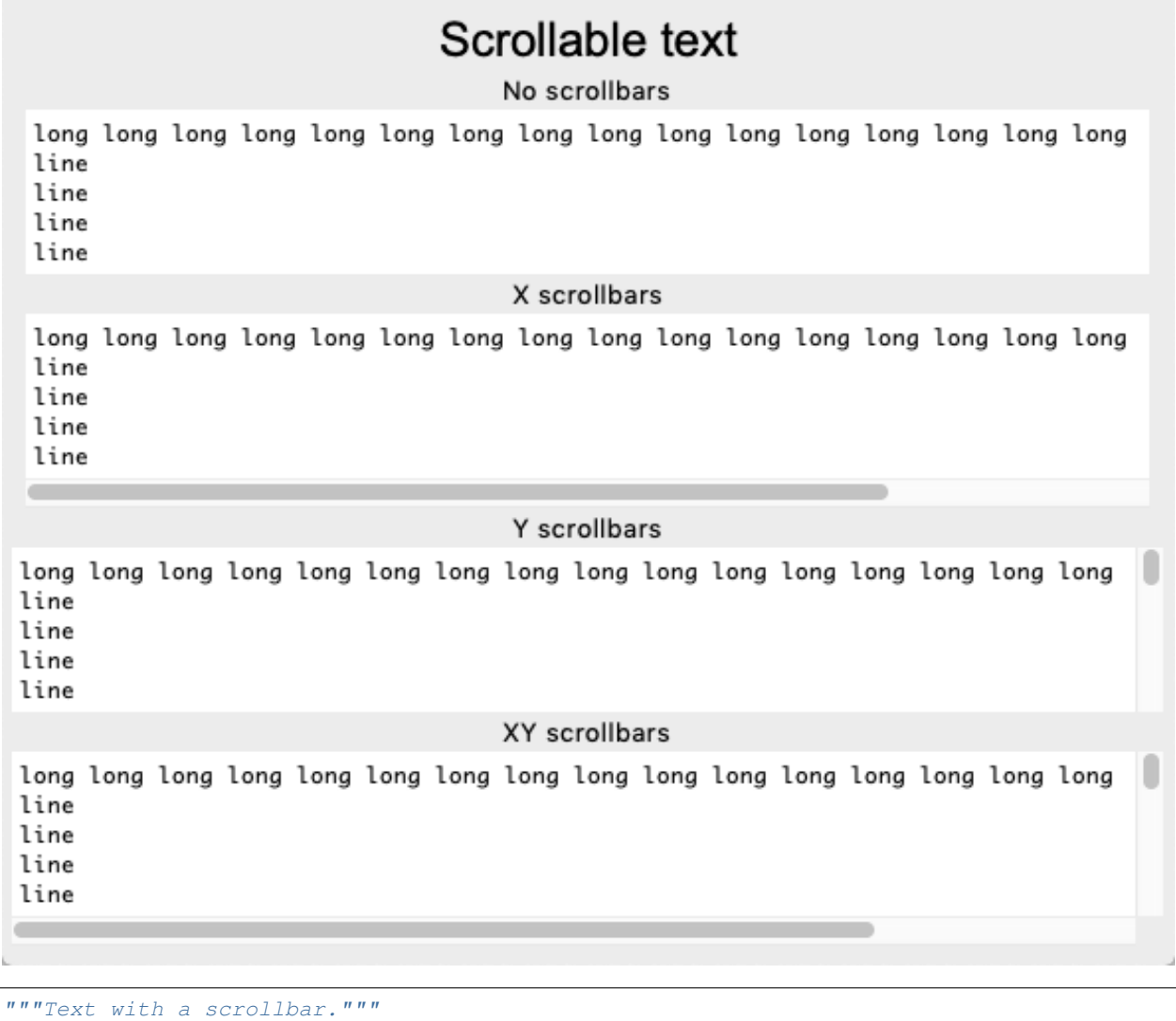

```
from tklib import *
class Demo(App):
   def __init__(self):
       super().__init_()
       Label('Scrollable text', font='Arial 24')
       text = 'long ' * 20
       text += 'line\n' * 20
       Label("No scrollbars")
       Text(text, height=5, wrap='none')
       Label("X scrollbars")
       Text(text, height=5, scroll='x', wrap='none')
       Label("Y scrollbars")
```
(continues on next page)

L

```
Text(text, height=5, scroll='y', wrap='none')
Label("XY scrollbars")
Text(text, height=5, scroll='xy', wrap='none')
```
Demo().run()

scrollbar3.py
### **12.3 Canvas with scrollbars**

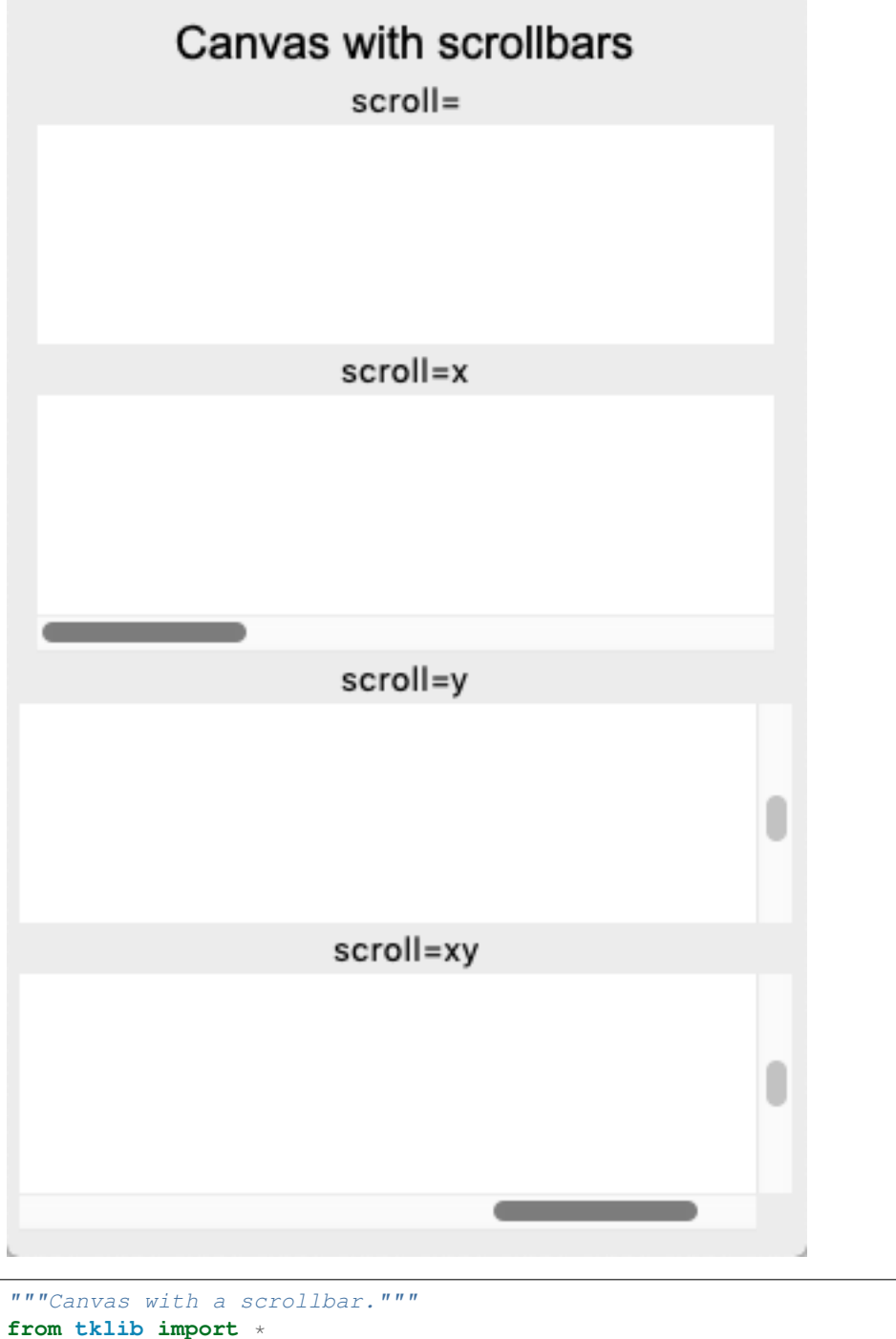

```
class Canvas(tk.Canvas):
   def __init__(self, scroll='', scrollregion=(0, 0, 1000, 1000), **kwargs):
       self = Scrollable(tk.Canvas, scroll=scroll, scrollregion=scrollregion,
˓→**kwargs)
```

```
class Demo(App):
   def __init__(self):
       super()._init_()
       text = 'hello ' * 100Label("Canvas with scrollbars", font="Arial 18")
       h = 80Label('scroll=')
       Canvas(height=h)
       Label('scroll=x')
       Canvas(height=h, scroll='x')
       Label('scroll=y')
       Canvas(height=h, scroll='y')
       Label('scroll=xy')
       Canvas(height=h, scroll='xy')
```
Demo().run()

scrollbar5.py

#### **12.4 Sources**

• <http://effbot.org/zone/tkinter-scrollbar-patterns.htm>

# CHAPTER 13

#### **Text**

The Text() widget manages muliline text.

### **13.1 Display multi-line text**

The Text widget displays multi-line text and is user editable. Its size is given in lines and characters.

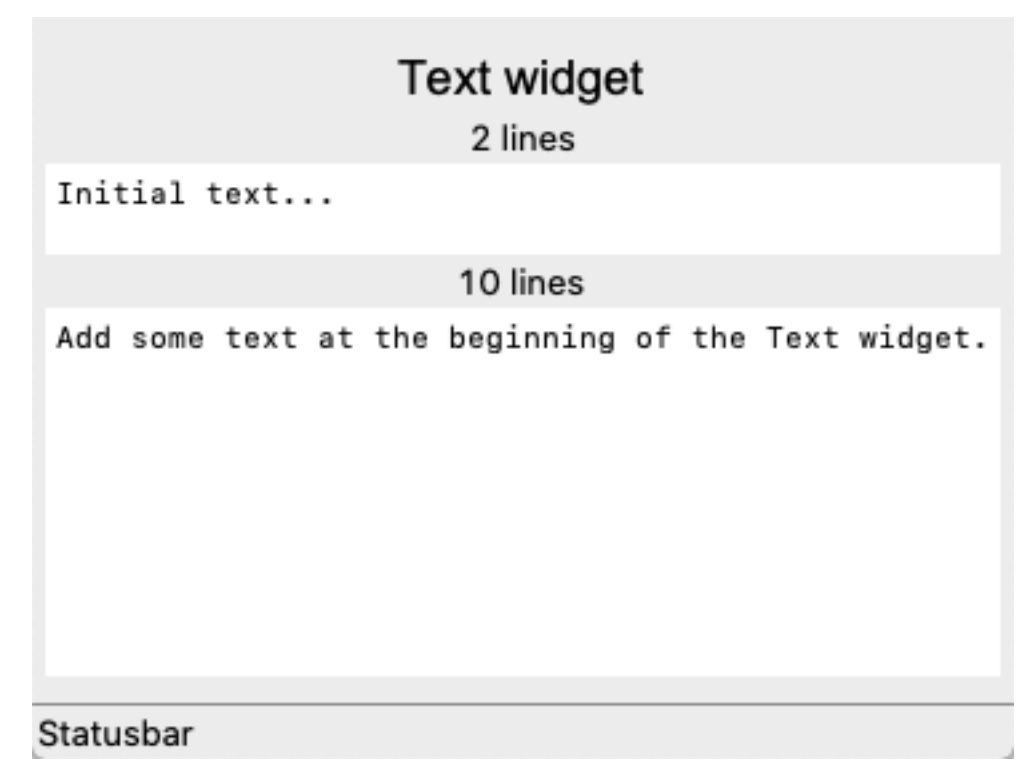

```
"""Display tk Text."""
from tklib import *
class Demo(App):
   def __init__(self):
       super() . _init ()
       Label("Text widget", font="Arial 18")
        Label('2 lines')
        Text('Initial text...', height=2, width=50)
        Label('10 lines')
        text = Text(height=10, width=50)
        text.insert('1.0', 'Add some text at the beginning of the Text widget.')
Demo().run()
```
text1.py

#### **13.2 Edit text**

Text can be edited as usual. Cut, copy, paste is possible. The cursor can be placed with the mouse. Mouse and and arrow key selection are both possible.

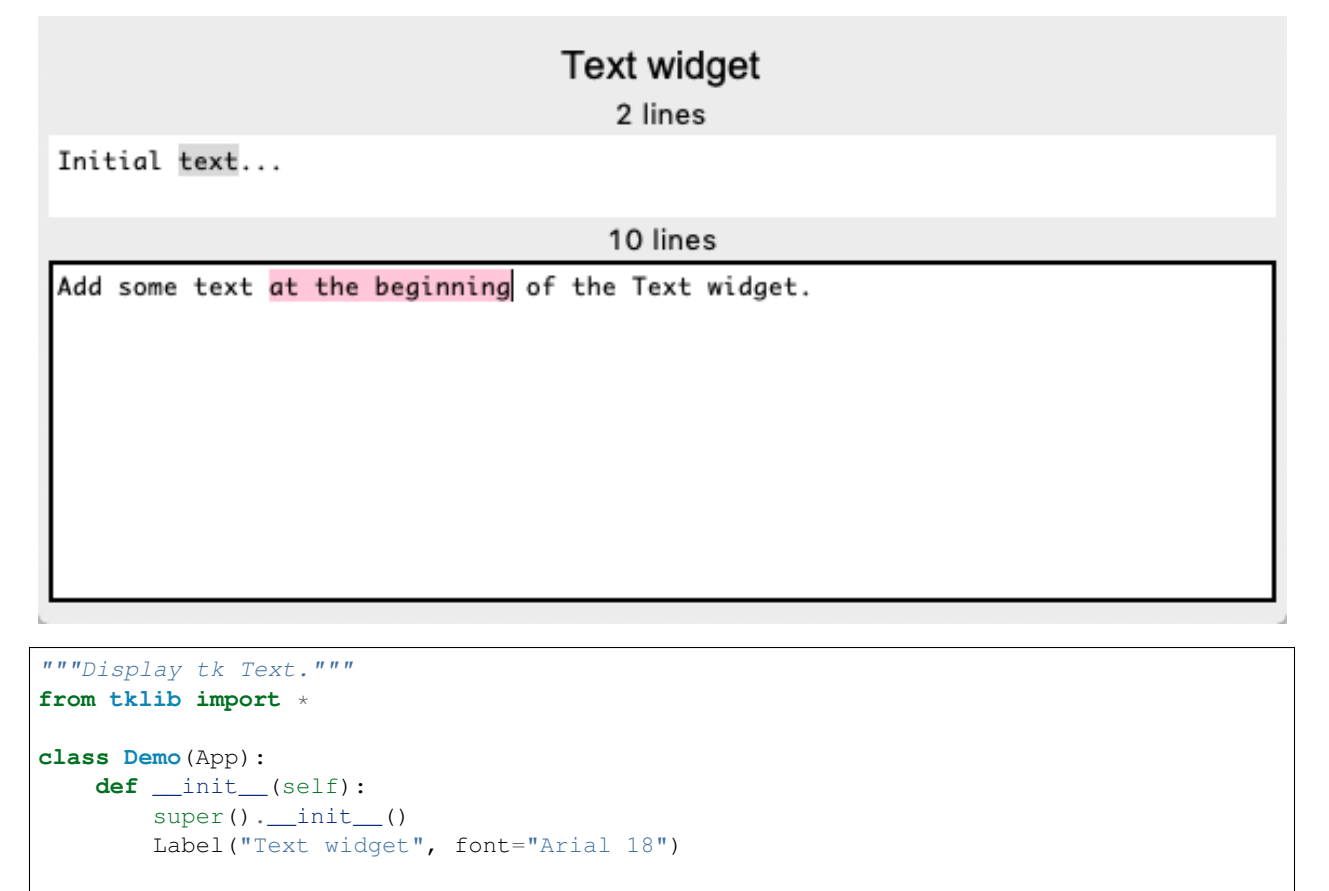

Spinbox('width', 'App.text["width"]=self.val.get()').set(80)

```
Spinbox('height', 'App.text["height"]=self.val.get()').set(4)
        App.text = Text('Initial text...', height=2)
Demo().run()
```
text2.py

#### **13.3 Undo and redo text edit**

Text has an Undo and Redo function.

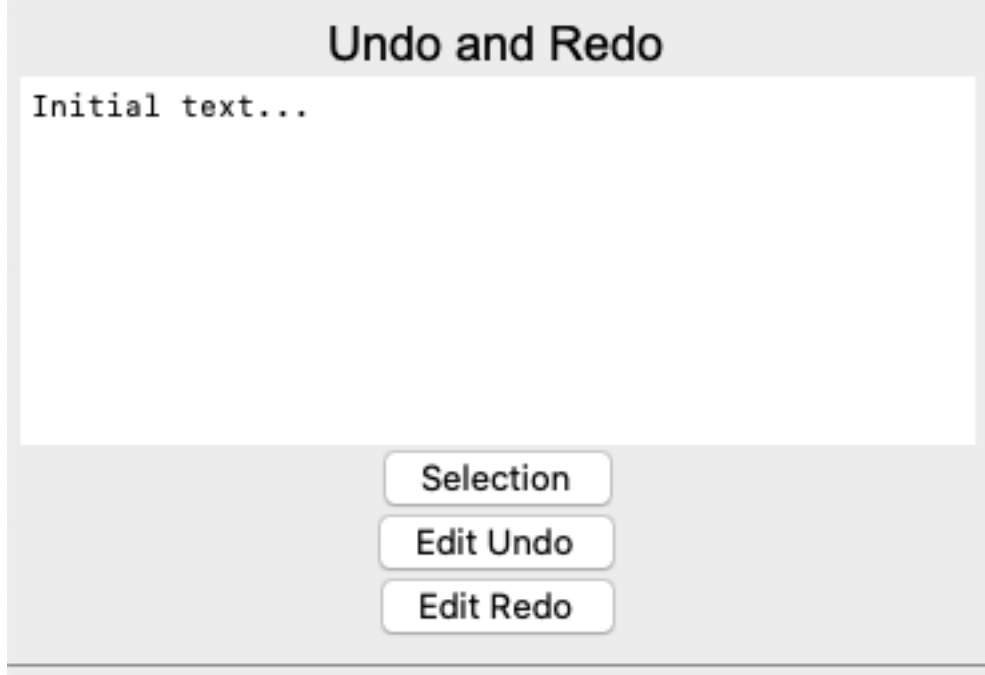

#### Statusbar

```
"""Undo and Redo."""
from tklib import *
class Demo(App):
   def __init__(self):
       super() . _init ()
       Label("Undo and Redo", font="Arial 18")
       App.text = Text('Initial text...', height=10, width=50)
       App.text.config(undo=True)
       Button('Selection')
       Button('Edit Undo', 'App.text.edit_undo()')
       Button('Edit Redo', 'App.text.edit_redo()')
       Inspector(App.text, height=20)
Demo().run()
```
text3.py

#### **13.4 Format text with tags**

Text can be formatted with tags.

#### Formatting with tags Up until now, we've just dealt with plain text. Now it's time to look at how to add special format ting, such as bold, italic, and much more. Tk's text widget implements these u sing a feature called tags. Tags are objects associated with the text widget. Each tag is referred to via a name. Each tag can have a number of different configurat ion options; these are things like fonts, colors, etc. that will be used to format text. Ough tags are objects having state, they don't need to be explicitly created; they'll be automatically created the first time th e tag name is used. new material is r Popup Menu Statusbar **from tklib import** \* str = """Up until now, we've just dealt with plain text. Now it's time to look at how to add special formatting, such as bold, italic, and much more. Tk's text widget implements these using a feature called tags. Tags are objects associated with the text widget.

Each tag is referred to via a name.

Each tag can have a number of different configuration options; these are things like fonts, colors, etc. that will be used to format text. Though tags are objects having state, they don't need to be explicitly created; they'll be automatically created the first time the tag name is used. """

#### **class Demo**(App): **def** \_\_init\_\_(self):  $super() . _init$  ()

```
Label("Formatting with tags", font="Arial 18")
        App.text = Text(str, height=20, width=50)
        App.text.config(undo=True)
        App.text.tag_add('highlight', '5.0', '6.0')
        App.text.tag_add('highlight', '7.0', '7.18')
        App.text.tag_configure('highlight', background='yellow',
         font='helvetica 14 bold', relief='raised')
        App.text.tag_configure('big', font='helvetica 24 bold', foreground='red')
        App.text.tag_add('big', '8.0', '8.16')
        App.text.insert('end', 'new material ', ('big'))
        App.text.insert('end', 'is ready ', ('big', 'highlight'))
        App.text.insert('end', 'soon', ('highlight'))
       b = Button('Popup Menu')
       App.m = ContextMenu(b)Item('Item 1', 'print(1)')
        Item('Item 2', 'print(2)')
        Item('Item 3', 'print(3)')
        App.text.tag_bind('big', '<1>', App.m.popup)
Demo().run()
```
text4.py

#### **13.5 Add custom formats**

Custom formats can be added.

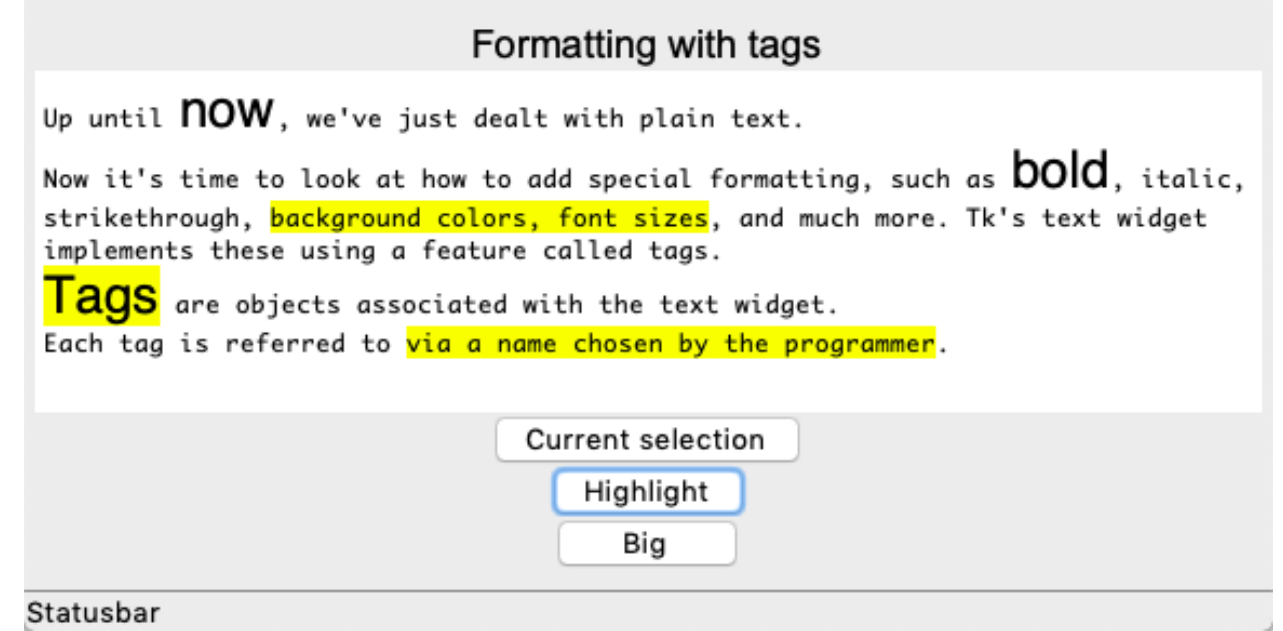

```
# Add custom styles
from tklib import *
str = """Up until now, we've just dealt with plain text.
Now it's time to look at how to add special formatting, such as bold, italic,
strikethrough, background colors, font sizes, and much more. Tk's text widget
implements these using a feature called tags.
Tags are objects associated with the text widget.
Each tag is referred to via a name chosen by the programmer.
"""
def highlight():
   sel = App.text.tag_ranges('sel')
    if len(sel) > 0:
        App.text.tag_add('highlight', *sel)
def big():
    sel = App.text.tag_ranges('sel')
    if len(sel) > 0:
        App.text.tag_add('big', *sel)
class Demo(App):
   def __init__(self):
        super() . _init ()Label("Formatting with tags", font="Arial 18")
        App.text = Text(str, height=10)
        App.text.tag_configure('highlight', background='yellow')
        App.text.tag_configure('big', font='helvetica 24')
        Button('Selection range', 'print(App.text.tag_ranges("sel"))')
        Button('Highlight ranges', 'print(App.text.tag_ranges("highlight"))')
        Button('Big ranges', 'print(App.text.tag_ranges("big"))')
        Button('Mark names', 'print(App.text.mark_names())')
        Button('Highlight', highlight)
        Button('Big', big)
Demo().run()
```
text5.py

### **13.6 Place widgets inside text**

Widgets can be placed inside text. They move with the text.

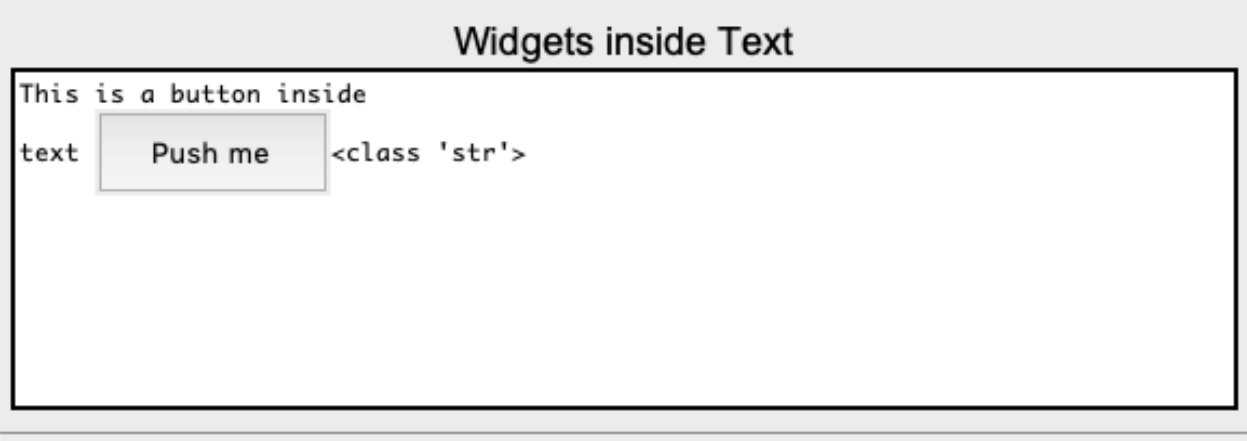

#### Statusbar

```
"""Widgets inside Text"""
from tklib import *
def hello():
   print('hello')
class Demo(App):
   def __init__(self):
        super() . _init ()Label("Widgets inside Text", font="Arial 18")
        App.text = Text(str, height=10, width=50)
        b = ttk.Button(App.text, text='Push me', command=hello, padding=10)
        App.text.window_create('1.0', window=b)
```
Demo().run()

text6.py

#### **13.7 Search inside text**

Text can be searched. Regular expressions can be used. The exemple below shows the search for vowels which are highlighted in yellow.

#### Search with regexp

Up unt<mark>i</mark>l now, w<mark>e've</mark> just d<mark>ea</mark>lt w<mark>i</mark>th pl<mark>ai</mark>n t<mark>e</mark>xt. Now <mark>i</mark>t's t<mark>ime</mark> to look <mark>a</mark>t how to <mark>a</mark>dd sp<mark>ecia</mark>l form<mark>a</mark>tting, such <mark>a</mark>s bold, <mark>itali</mark>c, str<mark>ike</mark>through, b<mark>a</mark>ckground colors, font sizes, and much more. Tk's text widget <mark>i</mark>mpl<mark>eme</mark>nts th<mark>ese</mark> us<mark>i</mark>ng a feature called tags. T<mark>a</mark>gs <mark>are</mark> obj<mark>e</mark>cts assoc<mark>iate</mark>d with th<mark>e</mark> text widget. E<mark>a</mark>ch t<mark>ag i</mark>s r<mark>efe</mark>rred to v<mark>ia a name</mark> chosen by th<mark>e</mark> progr<mark>a</mark>mmer.

search [aei]

#### Statusbar

```
"""Search in text."""
from tklib import *
str = """Up until now, we've just dealt with plain text.
Now it's time to look at how to add special formatting, such as bold, italic,
strikethrough, background colors, font sizes, and much more. Tk's text widget
implements these using a feature called tags.
"""
def highlight():
   sel = App.text.tag_ranges('sel')
   if len(sel) > 0:
        App.text.tag_add('highlight', *sel)
def search(event=None):
   App.text.tag_remove("highlight", "1.0", "end")
   start = 1.0while True:
        pattern = App.re.val.get()
        pos = App.text.search(pattern, start, stopindex='end', regexp=True)
        if not pos:
           break
        print(pos)
        App.text.tag_add('highlight', pos, pos+'+1c')
        start = pos + '+1c'class Demo(App):
    def __init__(self):
        super() . _init ()
        Label("Search with regexp", font="Arial 18")
        App.text = Text(str, height=10, width=50)
        App.text.tag_configure('highlight', background='yellow')
        App.re = Entry('search', search)
Demo().run()
```
text7.py

#### **13.8 Show a help text**

Python being introspective it is easy to add help functionality.

## Help display

Wrapper functions for Tcl/Tk.

Tkinter provides classes which allow the display, positioning and control of widgets. Toplevel widgets are Tk and Toplevel. Other widgets are Frame, Label, Entry, Text, Canvas, Button, Radiobutton, Checkbutton, Scale, Listbox, Scrollbar, OptionMenu, Spinbox LabelFrame and PanedWindow.

Properties of the widgets are specified with keyword arguments. Keyword arguments have the same name as the corresponding resource under Tk.

Widgets are positioned with one of the geometry managers Place, Pack or Grid. These managers can be called with methods place, pack, grid available in every Widget.

Actions are bound to events by resources (e.g. keyword argument command) or with the method bind.

Example (Hello, World): import tkinter from tkinter.constants import \*  $tk = tkinter.Fk()$ frame = tkinter.Frame(tk, relief=RIDGE, borderwidth=2)

Statusbar

```
"""Help browser."""
from tklib import *
class Demo(App):
   def __init__(self):
       super() . _init ()
       Label("Help display", font="Arial 24")
       str = tk._doc_App.text = Text(str, width=70)
Demo().run()
```
text8.py

## CHAPTER 14

#### **Treeview**

A treeview widget can display a hierarchy of items. The items are organized in the form of a tree. The parent node is '' and is not displayed. Within a node the items are indexed: 0 being the first item, 'end' representing the position after the last item.

To insert an item to t treeview use the function:

tree.insert(node, index, name, text='Label')

The first example creates a treeview, adds an item at position 0, and another item at position end. The id of the third item is assigned to a local variable in order to use it as a node for creating to sub-items.

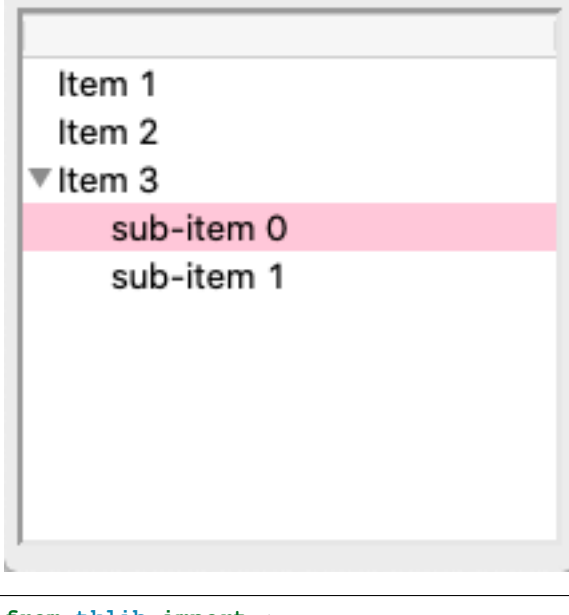

**from tklib import** \* app = App('Treeview')

```
tree = ttk.Treeview(App.stack[-1])
tree.grid()
tree.insert('', 0, text='Item 1')
tree.insert('', 'end', text='Item 2')
id = tree.insert('', 5, text='Item 3')tree.insert(id, 0, text='sub-item 0')
tree.insert(id, 1, text='sub-item 1')
app.run()
```
tree0.py

#### **14.1 Multiple columns**

The option tree['columns'] adds more columns:

tree['columns'] = ('size', 'modified')

The width, alignment and label of a column can further be specified. To insert values to the new columns use the method set:

```
tree.set('widgets', 'size', '12KB')
tree.set('widgets', 'modified', 'Last week')
```
To insert all values at creation use the option values:

```
tree.insert('', 'end', text='Listbox', values=('15KB Yesterday'))
```
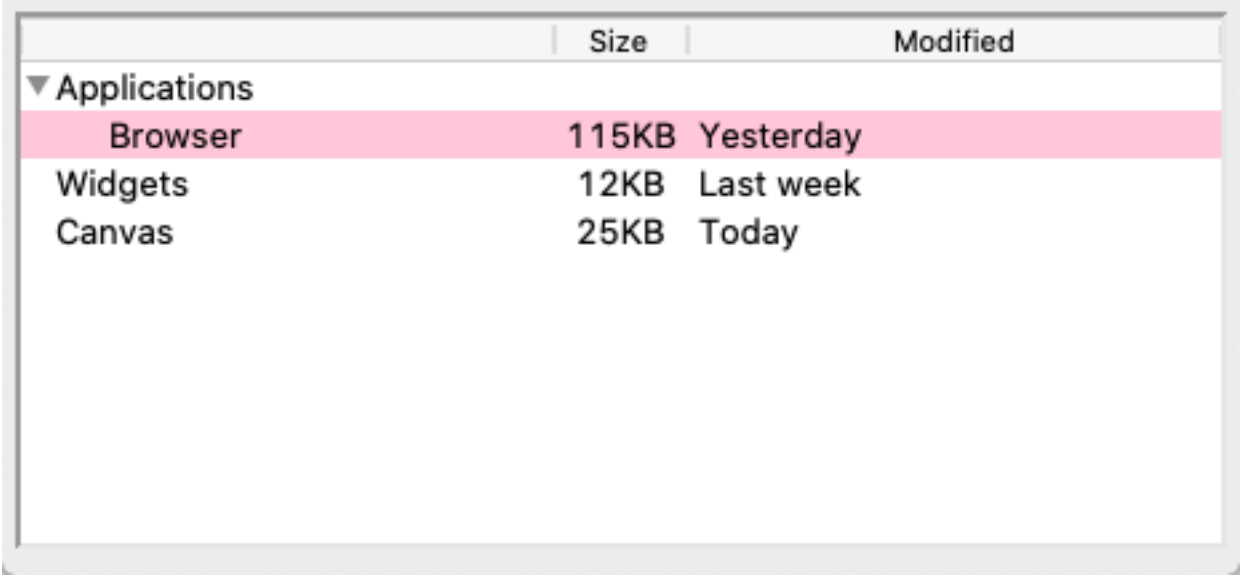

```
from tklib import *
app = App('Treeview - multiple columns')
tree = ttk.Treeview(App.stack[-1])
```

```
tree.grid()
tree.insert('', 'end', 'widgets', text='Widgets')
tree.insert('', 0, 'apps', text='Applications')
tree['columns'] = ('size', 'modified')
tree.column('size', width=50, anchor='center')
tree.heading('size', text='Size')
tree.heading('modified', text='Modified')
tree.set('widgets', 'size', '12KB')
tree.set('widgets', 'modified', 'Last week')
tree.insert('', 'end', text='Canvas', values=('25KB Today'))
tree.insert('apps', 'end', text='Browser', values=('115KB Yesterday'))
app.run()
```
tree1\_col.py

### **14.2 Configure style**

Like the text and canvas widgets, the Treeview widget uses **tags** to modify the appearance of lines. Tags are simply a list of strings, such as:

tree.insert('', 'end', text='Item 4', tags=('fg', 'bg'))

Configure the tag with background and foreground color:

```
tree.tag_configure('bg', background='yellow')
tree.tag_configure('fg', foreground='red')
```
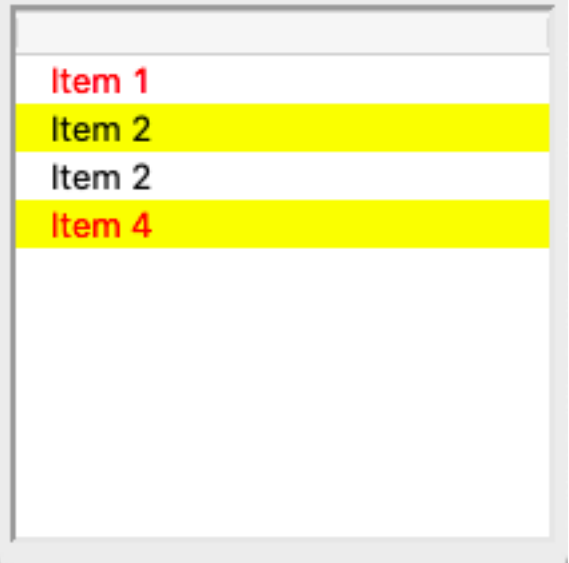

```
from tklib import *
app = App('Treeview - tags')
tree = ttk.Treeview(App.stack[-1])
tree.grid()
tree.insert('', 'end', text='Item 1', tags=('fg'))
tree.insert('', 'end', text='Item 2', tags=('bg'))
tree.insert('', 'end', text='Item 2')
tree.insert('', 'end', text='Item 4', tags=('fg', 'bg'))
tree.tag_configure('bg', background='yellow')
tree.tag_configure('fg', foreground='red')
app.run()
```
tree1\_tag.py

#### **14.3 Bind to events**

Tags are also used to bind lines to events. This adds a callback to the button click:

tree.tag\_bind('cb', '<1>', cb)

This adds 3 virtual events:

```
tree.tag_bind('cb', '<<TreeviewSelect>>', cb)
tree.tag_bind('cb', '<<TreeviewOpen>>', cb)
tree.tag_bind('cb', '<<TreeviewClose>>', cb)
```
In the callback function cb we print the event, the selection and the focus:

```
def cb(event):
   print(event, tree.selection(), tree.focus())
```
Something like this will be printed to the console:

```
\leqButtonPress event num=1 x=8 y=46> ('I002',) I002
<VirtualEvent event x=0 y=0> ('I002',) I002
<VirtualEvent event x=0 y=0> ('I002',) I002
```
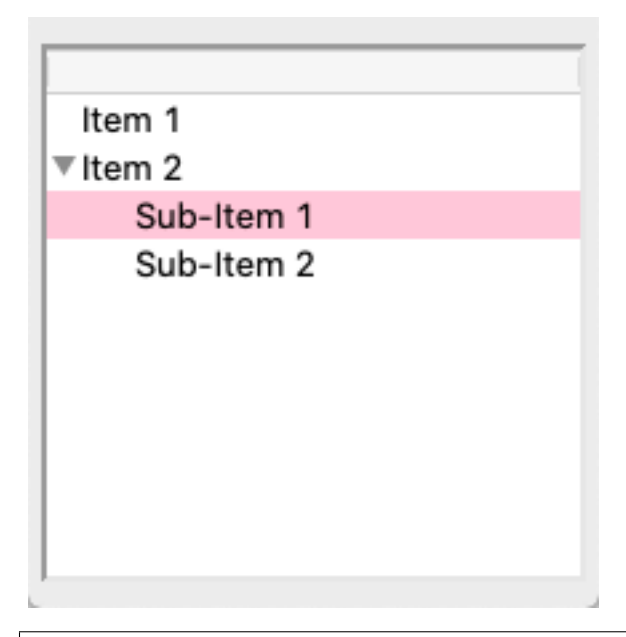

```
from tklib import *
app = App('Treeview - bind')
def cb(event):
   print(event, tree.selection(), tree.focus())
tree = ttk.Treeview(App.stack[-1])
tree.grid()
tree.insert('', 'end', text='Item 1', tags=('cb'))
id = tree.insert('', 'end', text='Item 2', tags=('cb'))tree.insert(id, 'end', text='Sub-Item 1', tags=('cb'))
tree.insert(id, 'end', text='Sub-Item 2', tags=('cb'))
tree.tag_bind('cb', '<1>', cb)
tree.tag_bind('cb', '<<TreeviewSelect>>', cb)
tree.tag_bind('cb', '<<TreeviewOpen>>', cb)
tree.tag_bind('cb', '<<TreeviewClose>>', cb)
app.run()
```
tree1\_bind.py

### **14.4 Two treeviews next to each other**

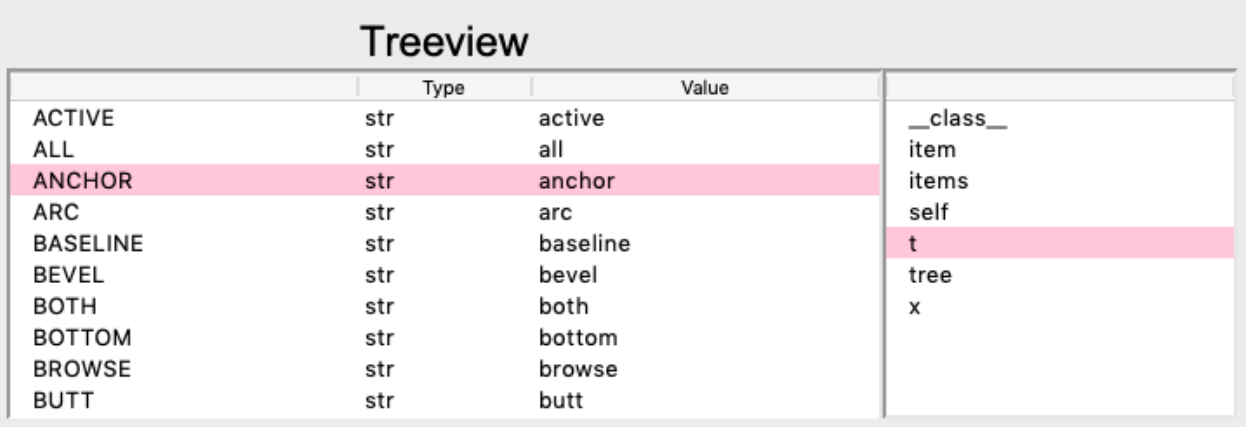

```
from tklib import *
app = App('Treeview')
items = dir(tk)tree = Treeview()
tree['columns'] = ('type', 'value')
tree.column('type', width=100)
tree.heading('type', text='Type')
tree.heading('value', text='Value')
for item in items:
   x = eval('tk.'+item)t = type(x)print(t. ]name, x)
    tree.insert('', 'end', text=item, values=(t. _name__, x))
items = dir()Treeview(items).grid(row=0, column=1)
app.run()
```
tree2.py

#### **14.5 Display a 2D table**

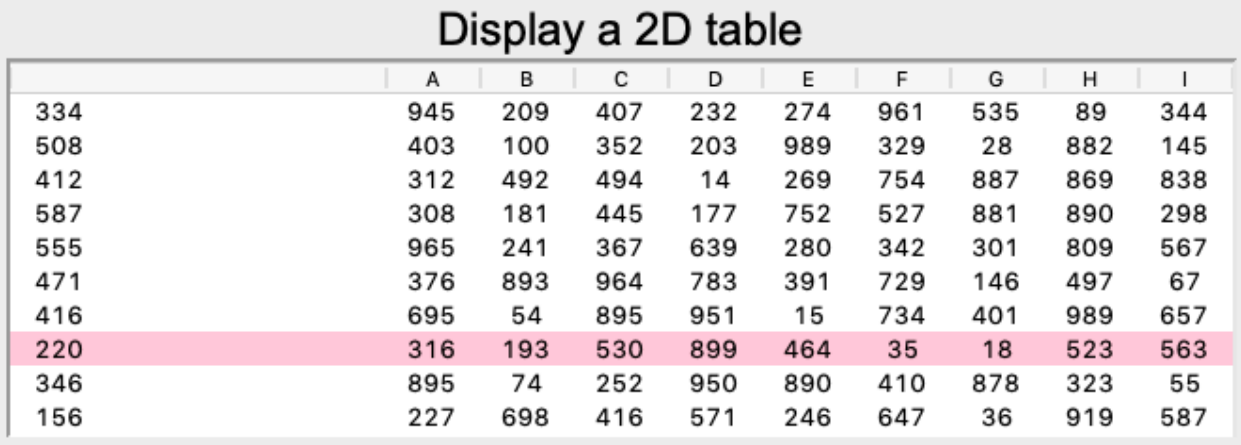

```
"""Display a 2D table."""
from tklib import *
import random
n, m = 40, 10
table = []
for i in range(n):
   line = []for j in range(m):
       line.append(random.randint(0, 999))
   table.append(line)
class Demo(App):
   def __init__(self):
       super().__init__()
       Label('Display a 2D table', font='Arial 24')
       Label('Click on header to sort')
       Combobox('A;B;C')
        tree = Treeview()
        for i in range(n):
            tree.insert('', 'end', text=table[i][0], values=table[i][1:])
        tree['columns'] = list(range(m-1))
        headings=list('ABCDEFGHI')
        for j in range(m-1):
            tree.column(j, width=50, anchor='e')
            tree.heading(j, text=headings[j])
if __name__ == '__main__':
   Demo().run()
```
tree4.py

#### **14.6 Insert items into a treeview**

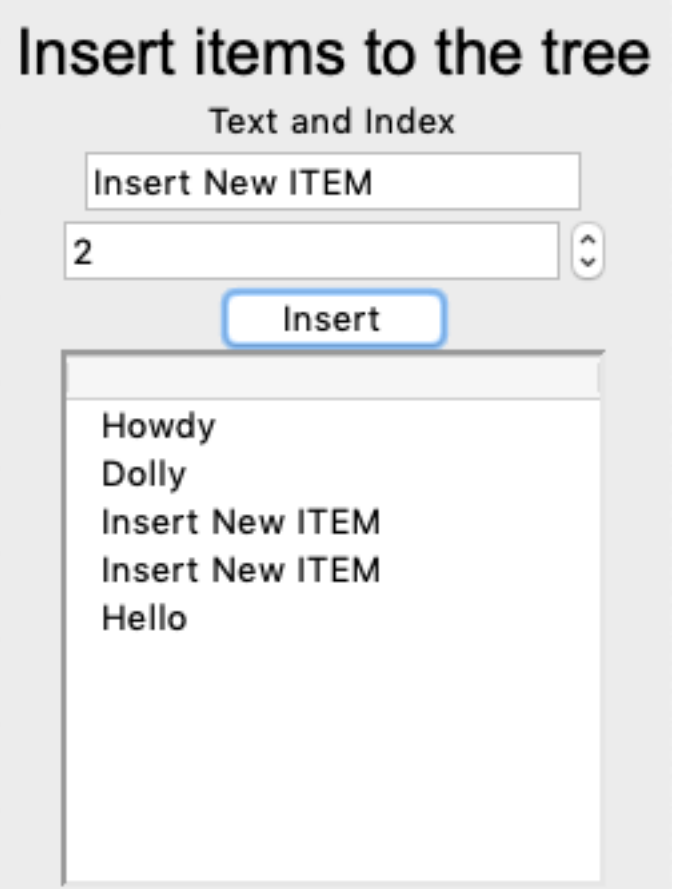

```
"""Insert items to the tree."""
from tklib import *
class Demo(App):
   def __init__(self):
       super() . _init ()
        Label('Insert items to the tree', font='Arial 24')
        App.text = Entry('Text', 'print(self.val.get())')
        App.index = Spinbox('Index', 'print(self.val.get())', to=100)
        Button('Insert', 'App.tree.insert("", App.index.val.get(), text=App.text.
˓→get())')
        Button('Insert to Folder', 'App.tree.insert("folder", App.index.val.get(),
˓→text=App.text.get())')
        App.tree = Treeview()
        L = 'Hello;Dolly;How;Are;You'.split(';')
        for item in L:
            App.tree.insert('', 'end', text=item)
```

```
App.tree.insert('', 0, 'folder', text='Folder')
if __name__ == '__main__':
   Demo().run()
```
tree5.py

#### **14.7 Add items to specific column**

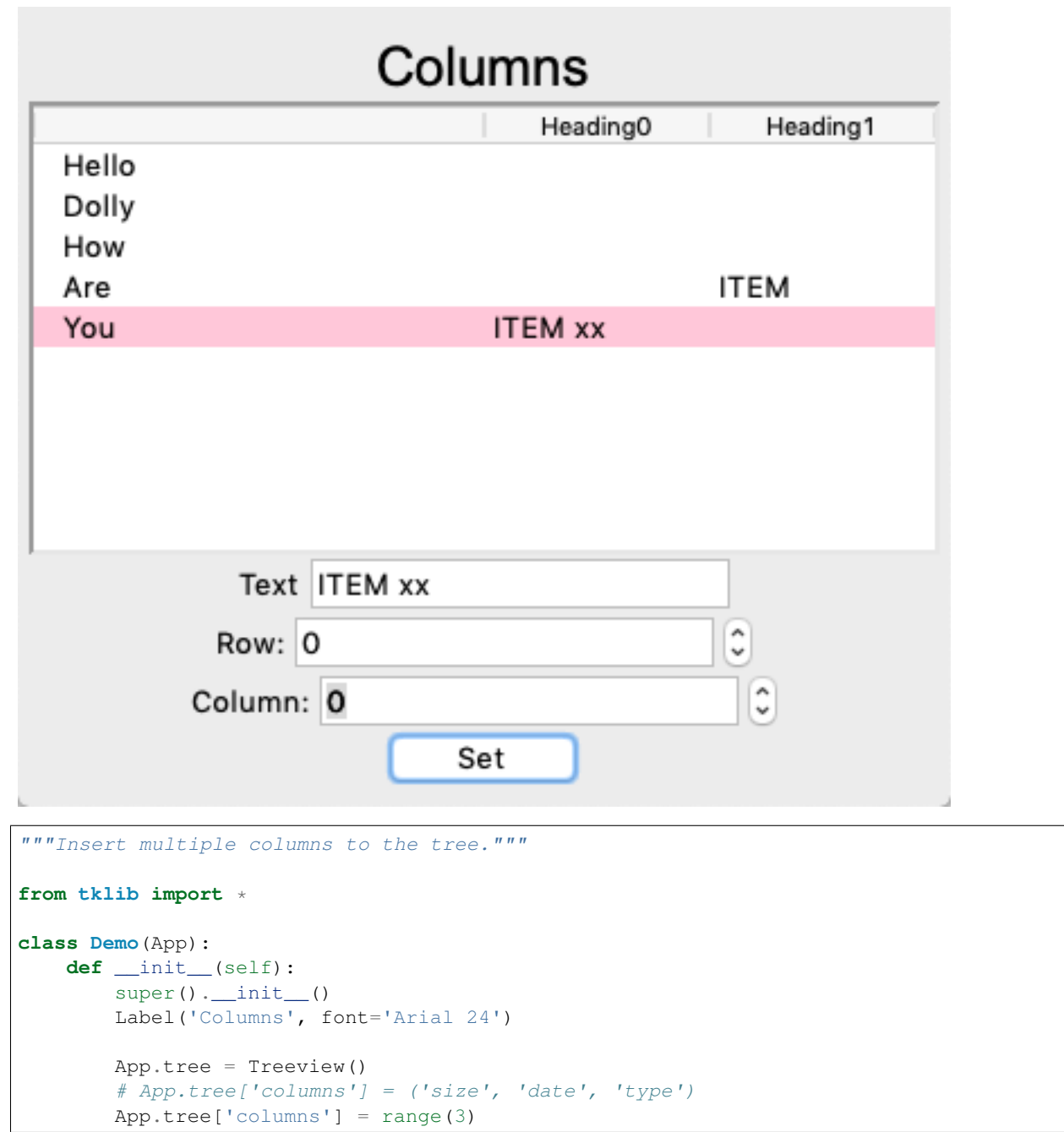

```
App.text = Entry('Text', 'print(self.val.get())')
        App.row = Spinbox('Row:', 'print(self.val.get())', to=100)
        App.col = Spinbox('Column:', 'print(self.val.get())', to=100)
        Button('Set', 'App.tree.set(App.tree.focus(), App.col.val.get(), App.text.
\rightarrowget())')
        for i in range(2):
            App.tree.column(i, width=100, anchor='w')
            App.tree.heading(i, text='Heading' + str(i))
        L = 'Hello;Dolly;How;Are;You'.split(';')
        for item in L:
            App.tree.insert('', 'end', text=item)
if __name__ == '__main__':
    Demo().run()
```
tree6.py

## **14.8 Customize the treeview widget**

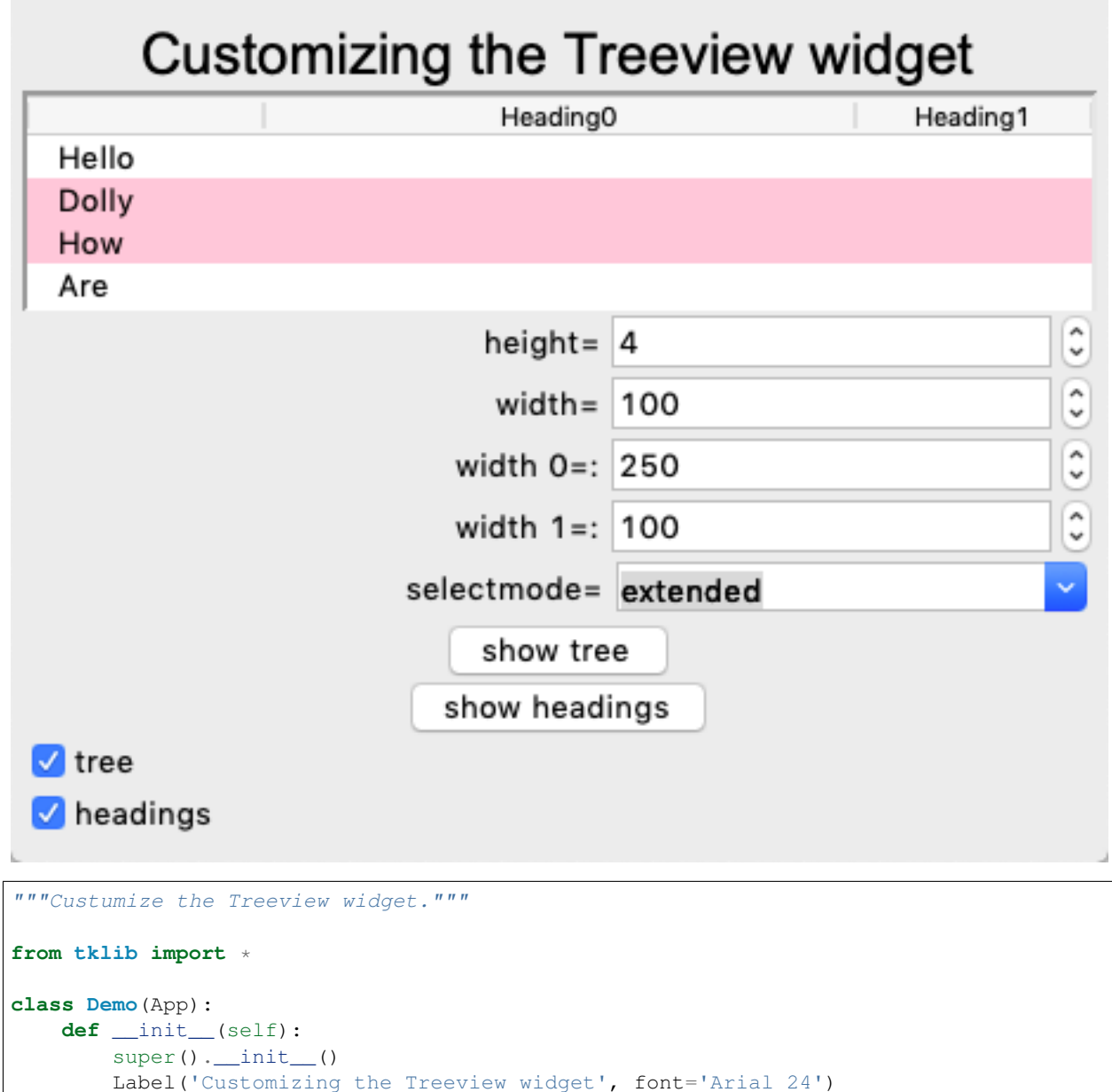

```
App.tree = Treeview()
       App.tree['columns'] = range(3)
        Spinbox('height=', 'App.tree["height"]=self.var.get()', to=20)
       Spinbox('width=', 'App.tree.column("#0", width=self.var.get())', inc=50,
\leftrightarrowto=500)
       Spinbox('width 0=:', 'App.tree.column(0, width=self.var.get())', inc=50,
\rightarrowto=500)
       Spinbox('width 1=:', 'App.tree.column(1, width=self.var.get())', inc=50,
\rightarrowto=500)
       Combobox('selectmode=', 'browse;extended;none', 'App.tree["selectmode"]=self.
      (1)<sup>+</sup>\Rightarrow
```

```
Button('show tree', "App.tree['show']='tree'")
        Button('show headings', "App.tree['show']='headings'")
        Checkbutton('tree;headings')
        for i in range(2):
            App.tree.column(i, width=100, anchor='w')
            App.tree.heading(i, text='Heading' + str(i))
        L = 'Hello;Dolly;How;Are;You'.split(';')
        for item in L:
            App.tree.insert('', 'end', text=item)
if __name__ == ' __main__':
   Demo().run()
```
tree7.py

## CHAPTER 15

#### Windows

In this section we present how to create new windows and how to open dialog windows.

To create a new window we define a new Window class which instantiates the Toplevel class:

```
class Window():
   """Create a new window."""
   def __init__(self, title='Window'):
       top = tk.Toplevel(App.root)
       top.title(title)
        frame = ttk.Fname(top, width=300, height=200, padding=(5, 10))frame.grid()
       App.stack.append(frame)
```
First we create a toplevel window and add a title to it:

```
top = tk.Toplevel(App.root)
top.title(title)
```
Then we add a themed frame widget in order to get the theme's background color, add the geometry manager (grid) and place the frame on the widget stack, so new widgets are added to the new window:

```
frame = ttk.Frame(top, width=300, height=200, padding=(5, 10))
frame.pack()
App.stack.append(frame)
```
This is the constructor method.

```
def __init__(self, title='Window', top=None):
    if top == None:
        top = tk.Toplevel(App.root)
    top.title(title)
    top.columnconfigure(0, weight=1)
    top.rowconfigure(0, weight=1)
    top.bind('<Command-i>', self.inspector)
```

```
top.bind('<Command-p>', self.save_img)
self.top = top
frame = ttk.Fname(top, width=300, height=200, padding=(5, 10))frame.grid(sticky='nswe')
App.stack.append(frame)
App.win = top
App.menus = [tk.Menu(App.win)]
App.win['menu'] = App.menus[0]
```
#### **15.1 Create new windows**

The following example adds two more windows besides the root window. Each one can be closed individually, but only if the root window is closed, the application ends:

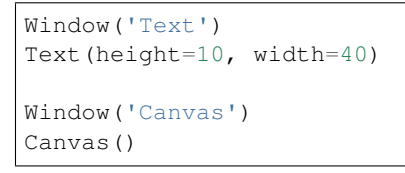

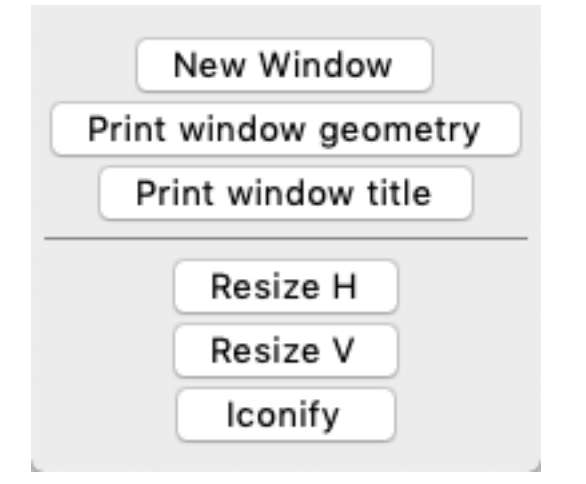

```
"""Open multiple windows."""
from tklib import *
class Demo(App):
   def __init__(self, **kwargs):
       super(). __init__(**kwargs)
        App.root.title('Windows and dialogs')
       Button('New Window', 'Window()')
        Button('Print window geometry', 'print(App.root.geometry())')
        Button('Print window title', 'print(App.root.title())')
        Separator()
        Button('Resize H', 'App.root.resizable(True, False)')
        Button('Resize V', 'App.root.resizable(False, True)')
```

```
Button('Iconify', 'App.root.iconify()')
Window('Text')
Text(height=10, width=40)
Window('Canvas')
Canvas()
```
Demo().run()

#### window1.py

The buttons have the following functions:

- New Window creates a new window
- Print window geometry prints the window placement (191x175+47+51)
- Print window title prints the window title (Window and dialogs)
- Resize H allows for only horizontal resizing
- Resize V allows for only vertical resizing
- Iconify iconifies the window

#### **15.2 Standard dialogs**

Tk provides multiple standard dialogs for

- asking the open file name
- asking the save file name
- asking a directory name
- finding a color

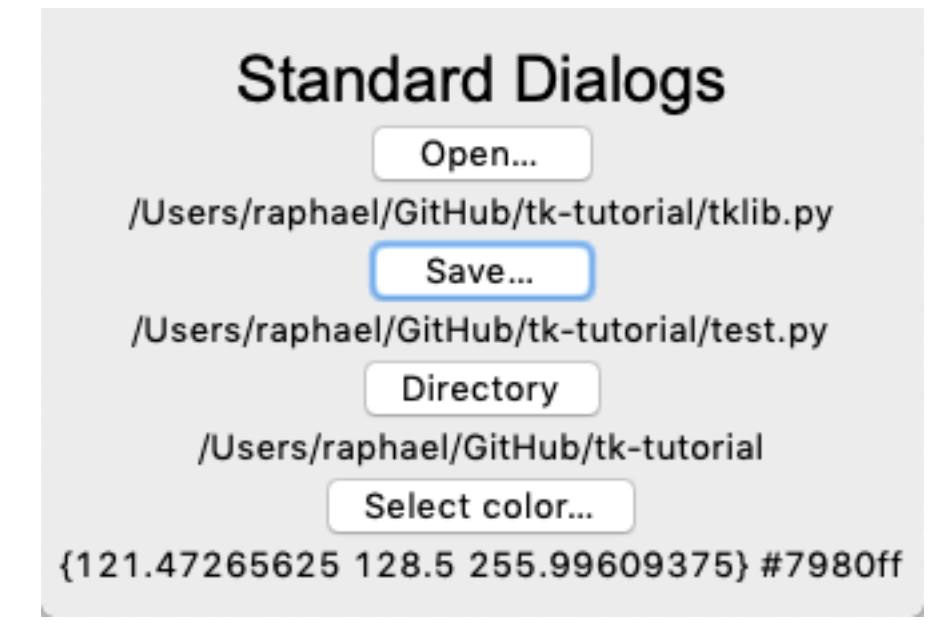

```
"""Standard dialogs."""
from tklib import *
from tkinter import filedialog, colorchooser
class Demo(App):
   def __init__(self, **kwargs):
       super(). __init__(**kwargs)
       App.root.title('Windows and dialogs')
       Label('Standard Dialogs', font='Arial 24')
       Button('Open...', 'App.open["text"] = tk.filedialog.askopenfilename()')
        App.open = Label('File')
        Button('Save...', 'App.save["text"] = tk.filedialog.asksaveasfilename()')
       App.save = Label('File')
       Button('Directory...', 'App.dir["text"] = tk.filedialog.askdirectory()')
       App.dir = Label('Directory')
       Button('Select color...', 'App.col["text"] = tk.colorchooser.askcolor()')
       App.col = Label('Color')
Demo().run()
```
window2.py

### **15.3 Open dialog**

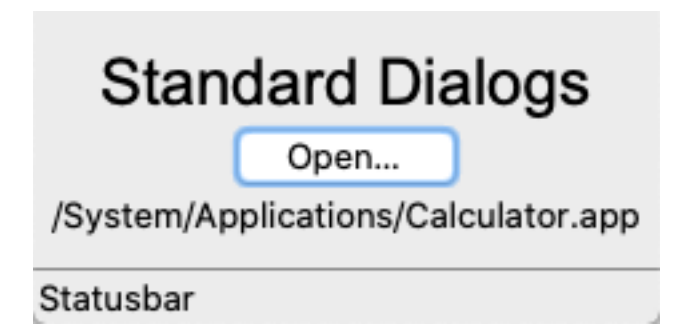

Pressing the **Open...** button opens a standard *open file* dialog and returns a path or an empty string (if cancelled).

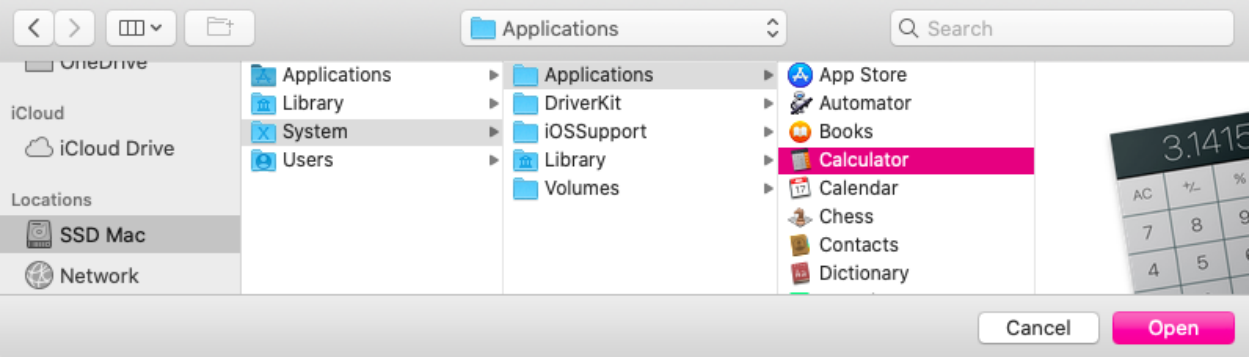

```
"""Standard dialogs."""
from tklib import *
app = App('Standard dialogs')
Label('Standard Dialogs', font='Arial 24')
Button('Open...', 'App.open["text"] = filedialog.askopenfilename()')
App.open = Label('File')
```
app.run()

dialog1.py

#### **15.4 Alert and confirmation dialogs**

Tk provides multiple standard dialogs for showing

- info
- error
- question
- warning

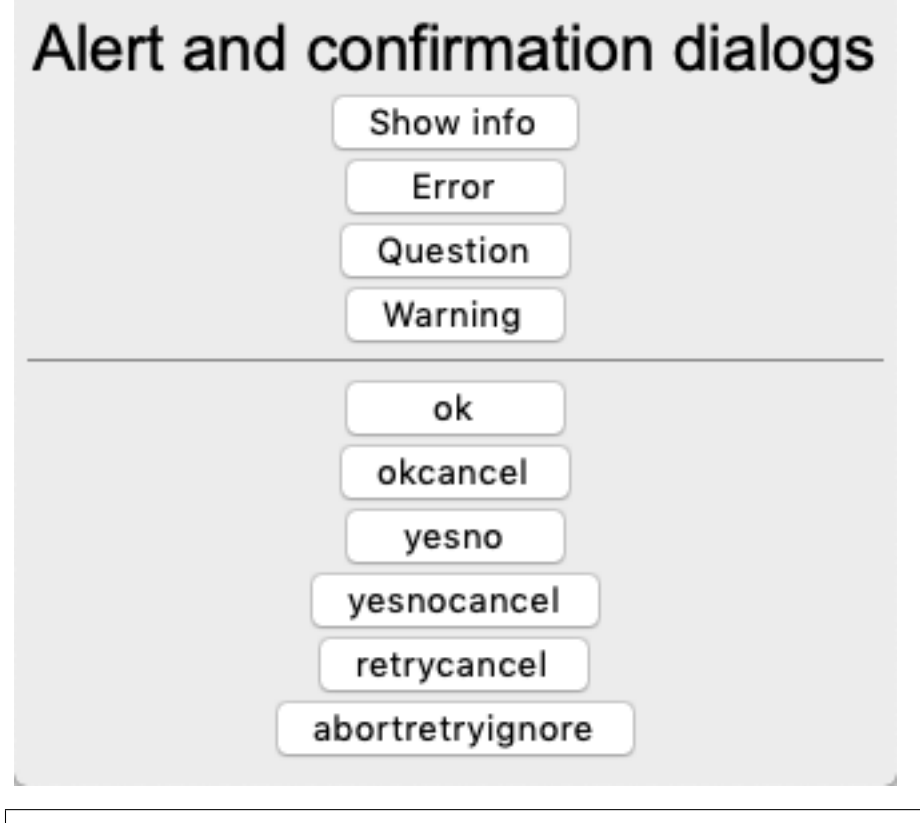

```
"""Alert and confirmation dialogs."""
from tklib import *
from tkinter import filedialog, messagebox
```

```
class Demo(App):
   def __init__(self, **kwargs):
        super().__init__(**kwargs)
        Label('Alert and confirmation dialogs', font='Arial 24')
        Button('Show info', 'tk.messagebox.showinfo(message="Hello world")')
        Button('Error', 'tk.messagebox.showinfo(message="Error", icon="error")')
        Button('Question', 'tk.messagebox.showinfo(message="Question", icon="question
\leftrightarrow")')
        Button('Warning', 'tk.messagebox.showinfo(message="Warning", icon="warning")')
        Separator()
       types = ('ok', 'okcancel', 'yesno', 'yesnocancel', 'retrycancel',
˓→'abortretryignore')
        for t in types:
            Button(t, 'tk.messagebox.showinfo(message="\{\}", type="\{\}")'.format(t, t))
Demo().run()
```
window3.py

#### **15.5 Add widgets and separators**

The following demo program shows how to insert buttons, labels and separators.

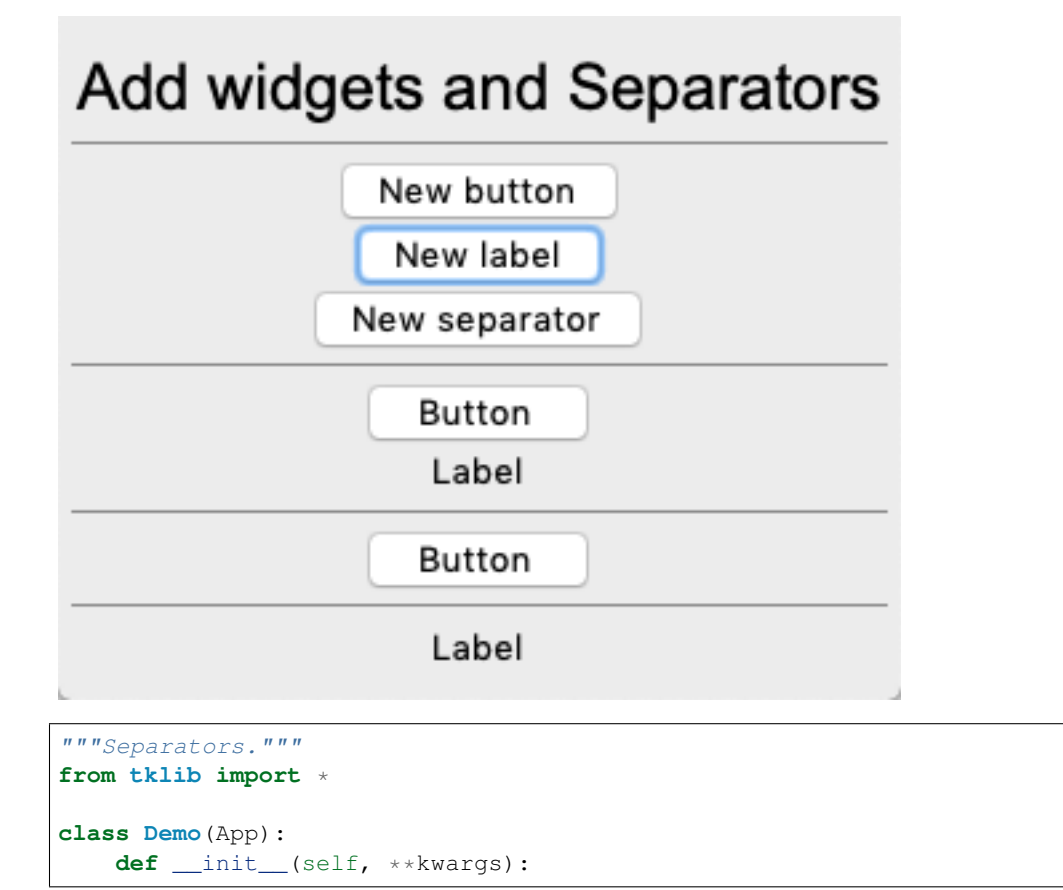

```
super(). __init__(**kwargs)
Label('Add widgets and Separators', font='Arial 24')
Separator()
Button('New button', 'Button()')
Button('New label', 'Label()')
Button('New separator', 'Separator()')
Separator()
```
Demo().run()

window4.py

#### **15.6 The Labelframe widget**

The Labelframe widget is a frame used for grouping widgets, but has a label attached to it

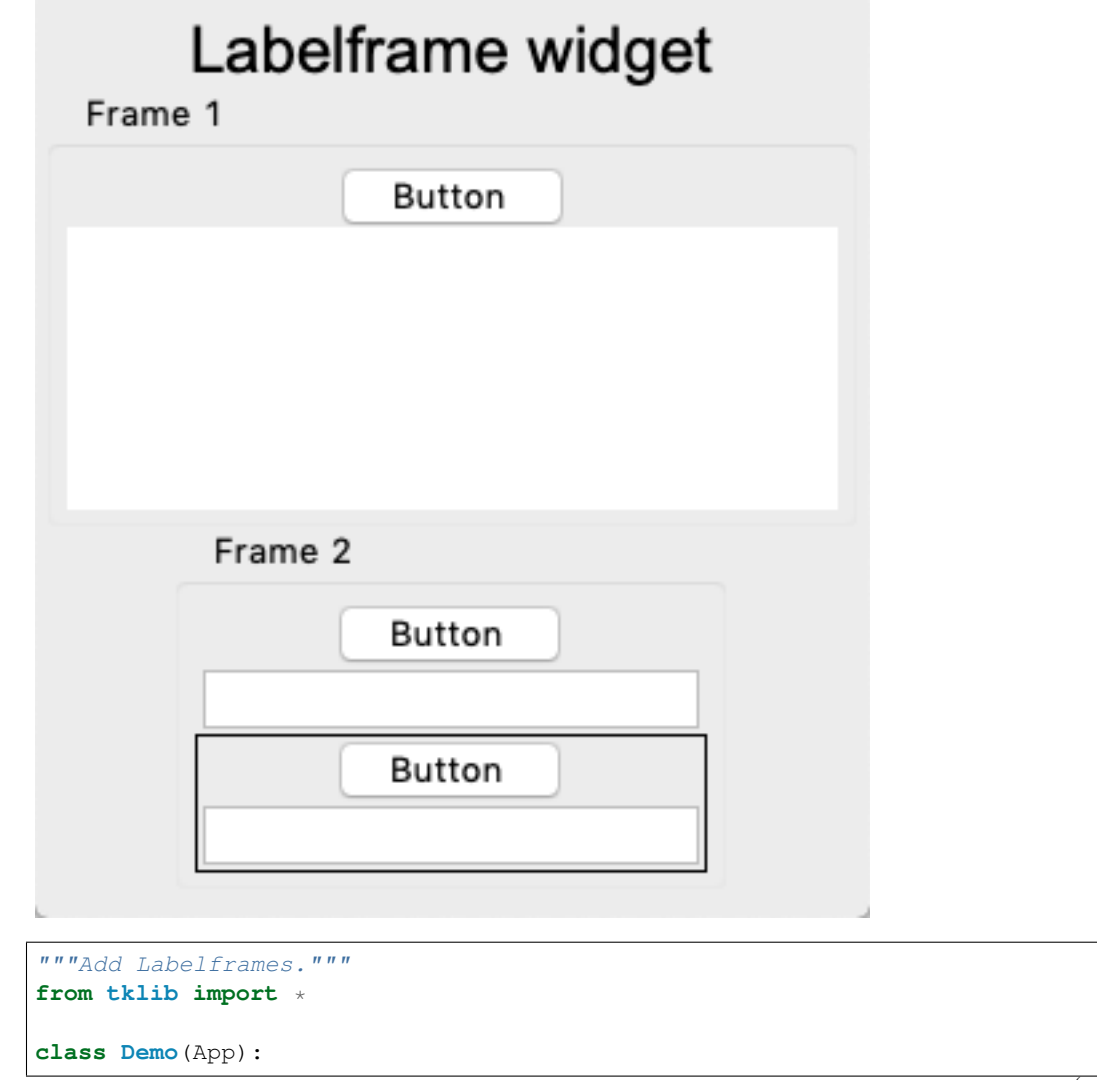

```
def __init__(self, **kwargs):
        super()._init_(**kwargs)
        Label('Labelframe widget', font='Arial 24')
        Labelframe(text='Frame 1', padding=5)
        Button()
        Canvas(height=100)
        App.stack.pop()
        Labelframe(text='Frame 2', padding=5)
        Button()
        Entry()
        Frame()
        Button()
        Entry()
Demo().run()
```
window5.py

#### **15.7 Paned windows**

The **Panedwindow** widget creates a slider and allows to change the width or hight between two or more widgets.

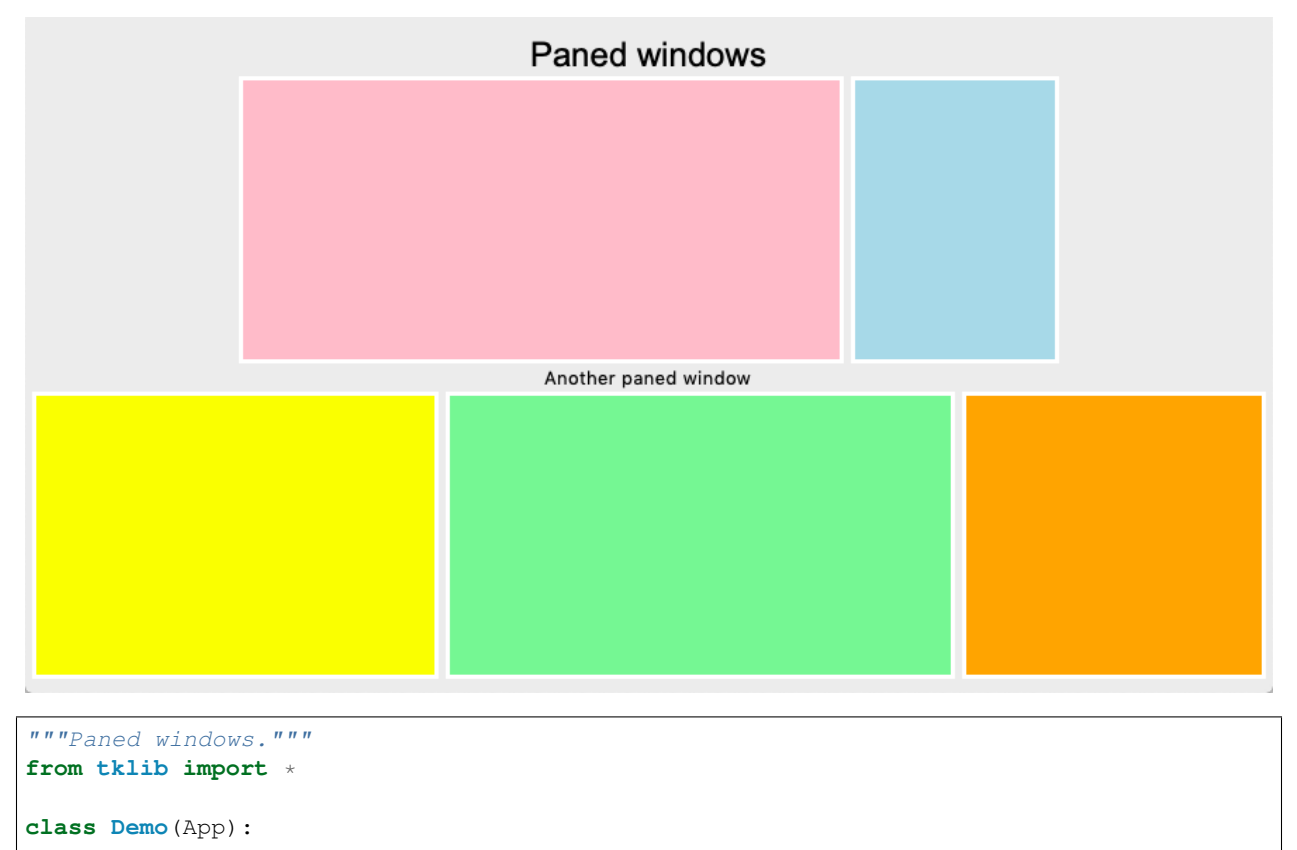

```
def __init__(self, **kwargs):
   super().__init__(**kwargs)
   Label('Paned windows', font='Arial 24')
   p = Panedwindow(orient='horizontal')
    print(p)
    f1 = Canvas(background='pink')
    f2 = Canvas(background='lightblue')
   p.add(f1)
   p.add(f2)
   App.stack.pop()
   Label('Another paned window')
   p2 = Panedwindow(orient='horizontal')
   print(p2)
   p2.add(Canvas(background='yellow'))
   p2.add(Canvas(background='lightgreen'))
   p2.add(Canvas(background='orange'))
```
Demo().run()

window6.py

#### **15.8 Tabbed notebooks**

The Notebook widget creates a section with tabbed frames.

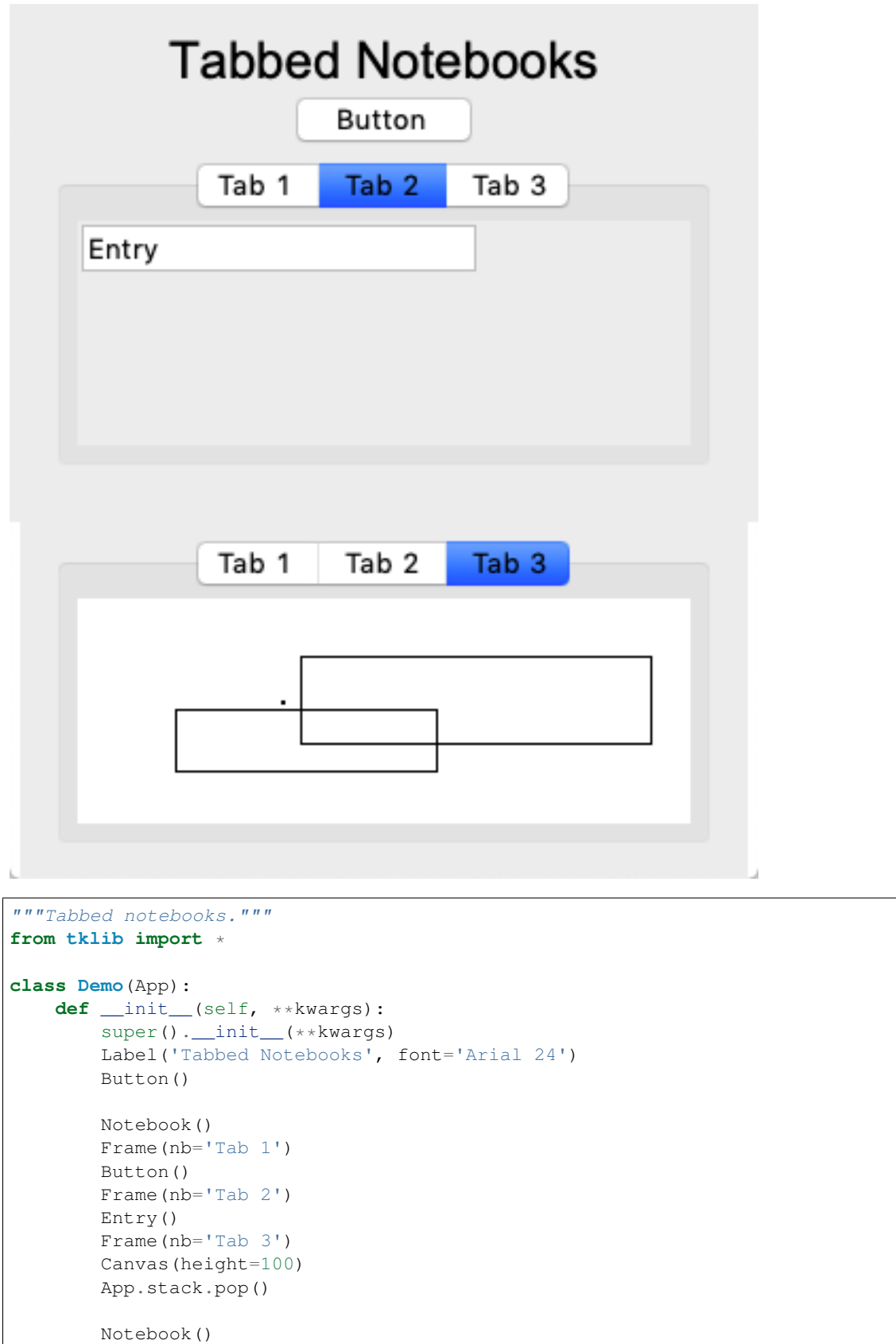

```
Frame(nb='Tab 1')
Button()
Button()
Frame(nb='Tab 2')
Entry()
Frame(nb='Tab 3')
Canvas(height=100)
```
Demo().run()

window7.py

#### **15.9 Add more tabs**

In the following example we add more tabs by clicking on a button.

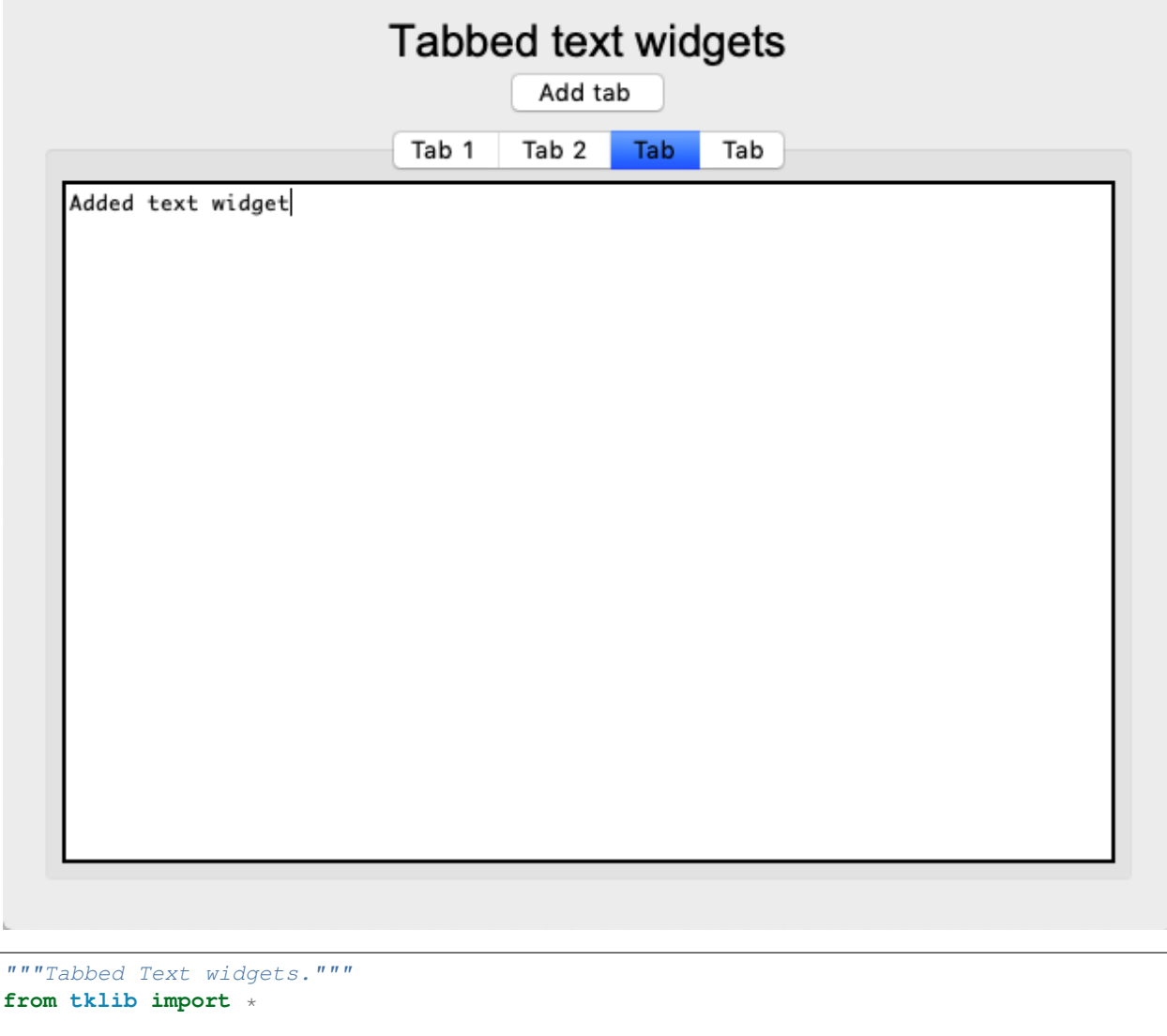

```
class Demo(App):
   def __init__(self, **kwargs):
       super().__init__(**kwargs)
       Label('Tabbed text widgets', font='Arial 24')
        Button('Add tab', 'Frame(nb="Tab");Text()')
       Notebook()
        Frame(nb='Tab 1')
       Text()
       Frame(nb='Tab 2')
        Text()
Demo().run()
```
window8.py
# CHAPTER 16

Time

In this section we are going to deal with time. The goal is to build four simple applications

- clock
- timer
- alarm
- chronometer

## **16.1 Clock**

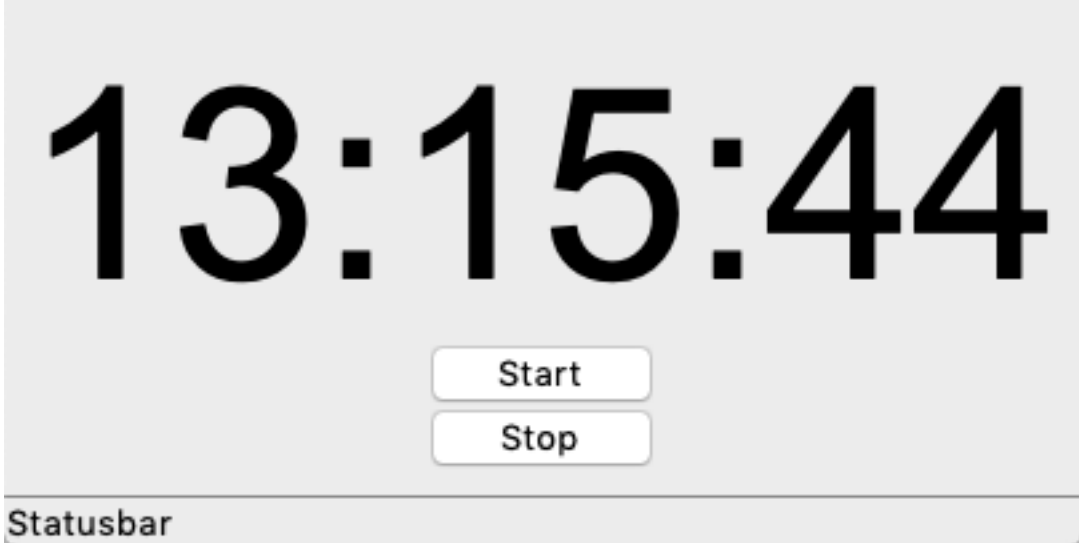

```
"""Display a clock ."""
from tklib import *
import time
class Clock(Window):
   def __init__(self):
       super(Clock, self).__init__('Clock')
       self.lb = Label('hh:mm:ss', font='Arial 100')
       top = self.lb.winfo_toplevel()
        top.resizable(width=False, height=False)
        self.cb()
   def cb(self, event=None):
        """Display the time every second."""
        t = time.strtime('%X')self.lb['text'] = t
        d = time.starttime(' % X % Z')self.status['text'] = d
       self.lb.after(1000, self.cb)
class Demo(App):
   def __init__(self):
       super() . _init ()Button('New Clock', Clock)
        Clock()
if __name__ == '__main__':
   Demo().run()
```
time1.py

## **16.2 Timer**

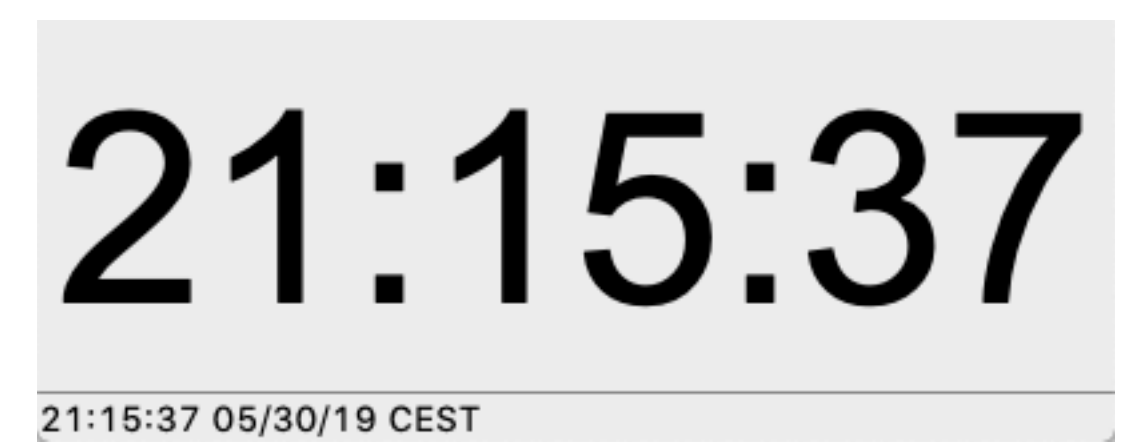

Or a different layout.

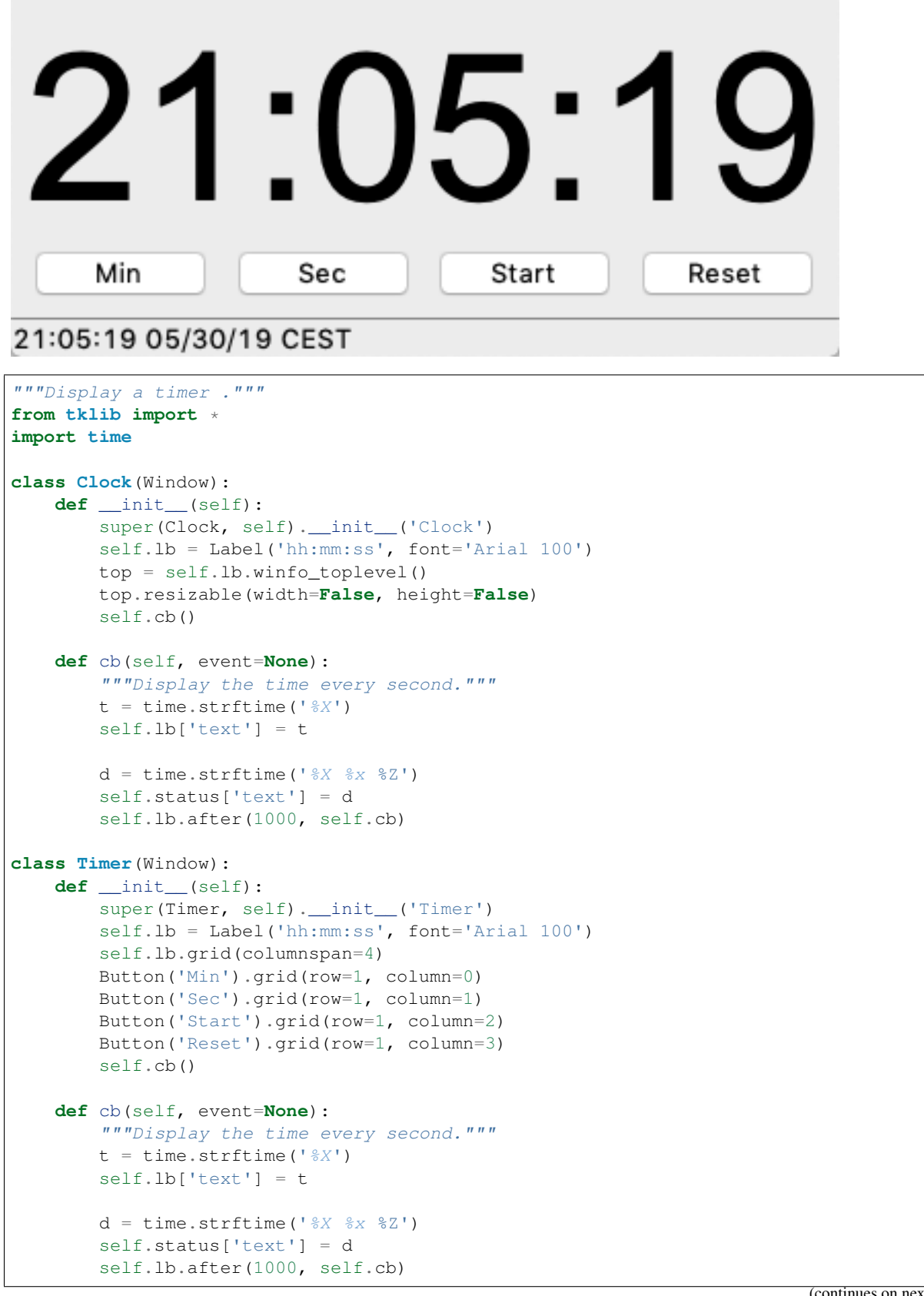

(continues on next page)

(continued from previous page)

```
class Demo(App):
   def __init__(self):
       super().__init__()
       Button('New Clock', Clock)
       Button('New Timer', Timer)
if __name__ == '__main__':
   Demo().run()
```
time2.py

# CHAPTER 17

## Applications

In this section we are showing some practical applications.

### **17.1 Calculator**

The first example is a pocket calculator.

First, we just do the layout for the buttons:

```
App.1b = Label('0.0')App.lb.grid(columnspan=4)
Button('AC', ).grid(row=1)
Button('±').grid(row=1, column=1)
Button('%').grid(row=1, column=2)
Button(':').grid(row=1, column=3)
```
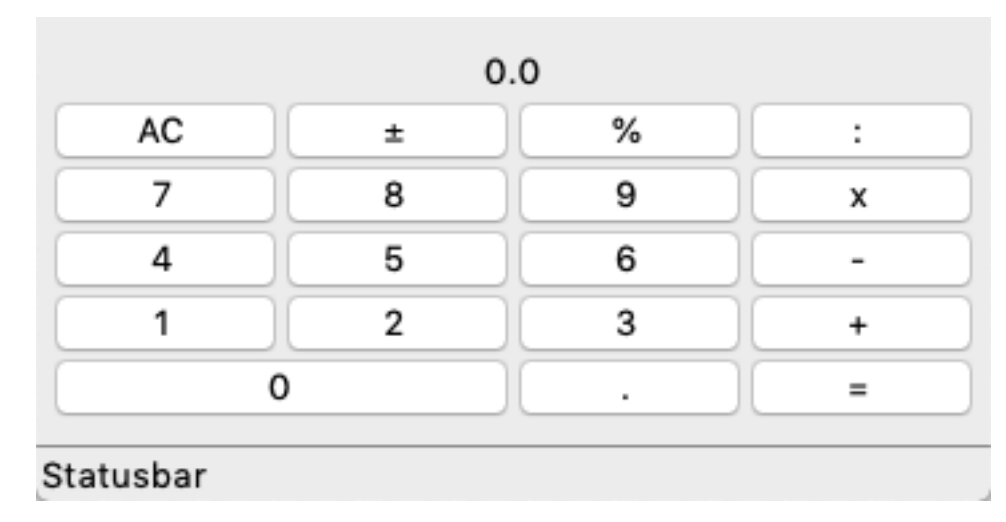

```
"""Create calculator buttons."""
from tklib import *
class Demo(App):
   def __init__(self):
       super().__init__()
       App.1b = Label('0.0')App.lb.grid(columnspan=4)
       Button('AC', ).grid(row=1)
       Button('\pm').grid(row=1, column=1)
       Button('%').grid(row=1, column=2)
        Button(':').grid(row=1, column=3)
       Button('7').grid(row=2, column=0)
       Button('8').grid(row=2, column=1)
       Button('9').grid(row=2, column=2)
       Button('x').grid(row=2, column=3)
        Button('4').grid(row=3, column=0)
       Button('5').grid(row=3, column=1)
        Button('6').grid(row=3, column=2)
        Button('-').grid(row=3, column=3)
       Button('1').grid(row=4, column=0)
        Button('2').grid(row=4, column=1)
        Button('3').grid(row=4, column=2)
        Button('+').grid(row=4, column=3)
        Button('0').grid(row=5, columnspan=2, sticky='we')
        Button('.').grid(row=5, column=2)
       Button('=').grid(row=5, column=3)
if name = ' main ':
   Demo().run()
```
calc1.py

Then we are going to add callback functions to the keys:

```
Button('7', 'App.lb["text"] = float(App.lb["text"])*10 + 7').grid(row=2, column=0)
Button('8', 'App.lb["text"] = float(App.lb["text"])*10 + 8').grid(row=2, column=1)
Button('9', 'App.lb["text"] = float(App.lb["text"])*10 + 9').grid(row=2, column=2)
Button('x').grid(row=2, column=3)
```
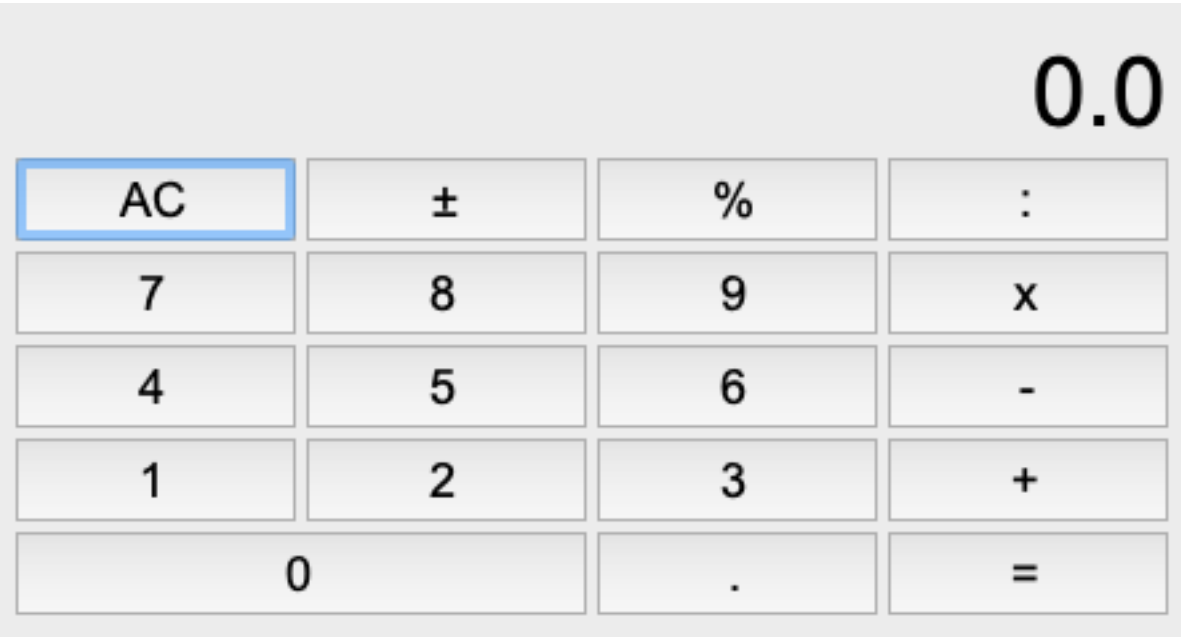

#### Statusbar

```
"""Create calculator buttons."""
from tklib import *
class Demo(App):
   def __init__(self):
       super() . _init ()s = ttk.Style()s.configure('TButton', font='Arial 18', padding=5)
       App.lb = Label('0', font='Arial 36')
       App.lb.grid(columnspan=4, sticky='e')
       Button('C', 'App.lb["text"] = 0.0').grid(row=1)
       Button('±').grid(row=1, column=1)
       Button('%').grid(row=1, column=2)
       Button(':').grid(row=1, column=3)
       Button('7', 'App.lb["text"] = float(App.lb["text"])*10 + 7').grid(row=2,
˓→column=0)
       Button('8', 'App.lb["text"] = float(App.lb["text"])*10 + 8').grid(row=2,
˓→column=1)
       Button('9', 'App.lb["text"] = float(App.lb["text"]) *10 + 9').grid(row=2,
˓→column=2)
       Button('x').grid(row=2, column=3)
       Button('4', 'App.lb["text"] = float(App.lb["text"])*10 + 4').grid(row=3,
˓→column=0)
       Button('5', 'App.lb["text"] = float(App.lb["text"]) *10 + 5').grid(row=3,.
˓→column=1)
       Button('6', 'App.lb["text"] = float(App.lb["text"]) *10 + 6').grid(row=3,.
˓→column=2)
       Button('-').grid(row=3, column=3)
```
(continues on next page)

(continued from previous page)

```
Button('1', 'App.lb["text"] = float(App.lb["text"])*10 + 1').grid(row=4,
˓→column=0)
       Button('2', 'App.lb["text"] = float(App.lb["text"])*10 + 2').grid(row=4,
˓→column=1)
       Button('3', 'App.lb["text"] = float(App.lb["text"])*10 + 3').grid(row=4,
˓→column=2)
       Button('+').grid(row=4, column=3)
       Button('0', 'App.lb["text"] = float(App.lb["text"]) *10 + 0').grid(row=5,
˓→columnspan=2, sticky='we')
       Button('.').grid(row=5, column=2)
       Button('=').grid(row=5, column=3)
if name == '_main ':
   Demo().run()
```
#### calc2.py

It turns out that it is simpler to place the calculator logic into a separate function, based on a single character:

```
def calculate(self, c):
    """Calculator for 4 basic operations."""
   if c in '0123456789.\pm+-/*\text{C} = ':
       if c in '0123456789':
            if self.pos:
                self.val += int(c) * 10**self.pos
                self.pos -= 1
            else:
                self.val *=10self.val += int(c)if c == '.':
           self.pos = -1if c == '%':
           self.val *= 0.01elif c in '+-/*':
           self.val2 = self.val
           self.val = 0self.pos = 0
           self.op = c
        elif c == '=':
           e = str(self.val2) + self-op + str(self.val)self.val = eval(e)if c == 'c':
           self.val = 0
           self.pos = 0self.lb['text'] = self.val
```
# 12480

#### Statusbar

```
"""Create calculator buttons."""
from tklib import *
class Demo(App):
   def __init__(self):
       super().__init__()
       s = ttk.Style()s.configure('TButton', font='Arial 18', padding=5)
       self.lb = Label('0', font='Arial 36', width=15, anchor='e')
       self.val = 0self.pos = 0self.val2 = 0App.root.bind('<Key>', self.cb)
   def cb(self, event=None):
        """React to key press events."""
       c = event.char
       if c != '':
            self.calculate(c)
   def calculate(self, c):
        """Calculator for 4 basic operations."""
        if c in '0123456789.±+-/*%c=':
            if c in '0123456789':
                if self.pos:
                   self.val += int(c) * 10**self.pos
                    self.pos -= 1
                else:
                   self.val *=10self.val += int(c)if c == '.':
                self.pos = -1if c == '%':
                self.val \ast= 0.01elif c in '+-/*':
               self.val2 = self.val
                self.val = 0
               self.pos = 0
                self.op = c
            elif c == '=':
                e = str(self.val2) + self(op + str(self.val)self.val = eval(e)if c == 'c':
                self.val = 0self.pos = 0self.lb['text'] = self.val
if __name__ == '__main__':
   Demo().run()
```
calc3.py

And finally we put everything together. New Calculator instances can be created via a button press or via a menu.

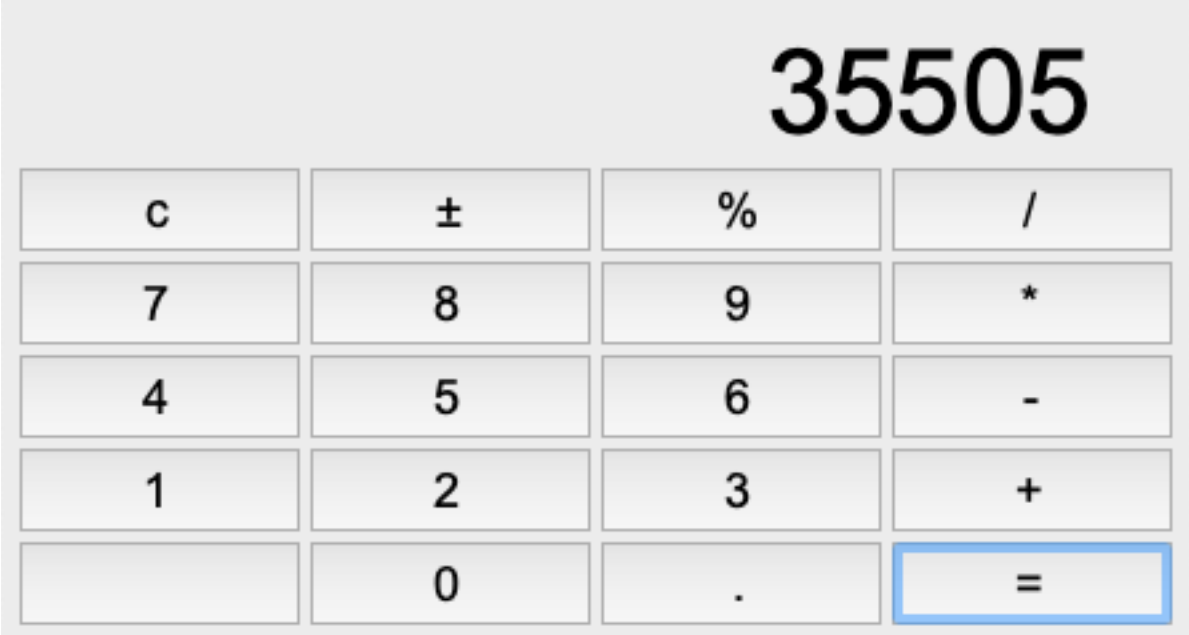

#### Statusbar

```
"""Create calculator buttons."""
from tklib import *
class Calculator():
   def __init__(self):
       self.win = Window('Calculator')
       s = ttk.Style()s.configure('TButton', font='Arial 18', padding=5)
       self.lb = Label('0', font='Arial 44', width=15, anchor='e')
       self.lb.grid(columnspan=4)
       buttons = 'c\pm\frac{8}{789*456-123+0.}='for i, b in enumerate(buttons):
           Button(b, lambda c=b: self.calculate(c)).grid(row=i//4+1, column=i%4)
       self.val = 0
       self.pos = 0
       self.val2 = 0self.op = ''
       self.win.top.bind('<Key>', self.cb)
   def cb(self, event=None):
       """React to key press events."""
       c = event.char
       if c != '':
           self.calculate(c)
   def calculate(self, c):
        """Calculator for 4 basic operations."""
       if c in '0123456789.±+-/*%c=':
           if c in '0123456789':
```
(continues on next page)

(continued from previous page)

```
if self.pos:
                    self.val += int(c) * 10**self.pos
                    self.pos -= 1
                else:
                    self.val \ast=10self.val += int(c)elif c == '.':
                self.pos = -1elif c == '%':
                self.val *= 0.01elif c == '±':
                self.val *=-1elif c in '+-/*':
               self.val2 = self.val
                self.val = 0self.pos = 0
               self.op = c
            elif c = \frac{1}{1}.
                e = str(self.val2) + self-op + str(self.val)self.val = eval(e)if c == 'c':
                self.val = 0
                self.pos = 0self.lb['text'] = self.val
class Demo(App):
   def __init__(self):
        super() . _init ()
        Button('New calculator', Calculator)
        Menu('App')
        Item('Calculator', Calculator)
if __name__ == '__main__':
   Demo().run()
```
calc4.py

# CHAPTER 18

Indices and tables

- genindex
- modindex
- search